## **Chapter 1: Introducing PostCSS**

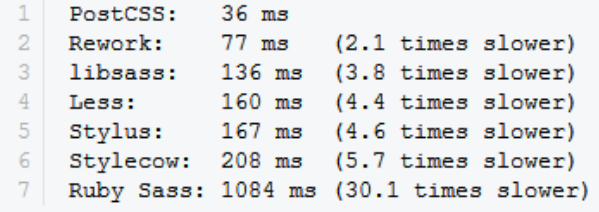

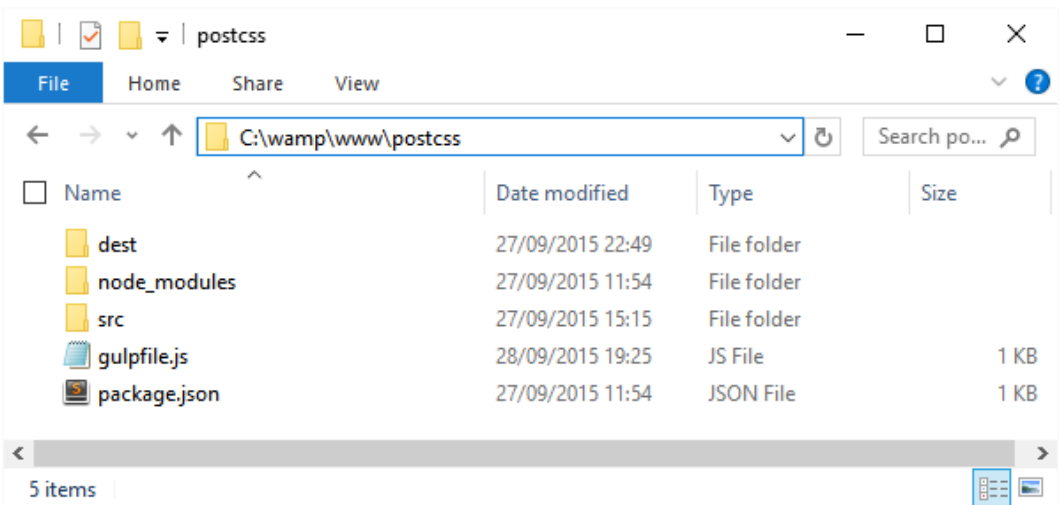

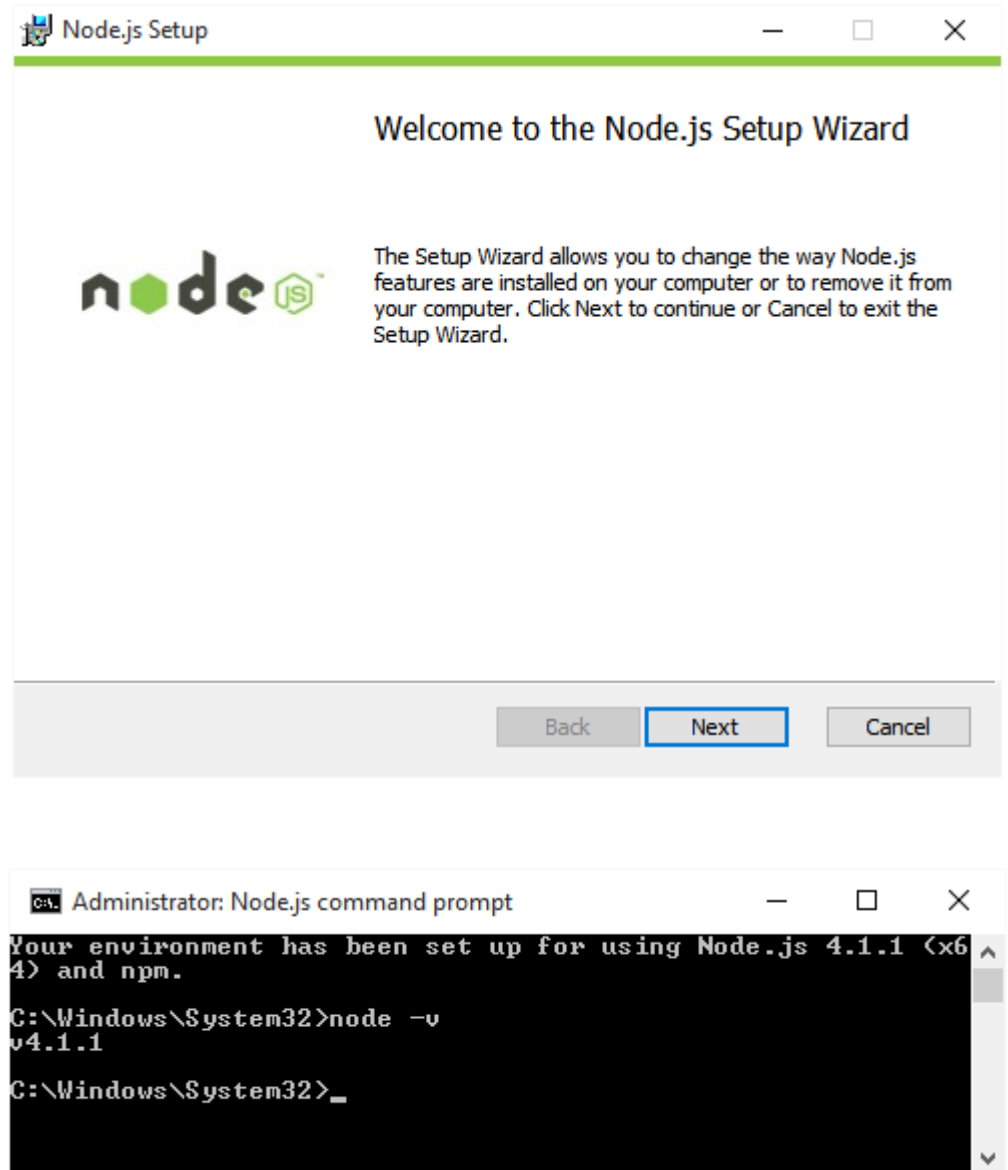

com npm  $\Box$  $\times$ c:\wamp\www\postcss>npm init<br>This utility will walk you through creating a package.json file.<br>It only covers the most common items, and tries to guess sensible defaults. See `npm help json` for definitive documentation on these fields<br>and exactly what they do. Use `npm install <pkg> -—save` afterwards to install a package and<br>save it as a dependency in the package.json file. Press ^C at any time to quit.<br>name: (postcss) version: <1.0.0)<br>description: Configuration file for PostCSS<br>entry point: <gulpfile.js><br>test command:<br>git repository:<br>keywords:<br>author: Alex Libby<br>license: <ISC><br>About to write to c:\wamp\ww\postcss\package.json: "name": "postcss",<br>"version": "1.0.0",<br>"description": "Configuration file for PostCSS",<br>"main": "gulpfile.js",<br>"main": "gulpfile.js",<br>"dependencies": "^6.0.3",<br>"autoprefixer": "^6.0.3",<br>"gulp": "3.9.0",<br>"gulp-postcss": "^ )<br>
"deuDependencies": <),<br>
"scripts": </ "scripts": "echo \"Error: no test specified\" && exit 1"<br>
"test": "echo \"Error: no test specified\" && exit 1" "author": "Alex Libby",<br>"license": "ISC" Is this ok? (yes)

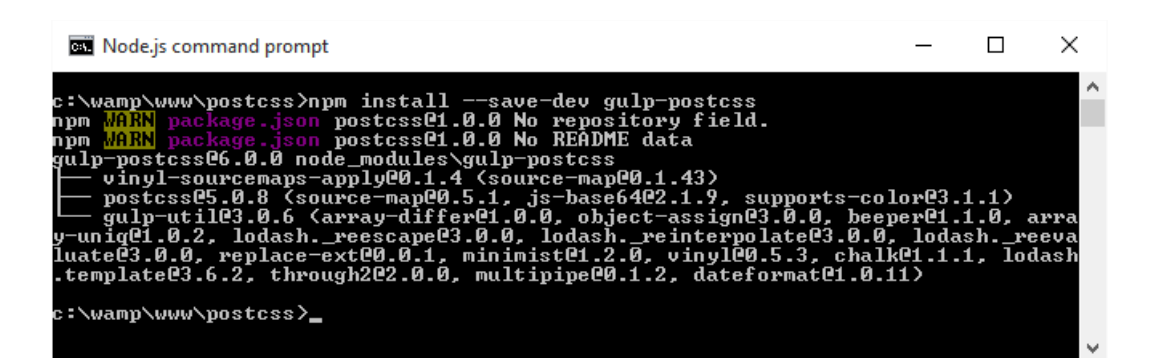

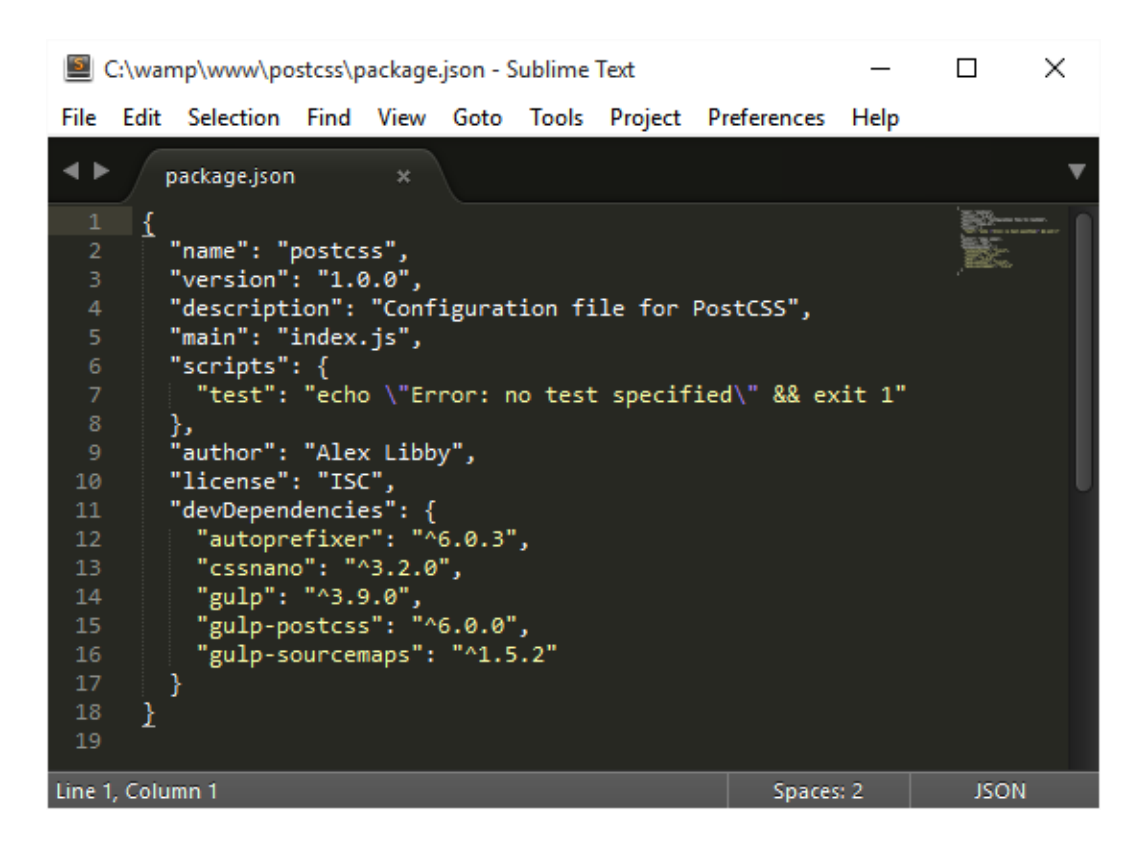

C:\wamp\www\postcss\gulpfile.js - Sublime Text  $\Box$ × File Edit Selection Find View Goto Tools Project Preferences Help  $\leftrightarrow$ gulpfile.js var  $gulp = require('gulp');$ var postcss = require('gulp-postcss'); var autoprefixer = require('autoprefixer'); gulp.task('styles', function() { return gulp.src('src/\*.css') .pipe(postcss([ autoprefixer ]))  $.\text{pipe}$ (gulp.dest('dest/'));  $\})$ ; Line 7, Column 41 Tab Size: 4 JavaScript

```
\Box .
                                                                                                                                                                                                                       \timesBB gulp
                                                                                                                                                                                                                              Ä
::\wamp\www\postcss>gulp<br>[16:17:09] Using gulpfile c:\wamp\www\postcss\gulp<mark>file.js</mark><br>[16:17:09] Starting 'default'...<br>[16:17:09] Finished 'default' after 216 ms
```
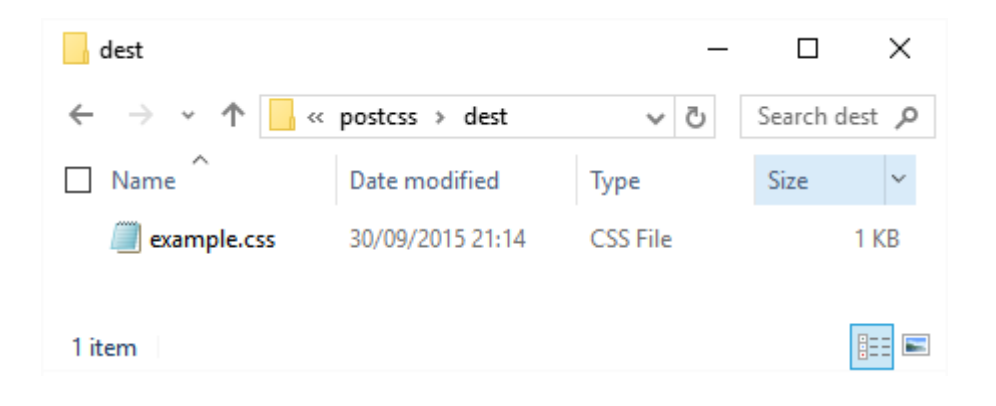

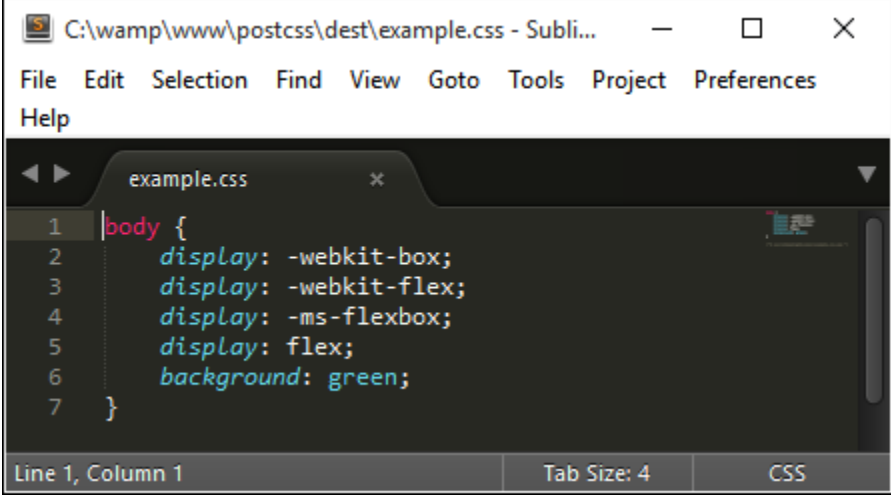

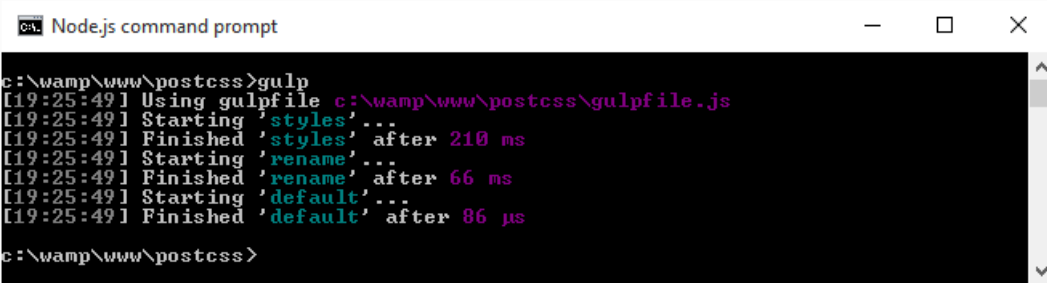

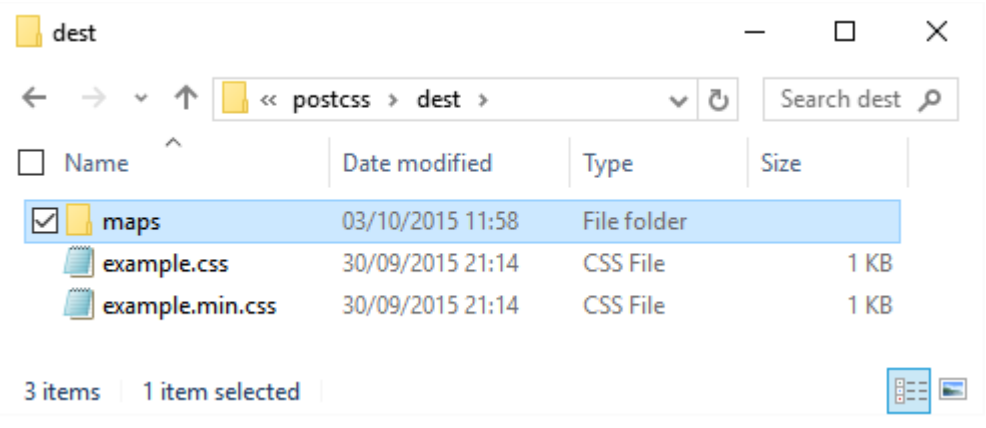

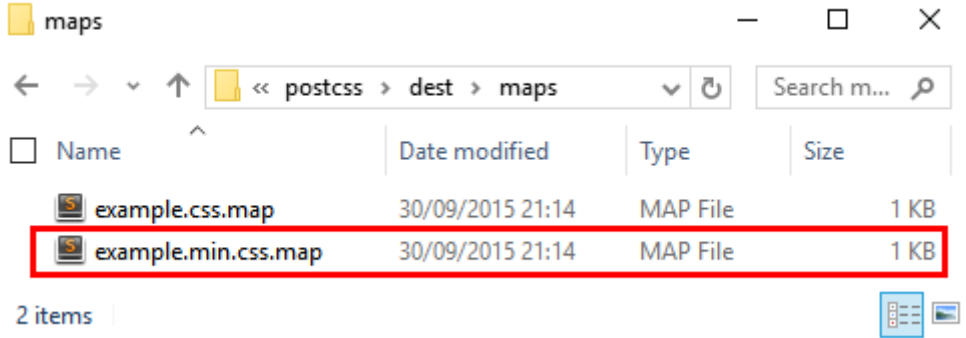

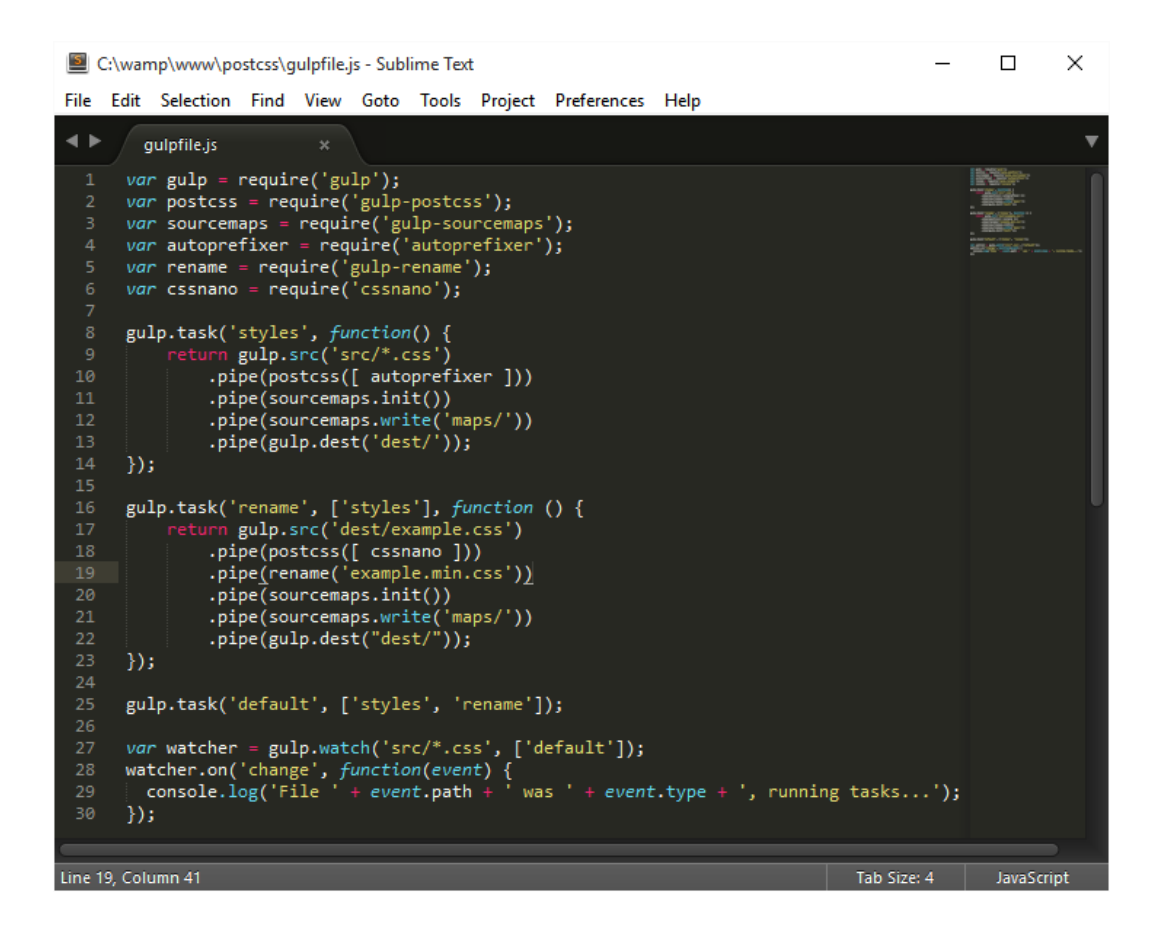

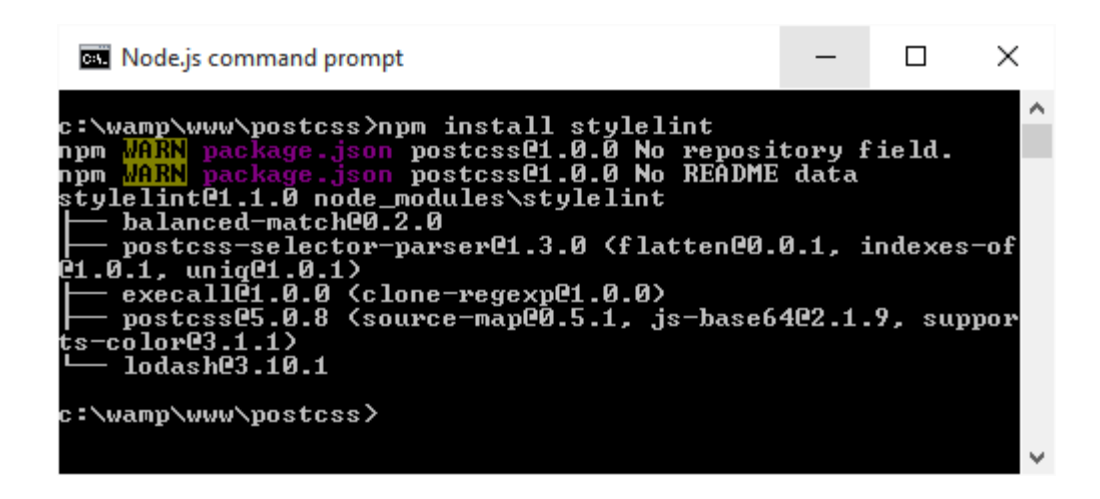

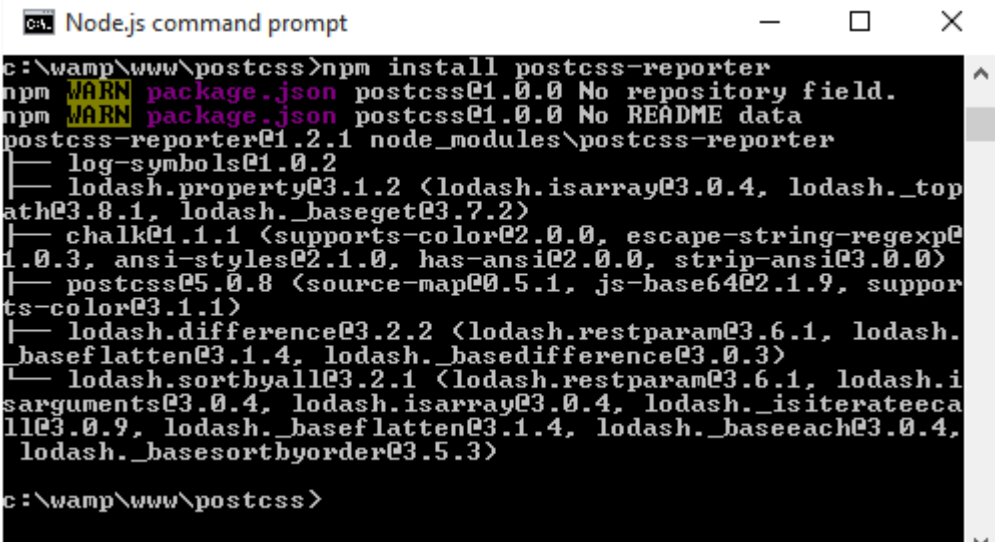

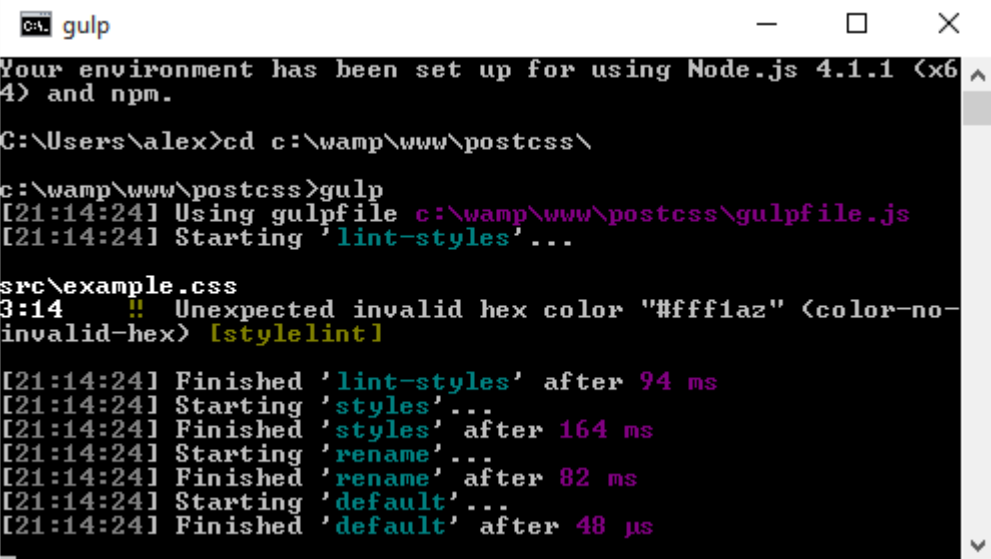

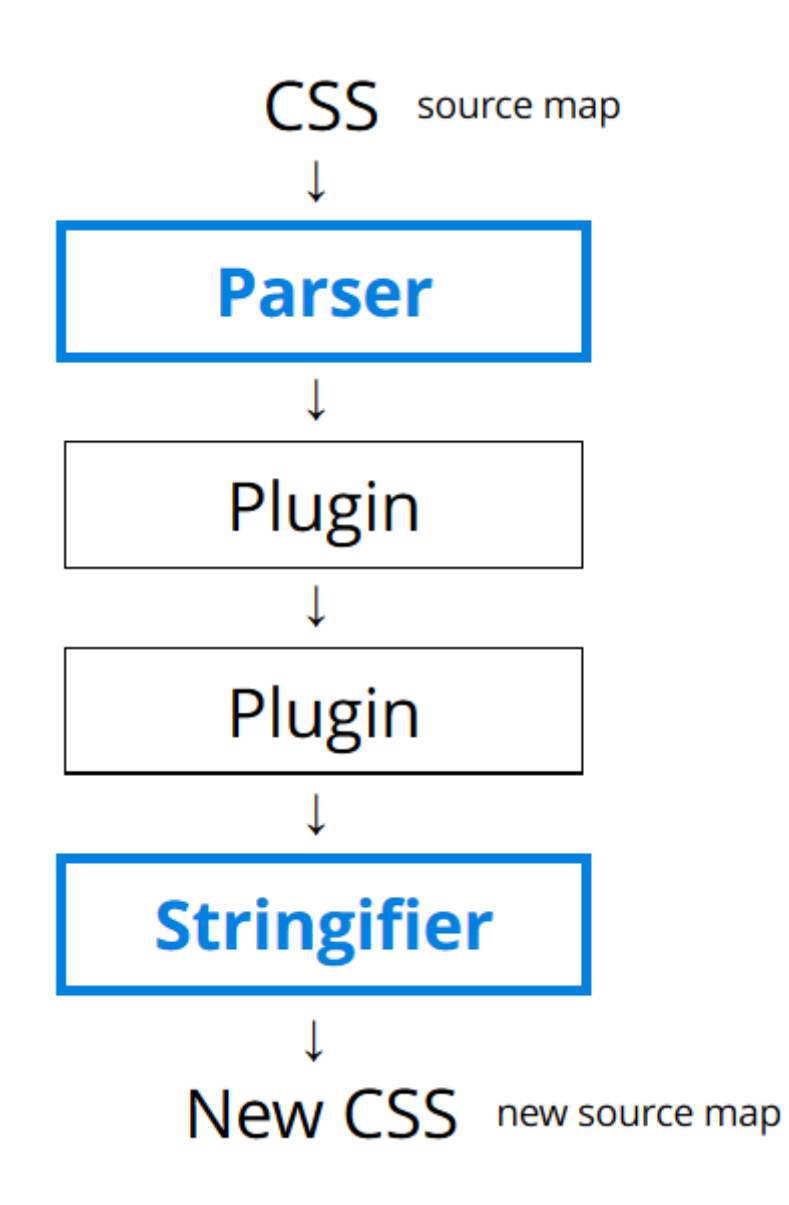

### **Chapter 2: Creating Variables and Mixins**

**Node.js command prompt**  $\equiv$  $\Box$  $\times$ A C:\wamp\www\postcss>npm\_install --save-dev\_gulp-sass<br>npm MARN package.json\_postcss@1.0.0 No\_repository\_field.<br>npm <mark>MARN</mark> package.json\_postcss@1.0.0 No\_README\_data > spawn-sync@1.0.13 postinstall C:\wamp\www\postcss\node\_modules\gulp-sass\node\_<br>nodules\node-sass\node\_modules\cross-spawn\node\_modules\spawn-sync<br>> node postinstall > node-sass@3.3.3 install C:\wamp\www\postcss\node\_modules\gulp-sass\node\_module , node sasses.s.s instari<br>\\node-sass<br>> node scripts/install.js Binary downloaded and installed at C:\wamp\www\postcss\node\_modules\gulp-sass\no<br>de\_modules\node-sass\vendor\win32-x64-46\binding.node > node-sass@3.3.3 postinstall C:\wamp\www\postcss\node\_modules\gulp-sass\node\_mo<br>dules\node-sass

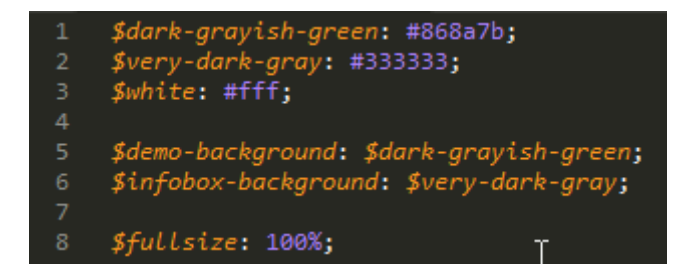

# **HOVER EFFECT**

#### **PHALAENOPSIS ORCHID**

moth orchids, is an orchid genus of approximately 60 species. Phalaenopsis is one of the most popular orchids in the trade,<br>through the development of many artificial hybrids.

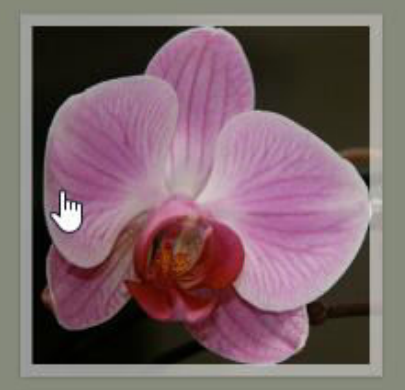

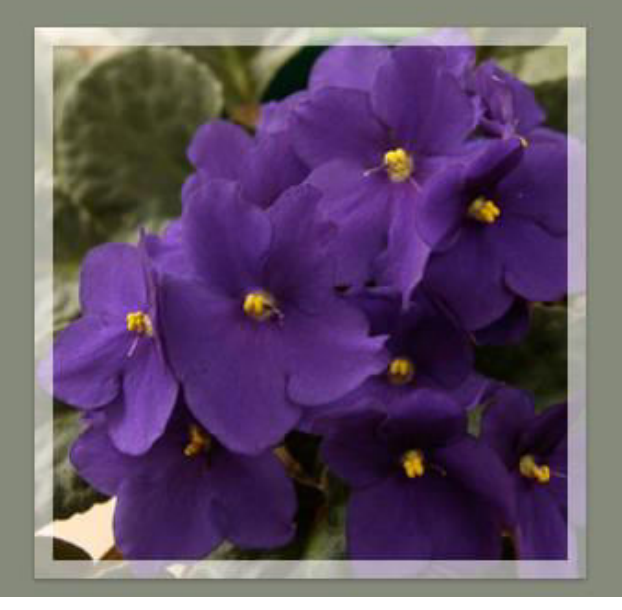

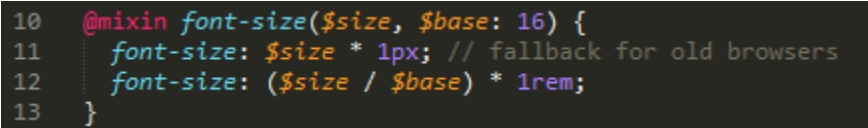

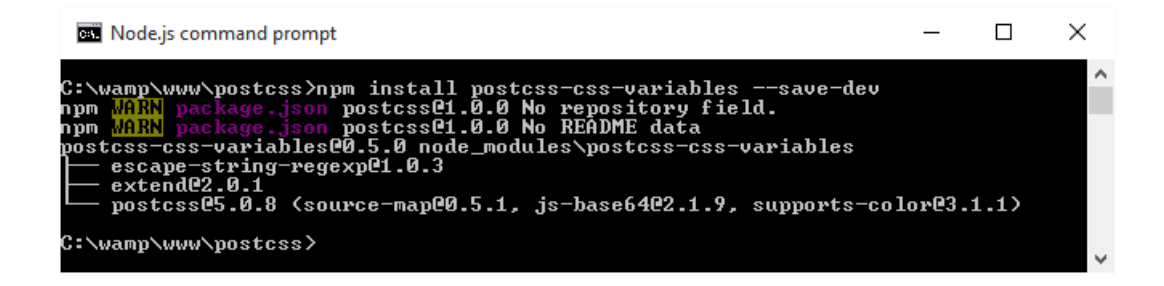

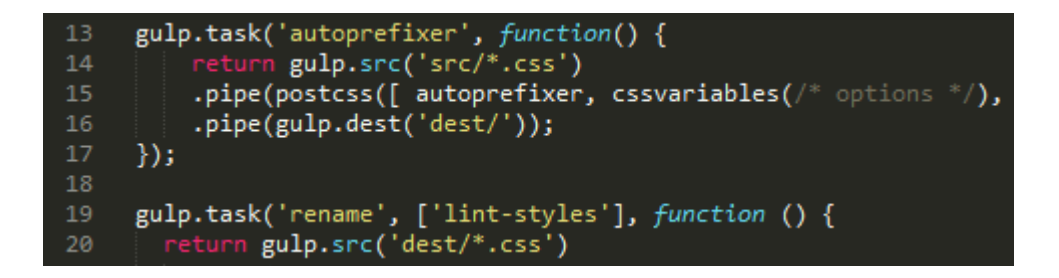

# **PostCSS Mixins Duild passing**

PostCSS plugin for mixins.

Note, that you must set this plugin before postcss-simple-vars and postcssnested.

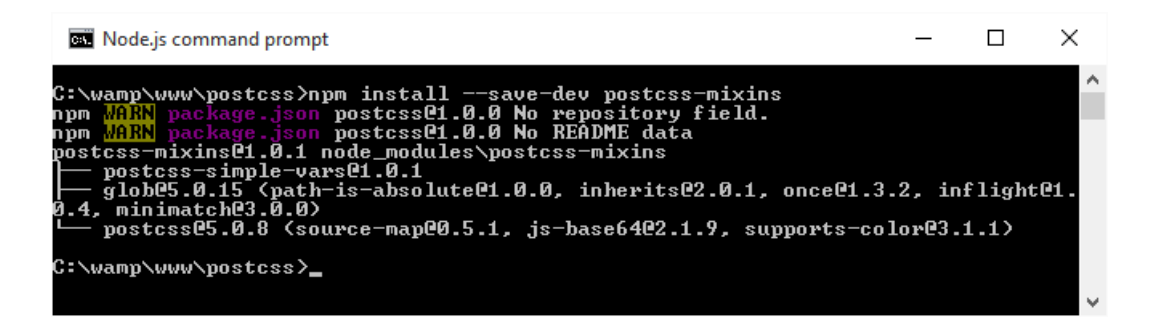

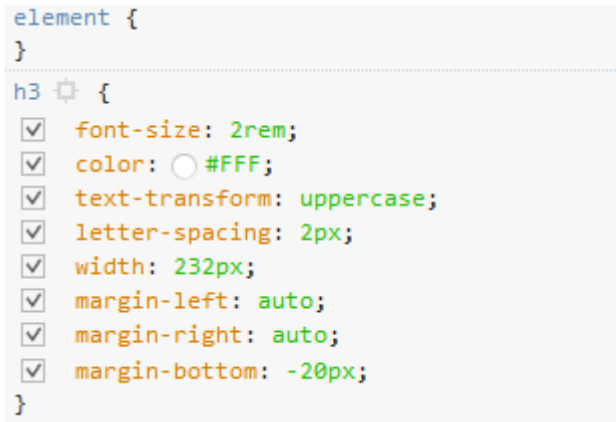

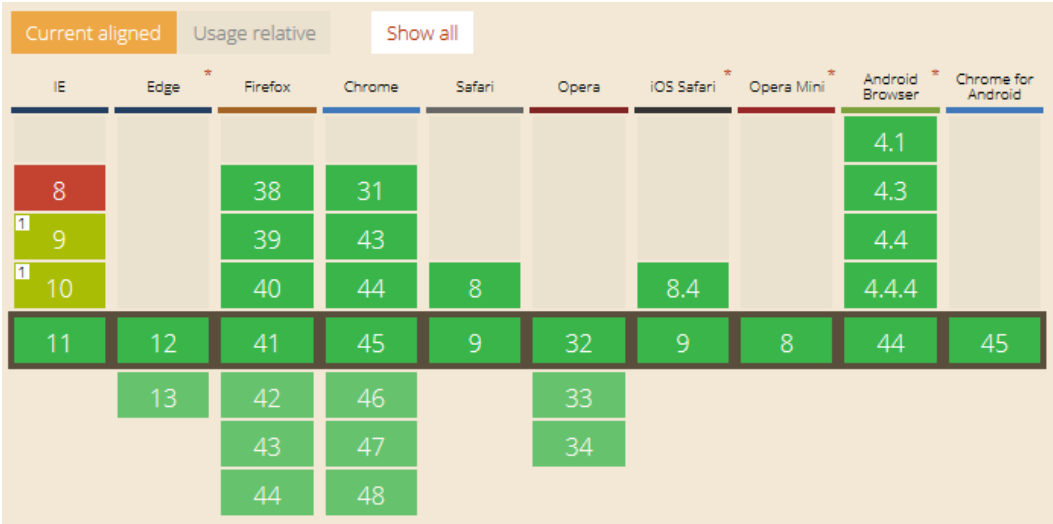

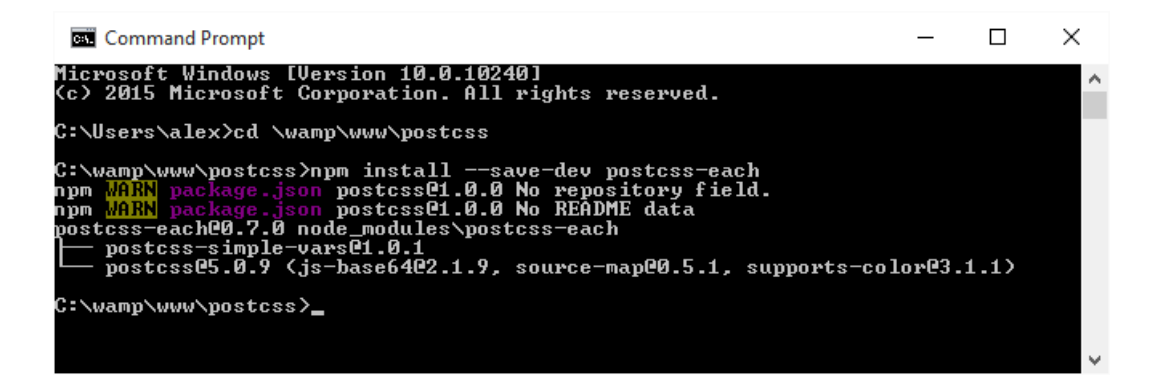

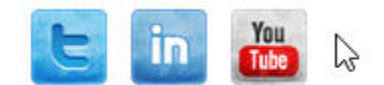

### **Chapter 3: Nesting Rules**

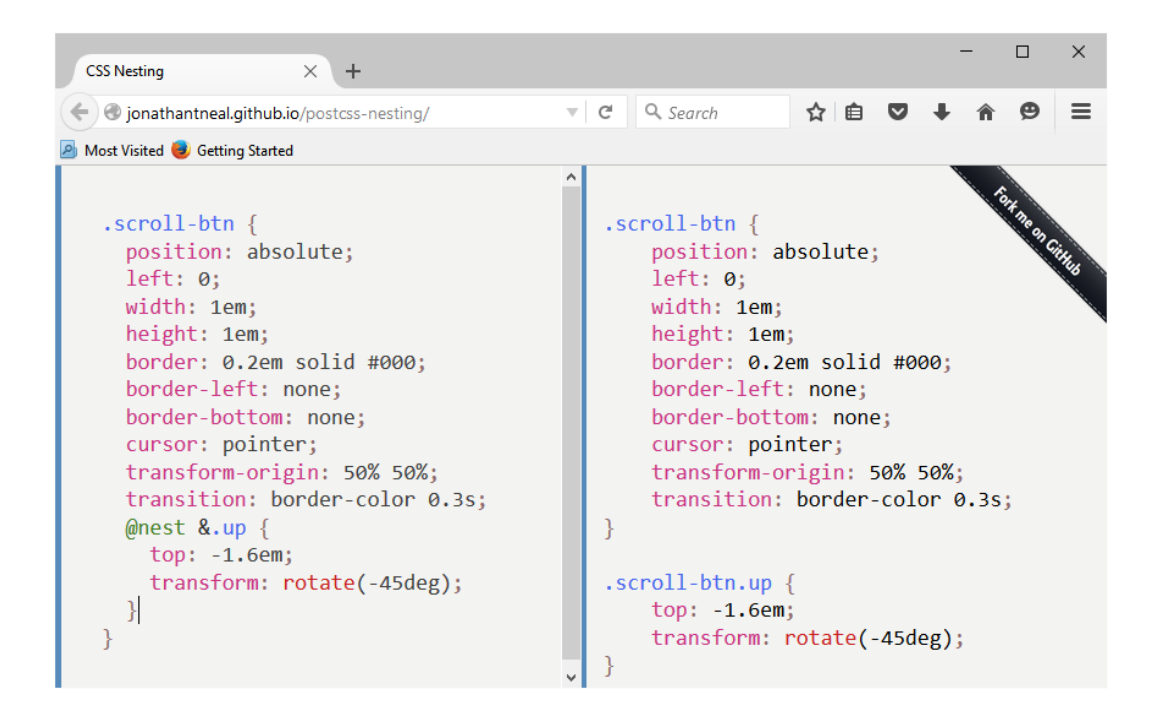

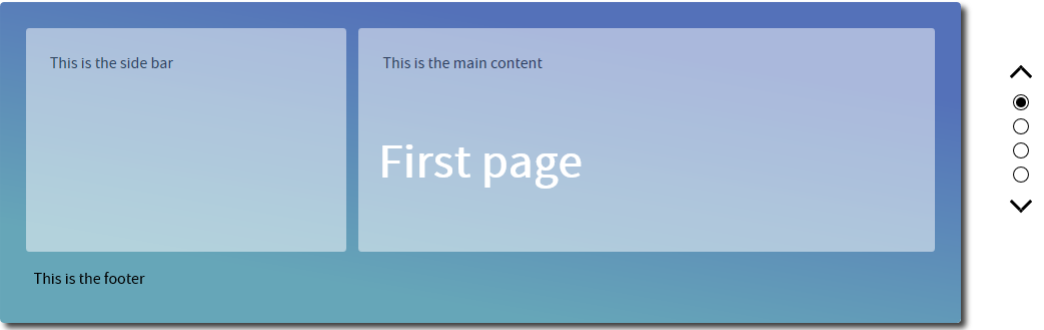

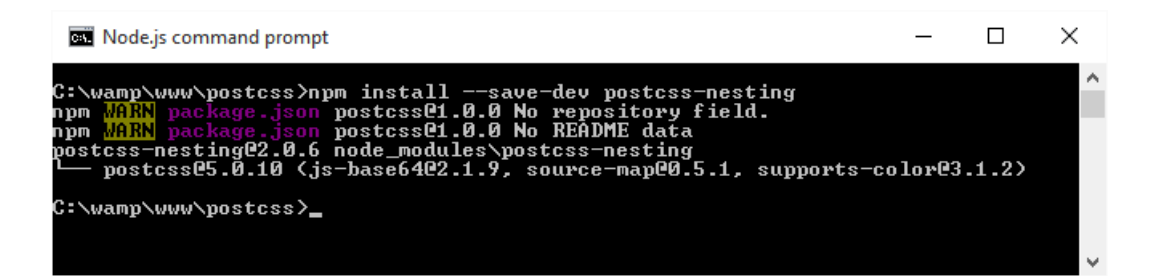

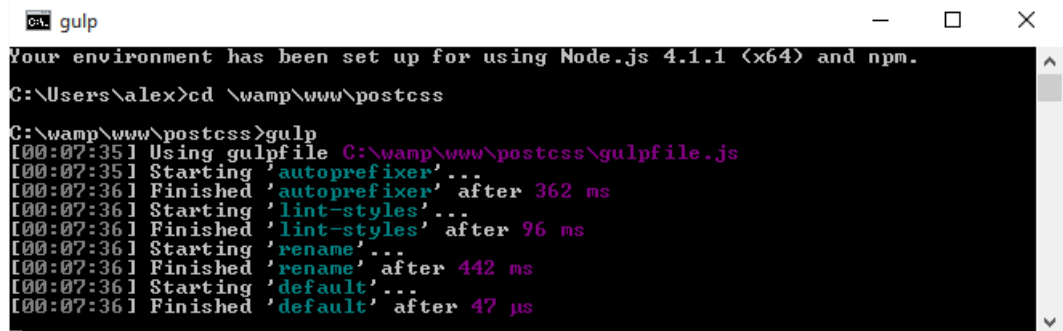

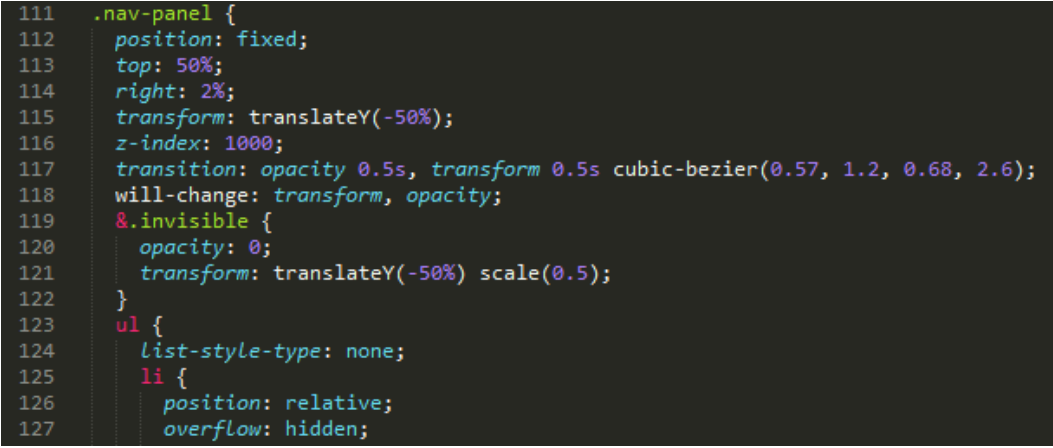

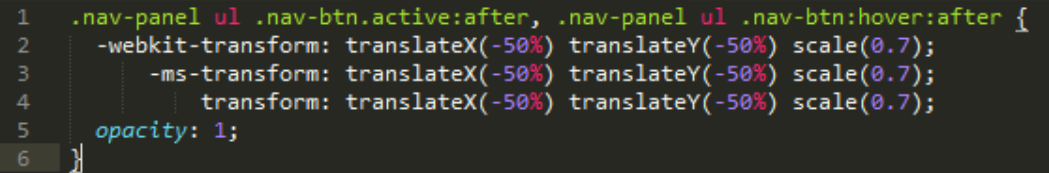

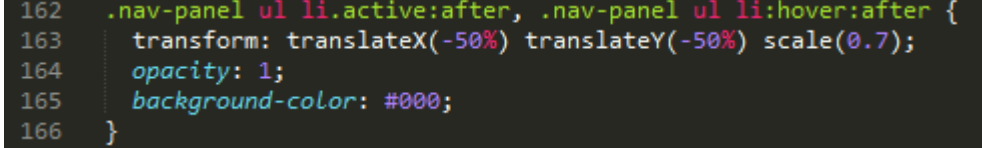

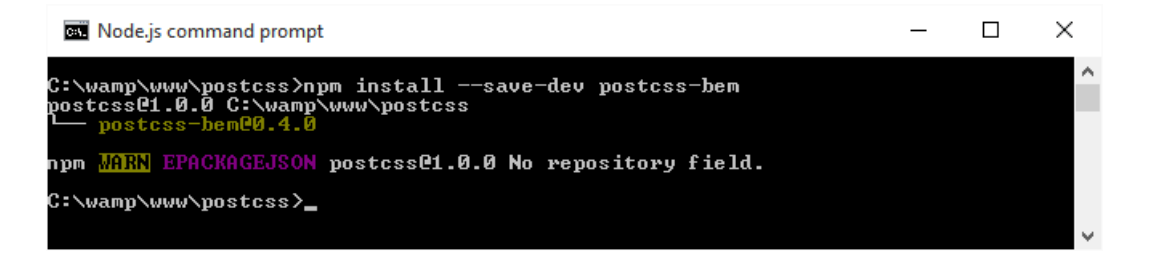

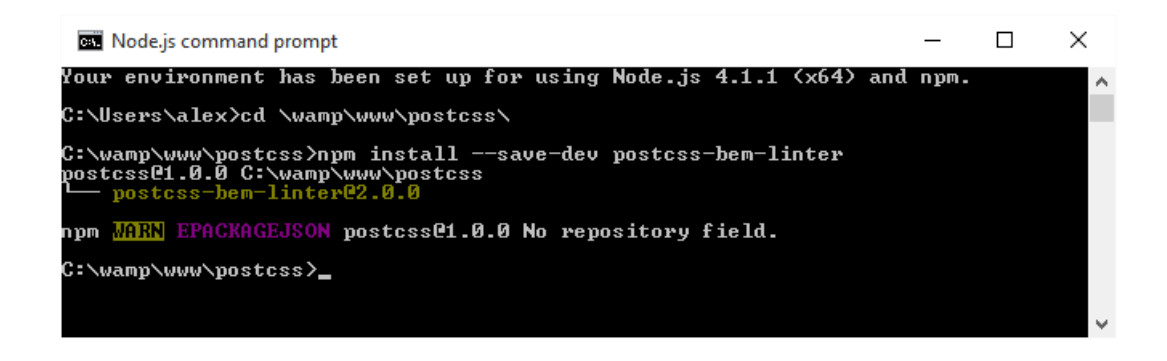

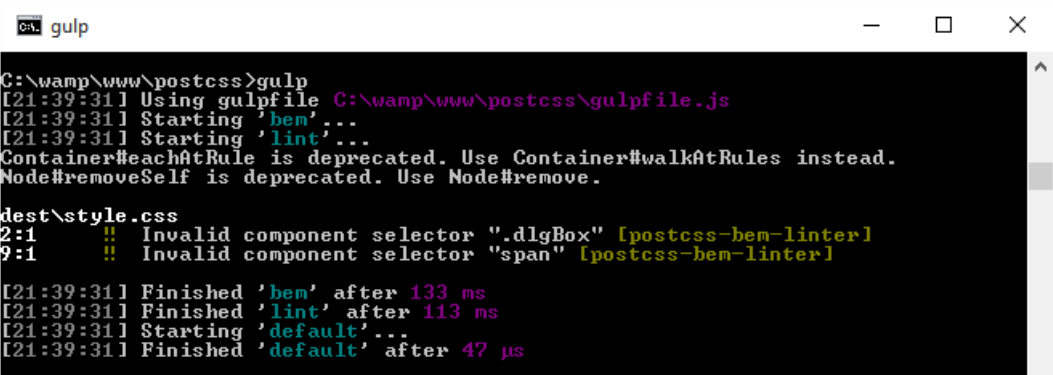

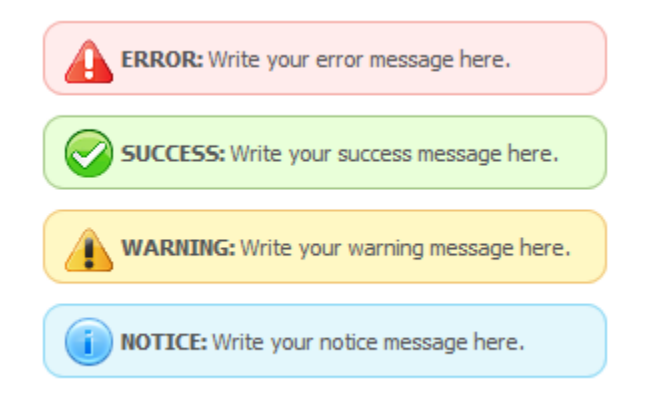

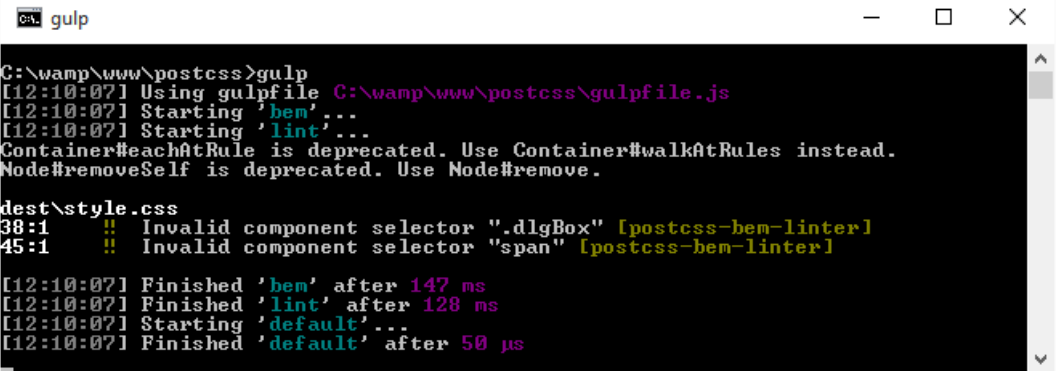

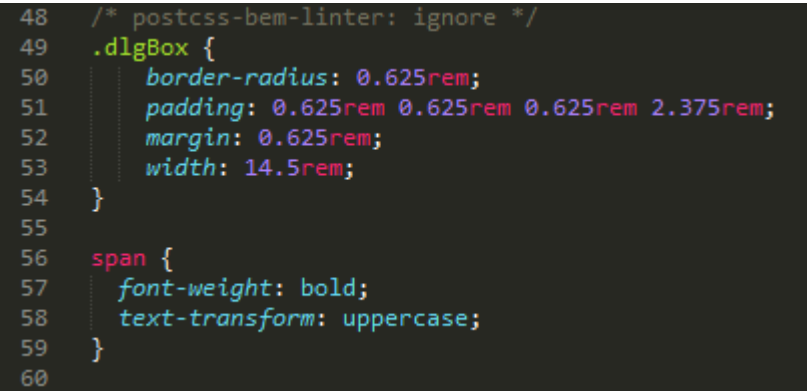

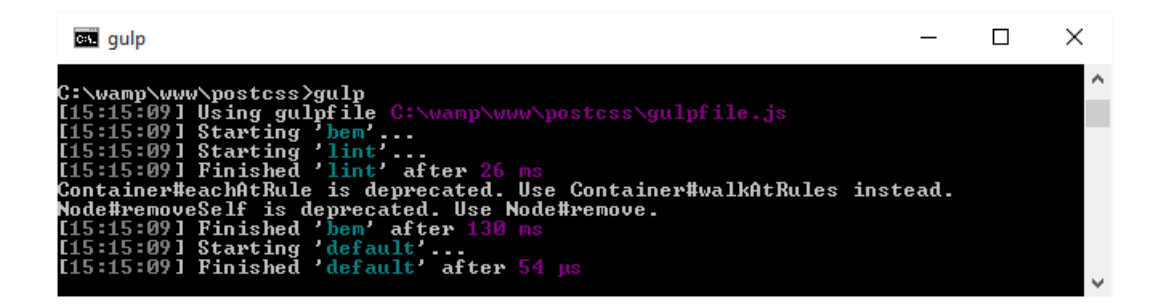

#### **Chapter 4: Building Media Queries**

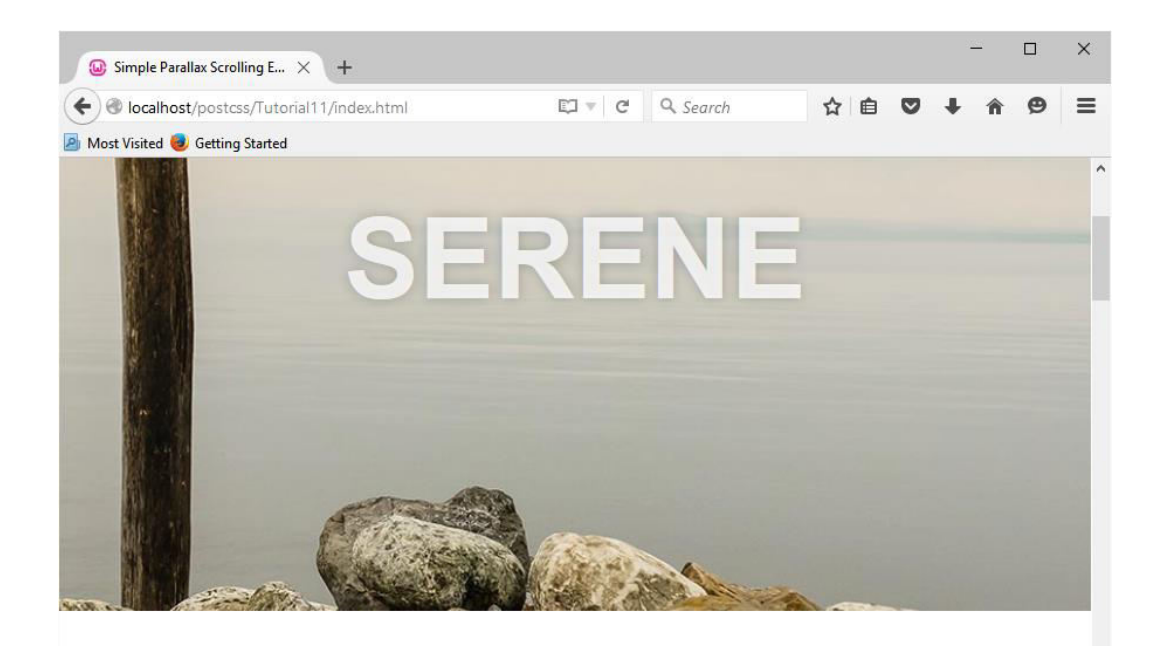

### Lorem Ipsum Dolor

Lorem ipsum dolor sit amet, consectetur adipisicing elit. Nihil consequuntur, nesciunt dicta, esse rem ducimus itaque quis. Adipisci ullam nam qui illum debitis sit ad in delectus, repudiandae non dolorum! Lorem ipsum dolor sit amet, consectetur adipisicing elit. Suscipit

```
\blacktriangledown <head>
   <meta charset="utf-8"></meta>
   \langle!-- title and meta -->
   <meta charset="utf-8"></meta>
   <meta name="viewport" content="width=device-width,initial-scale=1.0"></meta>
   <title>Simple Parallax Scrolling Effect</title>
   <link href="css/style.min.css" rel="stylesheet"></link>
 </head>
```
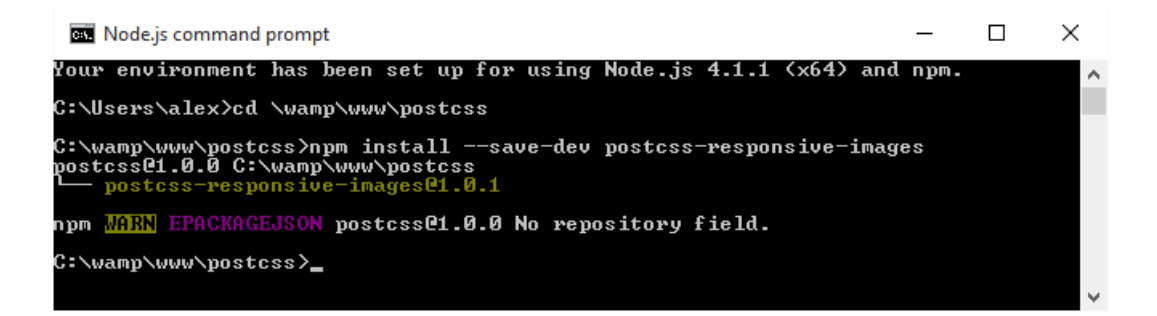

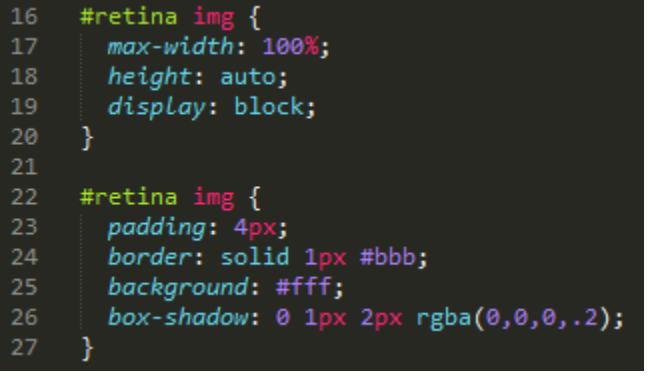

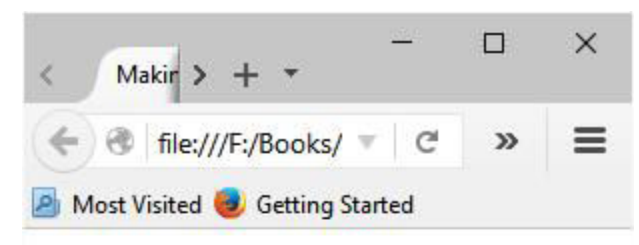

# **Making Images Responsive**

Automatically resize background images<br>when the page is resized

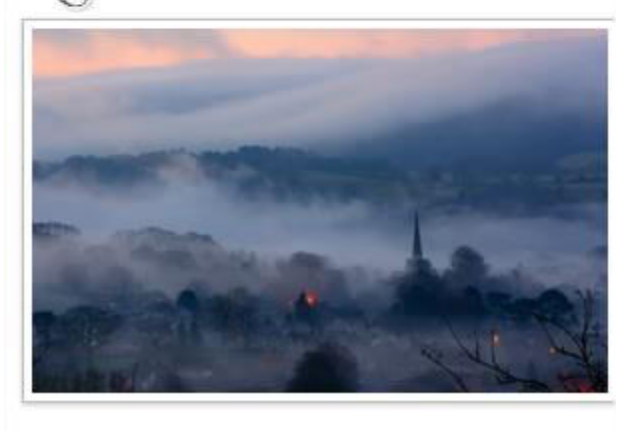

 $\,$ 

 $\langle$ 

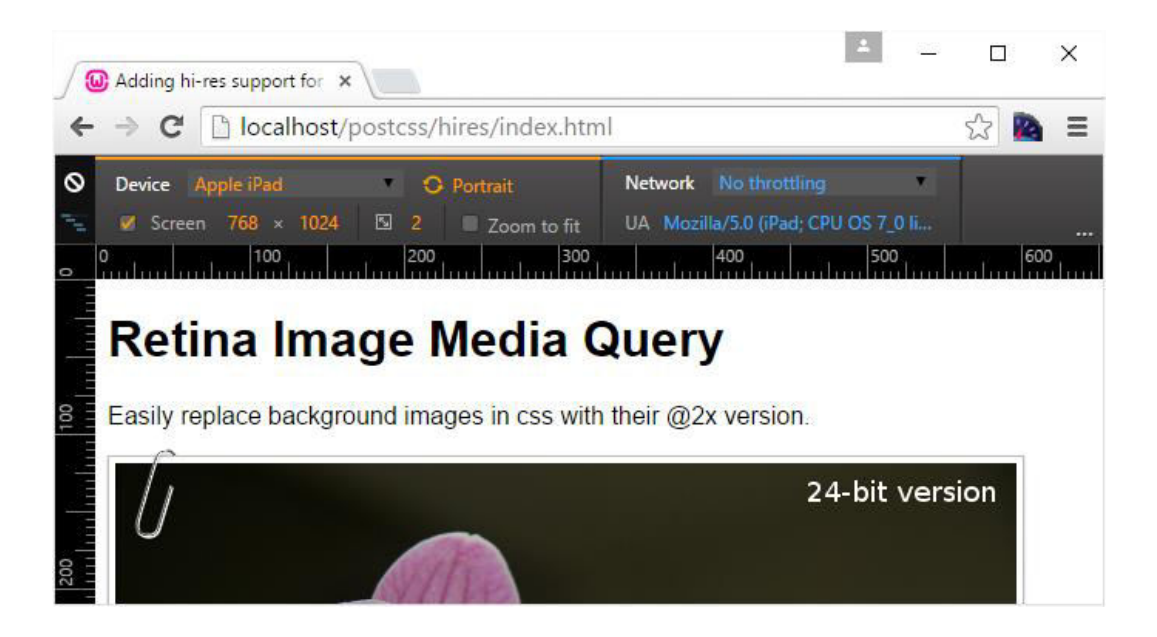

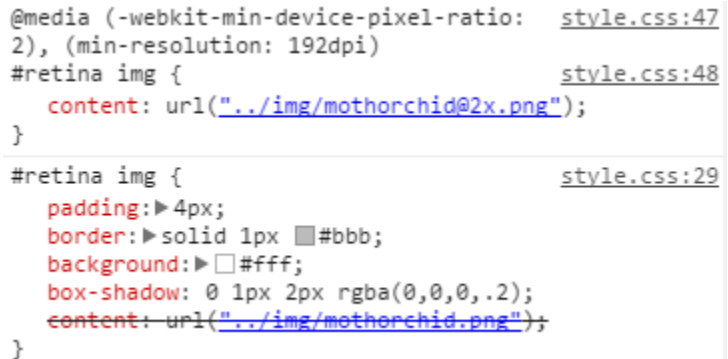

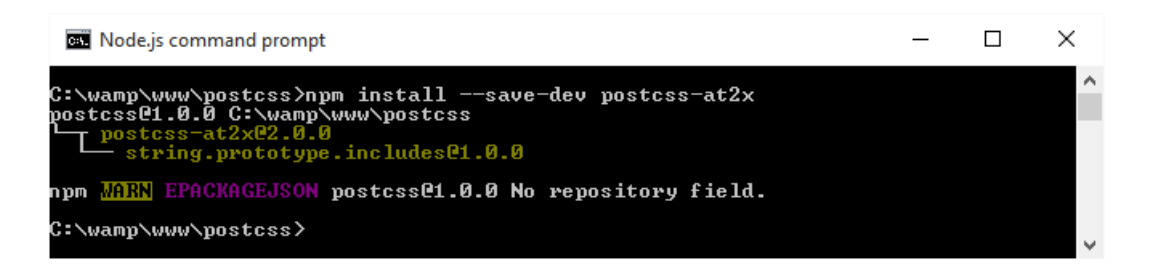

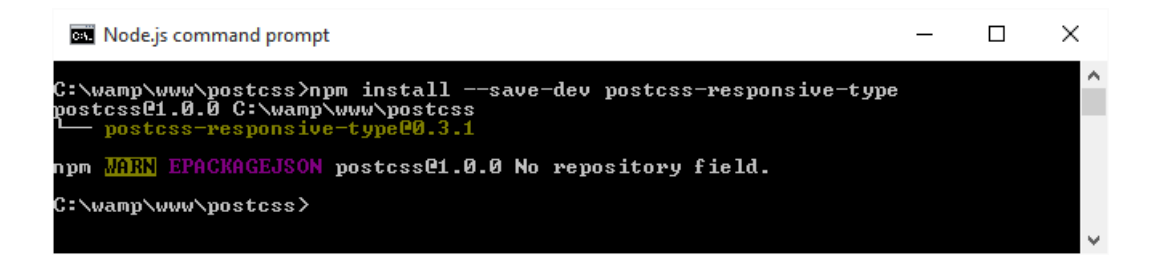

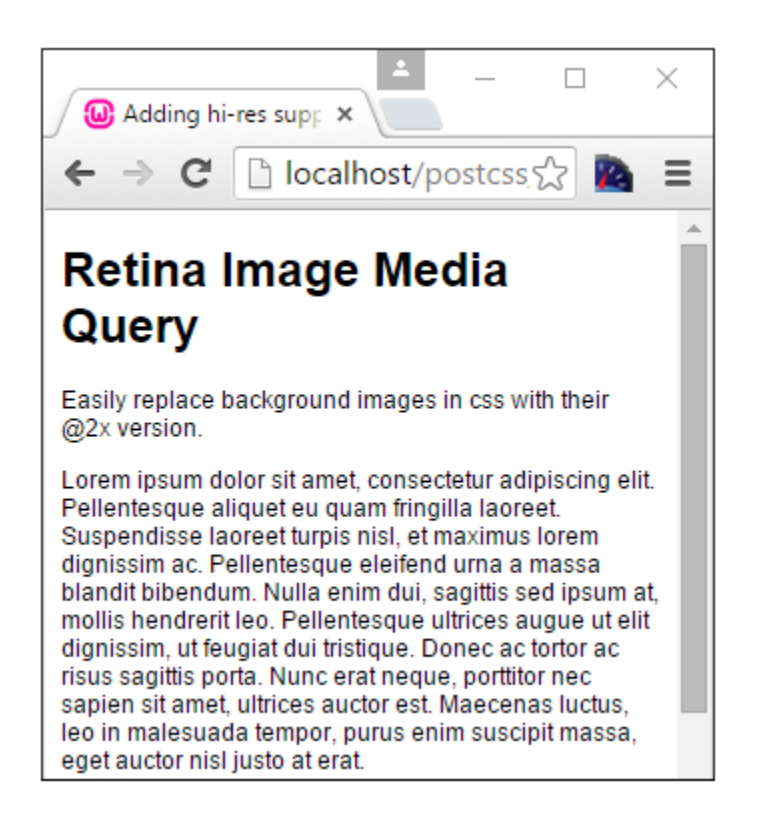

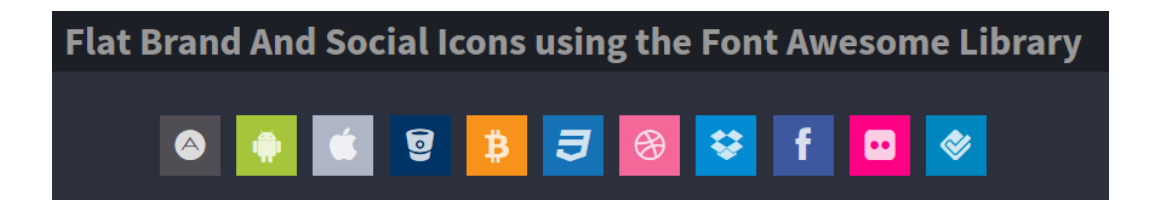

```
1 V@media screen and (width >= 500px) and (width <= 1200px) {
 \sqrt{1 + 1}font-size: 1.4em;
    . fa\{font-size: 1.25em;
    }
```

```
69 v@media screen and (min-width: 500px) and (max-width:
   1200px {
```
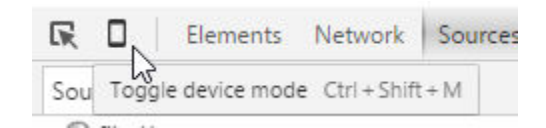

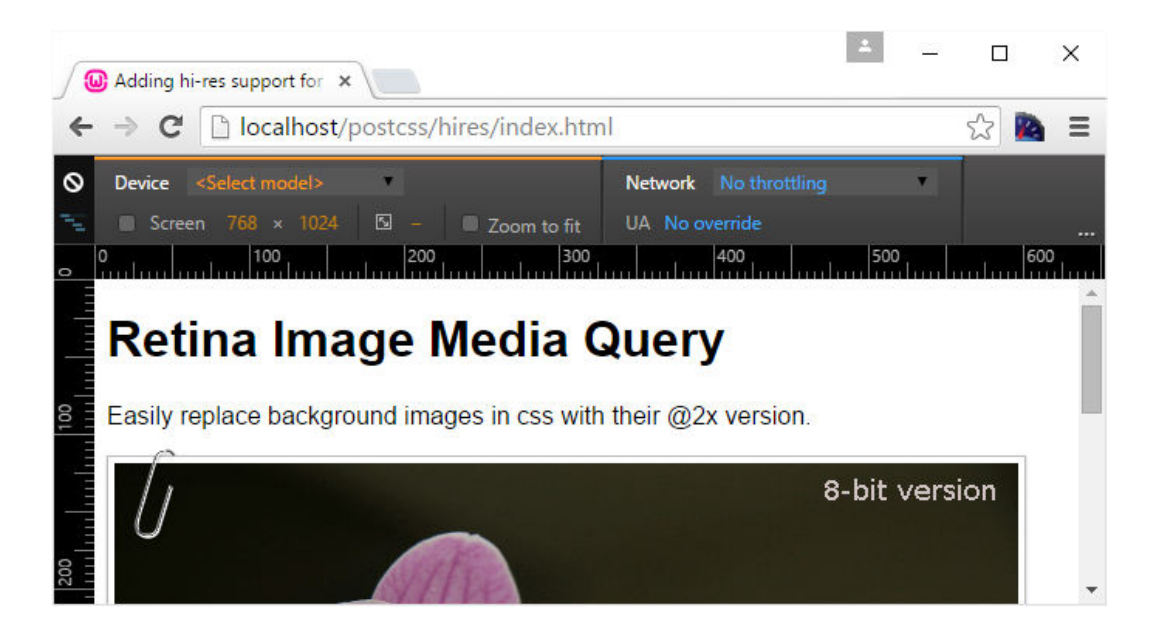

### **Chapter 5: Managing Colors, Images, and Fonts**

# **Making Images Responsive**

Automatically resize background images when the page is resized

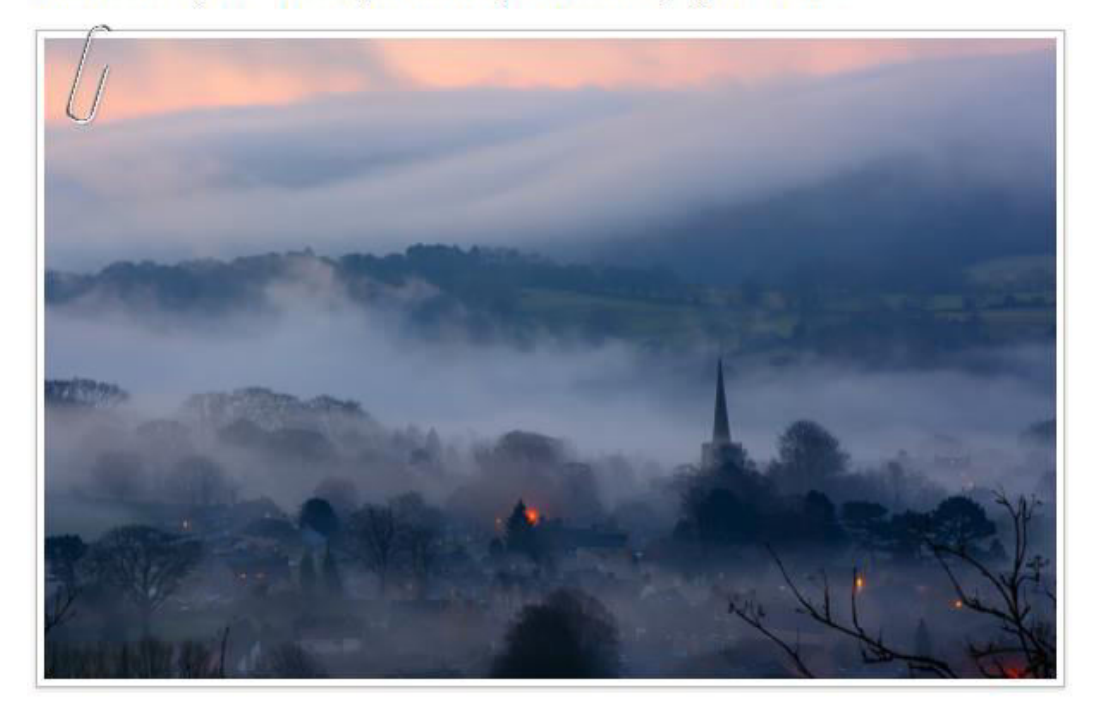

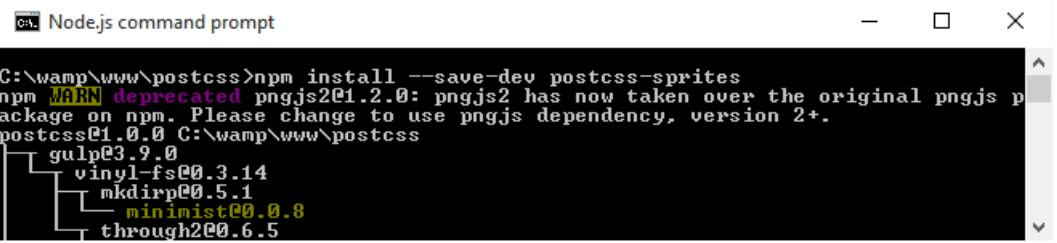

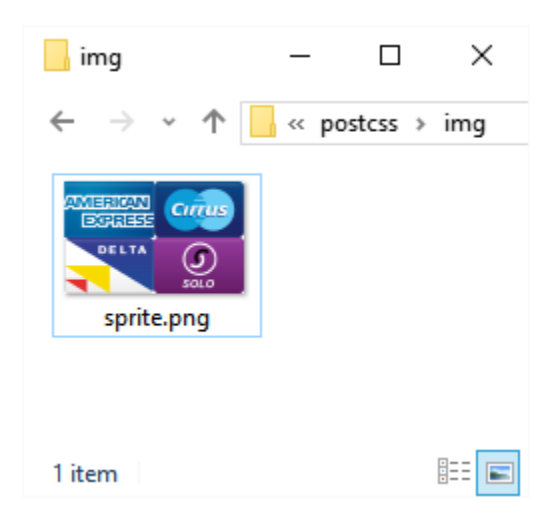

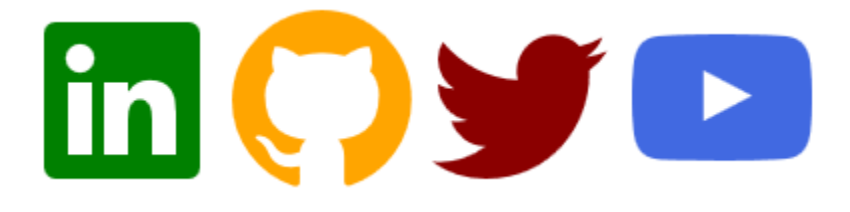

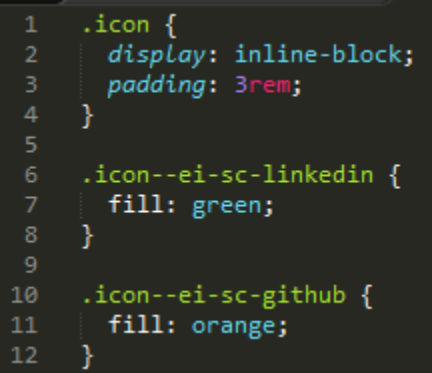

1.6-1.1 2.6-1.7 3.1V31c0 .9 1.8 1.6 3.4 2.2 1.9.7 3.9 1.5 4.6 3.11-1.9.7c-.3-.8-1.9-1.4-3.4-1.9-2.2-.8-4.7-1.7-4.7-4v-2 .6 - .3.6 - 1.1 0 - .2 - .2 - .5 - .3 - .61 - .4 - .4 .2 - .5 : .5 - 1.6.5 - 3.6 c0 - 1.9 - 1.1 -3 .3 - 2 - 3. . 6 - .4 - .7 - .8 - 1.9 - .8 - 3.1 0 - 5 1.7 - 5 4. 0-.3.3-.3.7 0 .5.6 1.1.9 1.31.4.3v.5c0 1.5 1.3 2.3 1.3 2.41.5.3v2.6c0 2.4-2.6 3.6-5 4.6-1.1.4-2.6 1.1-2.8 1.6z"></path> (div class="icon icon-ei-sc-linkedin">Xsvg class="icon\_cnt">Xuse xlink:href="#ei-sc-linkedin-icon" />X/svg×/div<br>
(div class="icon icon-ei-sc-linkedin">Xsvg class="icon\_cnt">Xuse xlink:href="#ei-sc-linkedin-icon" />X/svg>X/

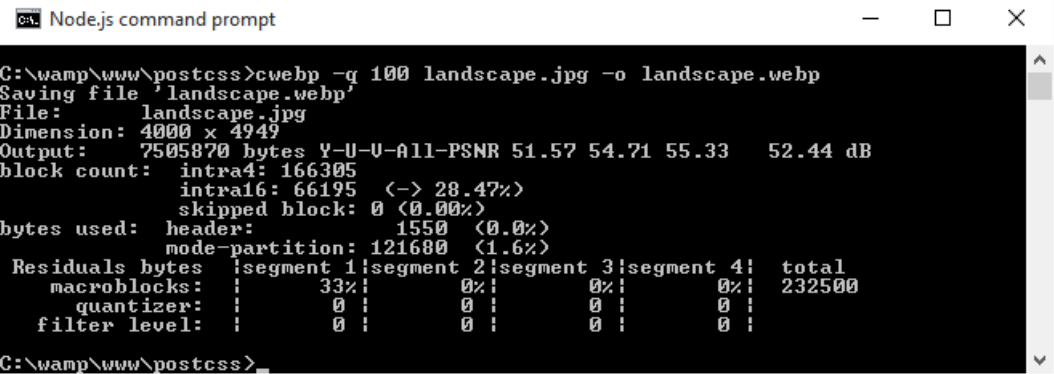

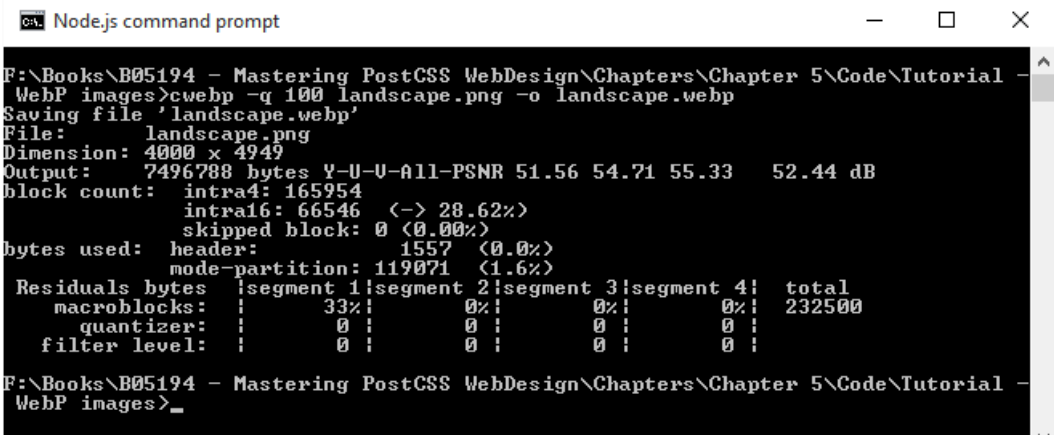

# **Switching in WebP images**

Automatically switch in WebP images when supported by the browser

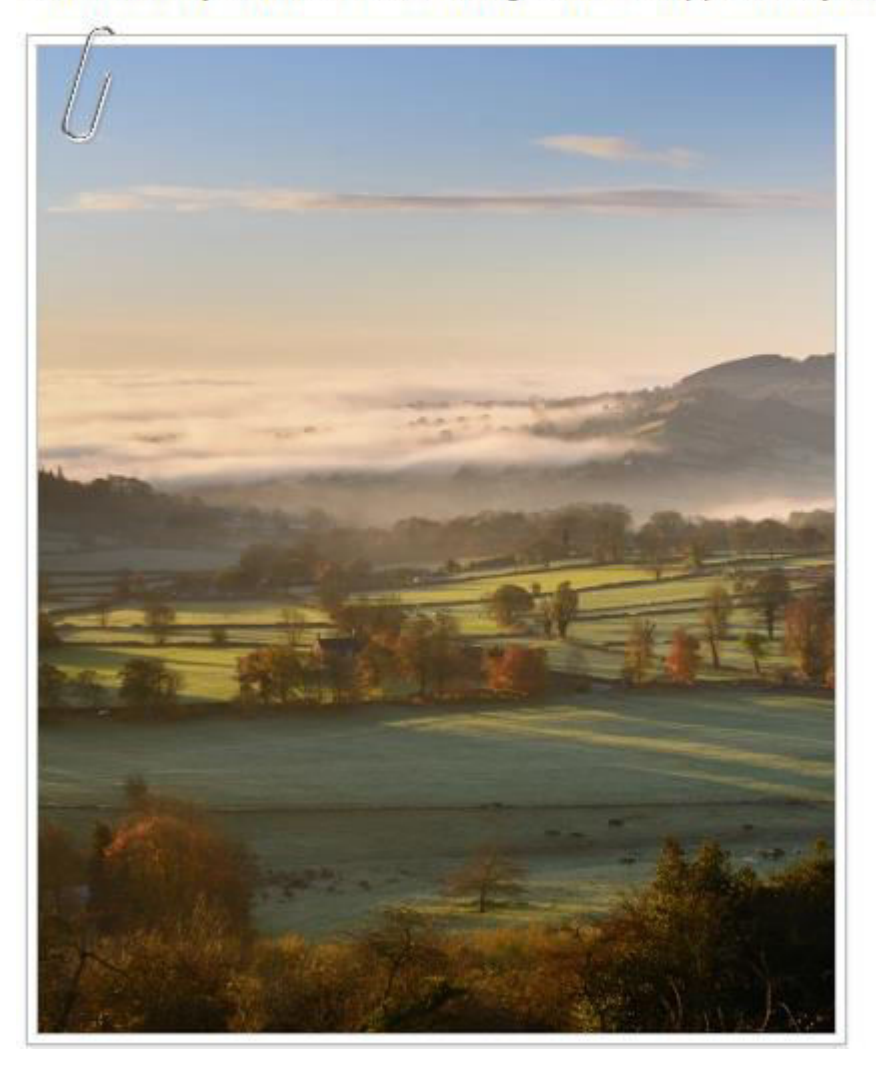

#### 50<br>51 .js.webp #retina a:before { background: url(../img/paper-clip.webp) no-repeat; .js.webp .landscape { background-image: url(../img/landscape.webp); }

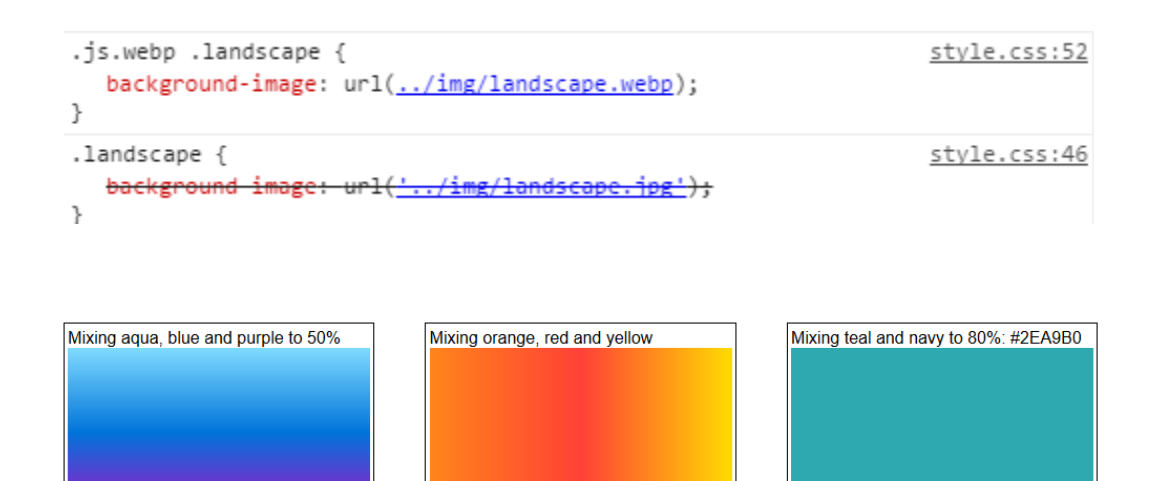

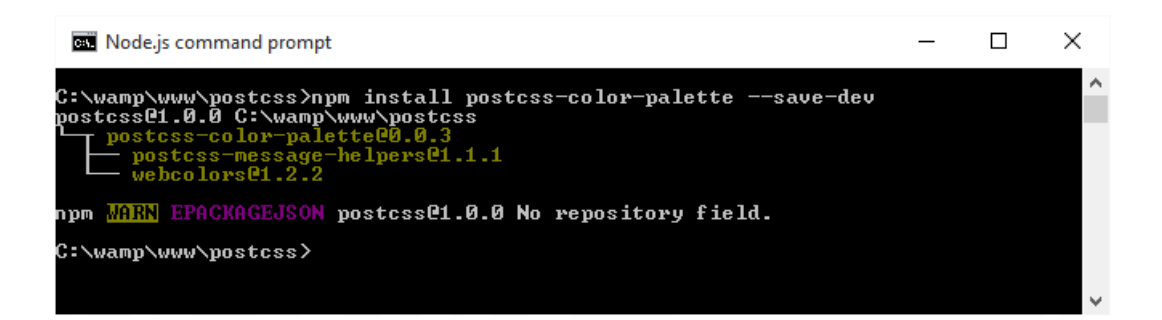

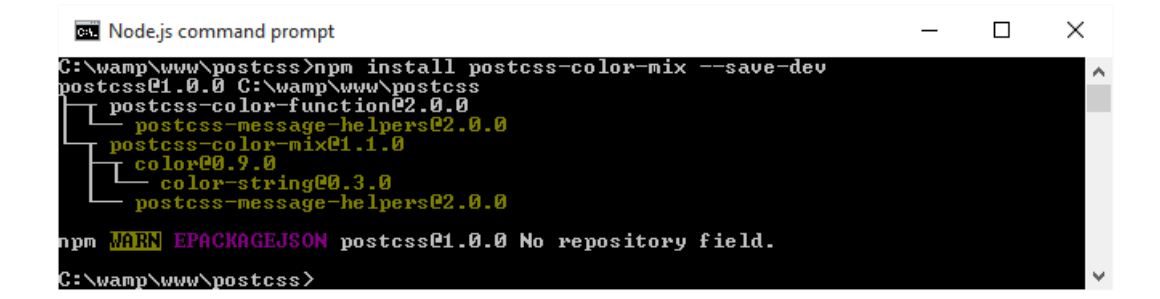

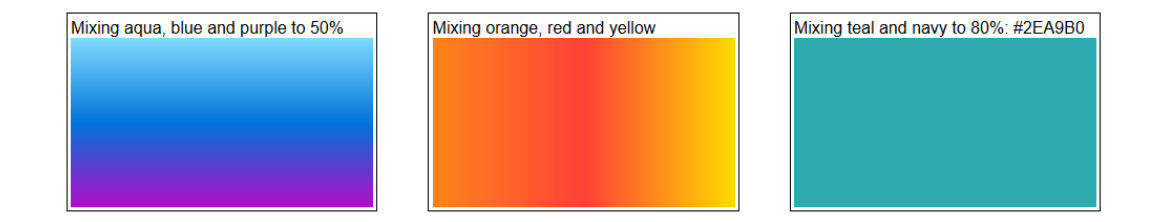

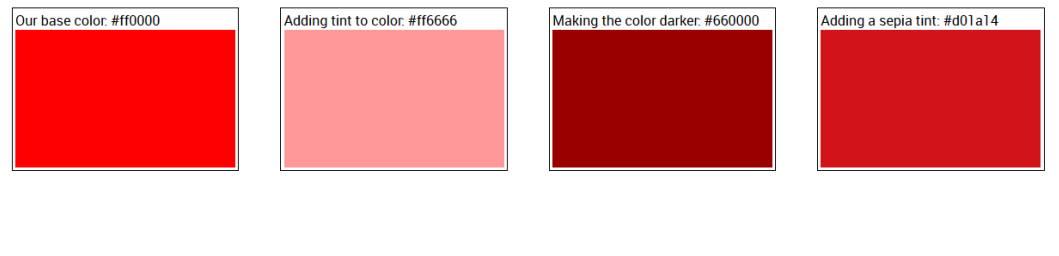

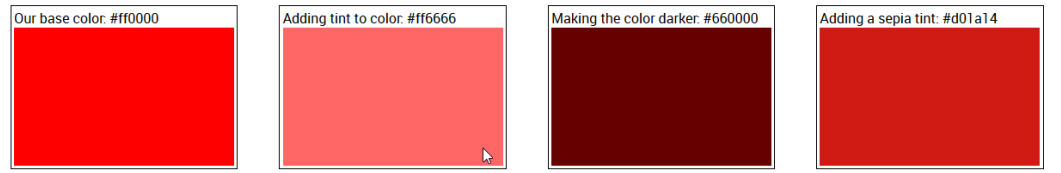

### **Applying Instagram Effects**

Using the postcss-instagram plugin to apply Instagram effects

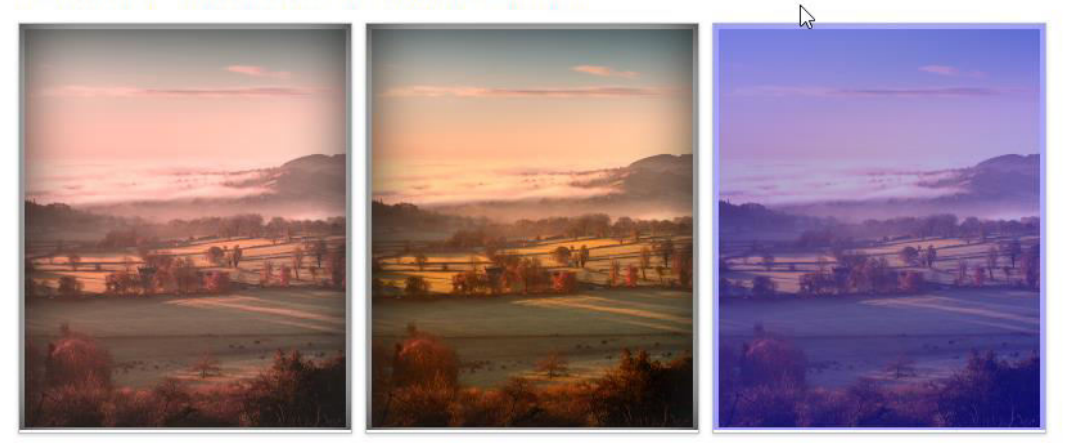

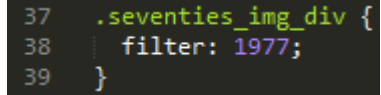

```
.seventies_img_div:after {<br>| box-shadow: inset 0 0 3em #222;
           position: absolute;
           top: 0;right: 0;42
           bottom: 2px;
                                                                                          \mathbb Tleft: 0;z-index: 1;<br>content: '';
44
        \mathcal{Y}.seventies_img_div img {
          -webkit-filter: sepia(0.5) hue-rotate(-35deg) saturate(1.6) contrast(0.9);<br>filter: url('data:image/svg+xml;charset=utf-8,<svg xmlns="http://www.w3.org/<br>-webkit-filter: sepia(0.5) hue-rotate(-35deg) saturate(1.6) contrast(0
           filter: \text{sepia}(0.5) hue-rotate(-35deg) saturate(1.6) contrast(0.9);
        \mathcal{E}54
55
        .seventies_img_div {
          position: relative;
           display: inline-block;
        }
```
### **Chapter 6: Creating Grids**

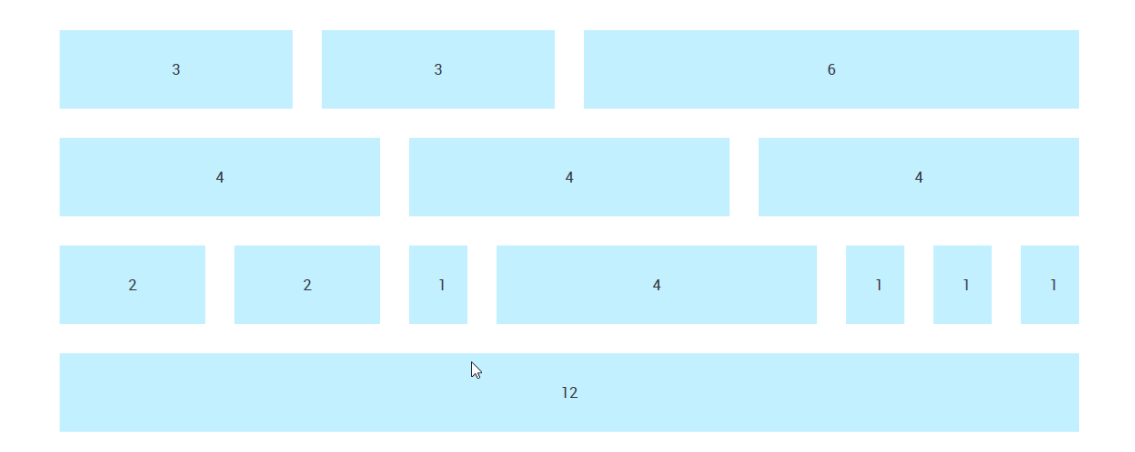

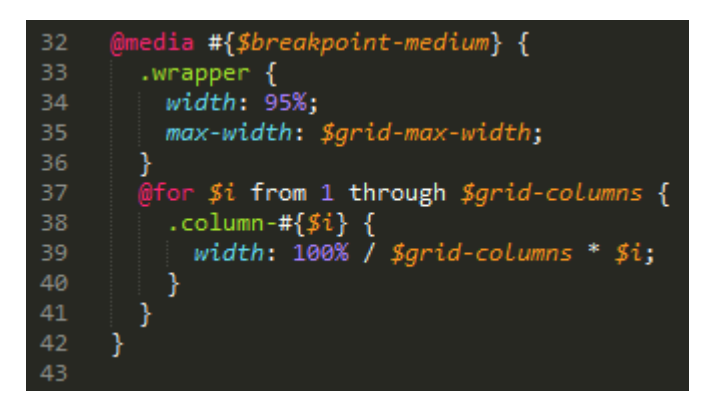

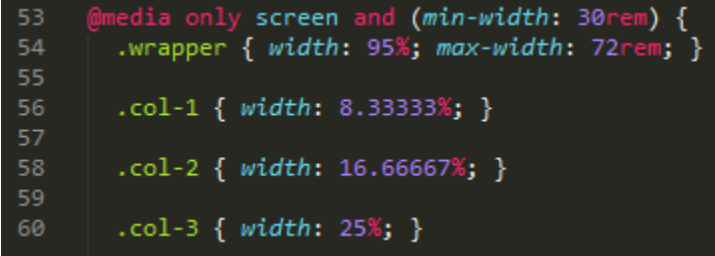

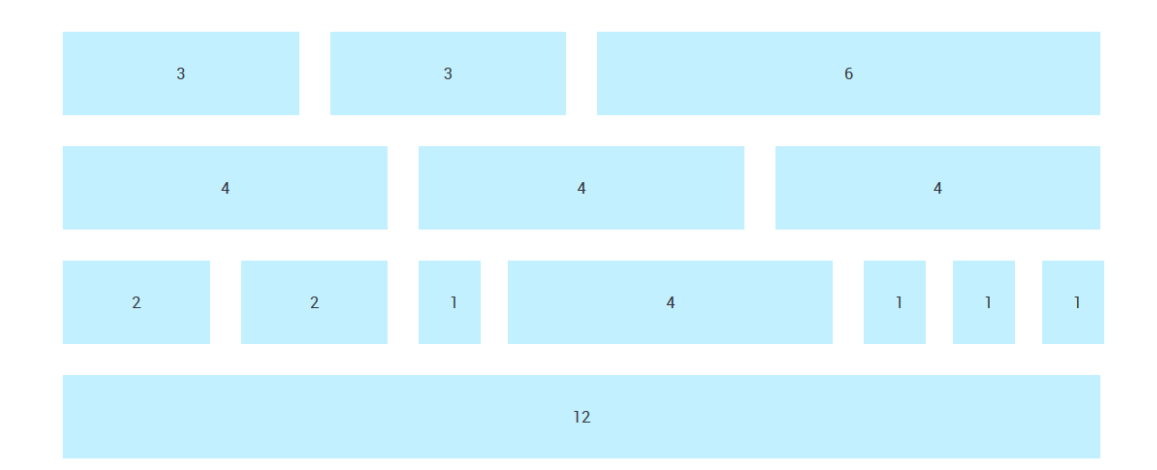

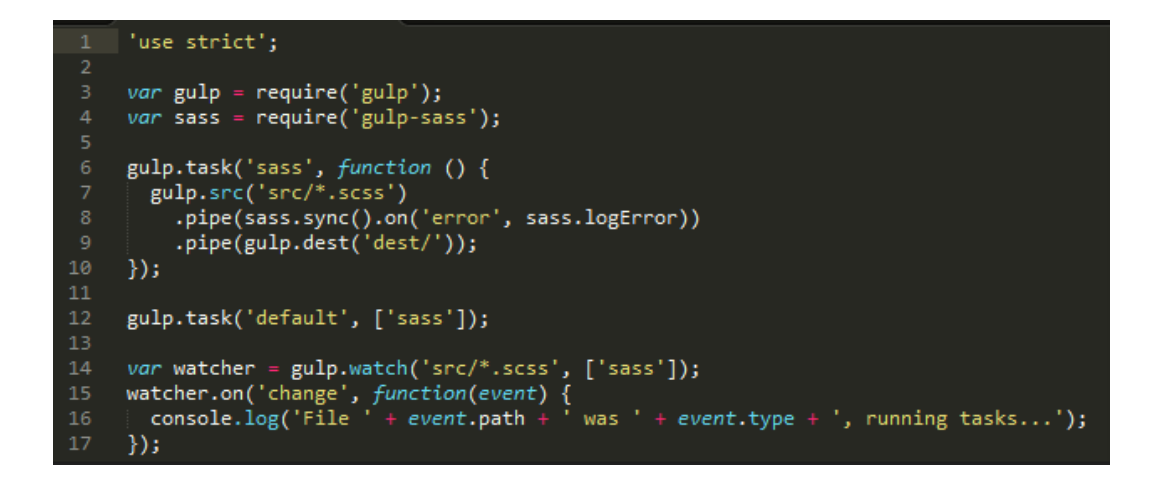
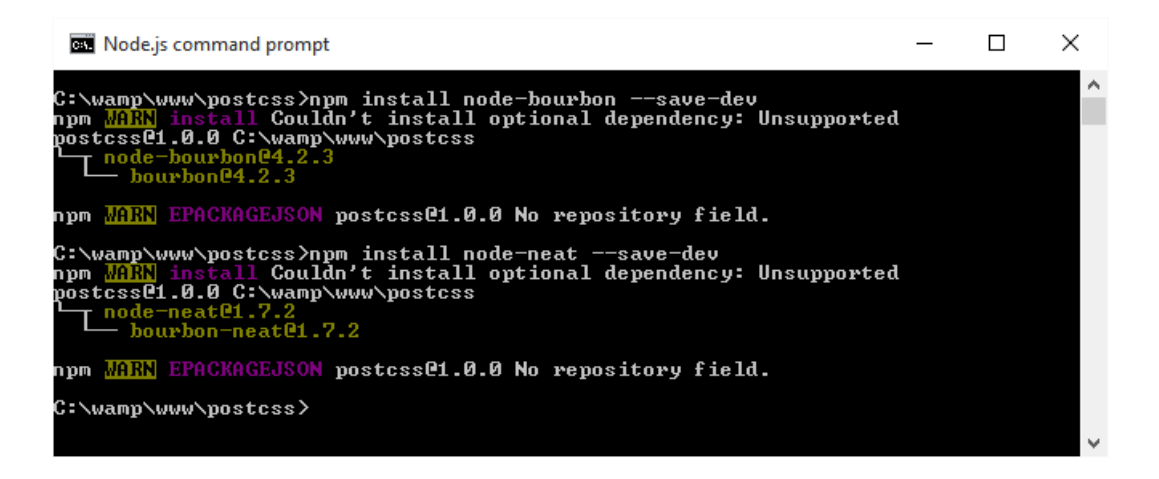

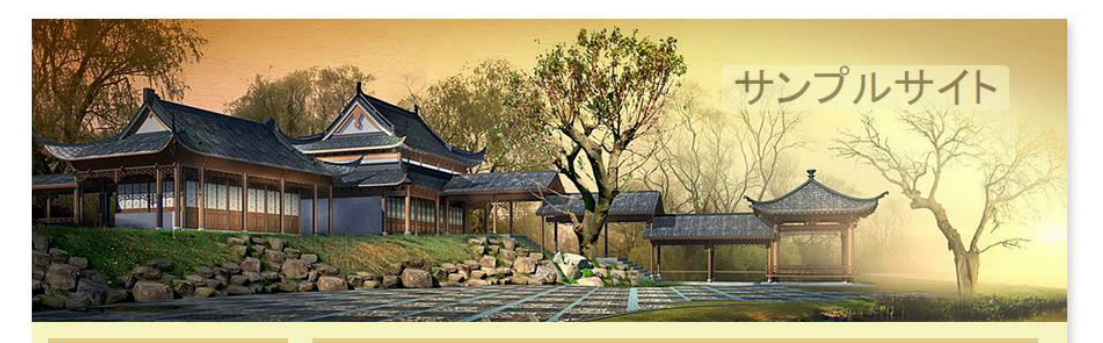

Home About Portfolio Contact

### Lorem ipsum dolor sit amet

Lorem ipsum dolor sit amet, consectetur adipiscing elit. Nullam commodo leo eget orci commodo cursus. Mauris consequat, felis vel aliquet posuere, velit quam malesuada ipsum, a eleifend erat tellus ac est. Maecenas mi libero, eleifend at lorem quis, volutpat convallis elit. Curabitur quis posuere nunc. Vestibulum eu dapibus nisi, id volutpat lorem. Cras tincidunt leo quis urna mollis, sed fringilla justo viverra.

Mauris tempus vitae urna in commodo. Etiam vulputate tortor dui, nec placerat lacus ornare sed. Nulla faucibus vel est et sodales. Vestibulum eget interdum lorem. Praesent ut augue a ex varius volutpat. In et diam vitae purus scelerisque sodales. Lorem ipsum dolor sit amet, consectetur adipiscing elit. Nulla sodales justo nunc. Donec porta, mi eu faucibus sodales, lectus ante fringilla tellus, non dignissim nisl quam et erat. Ut et dolor vel lacus dignissim elementum at vitae nulla.

© Example.com 2015

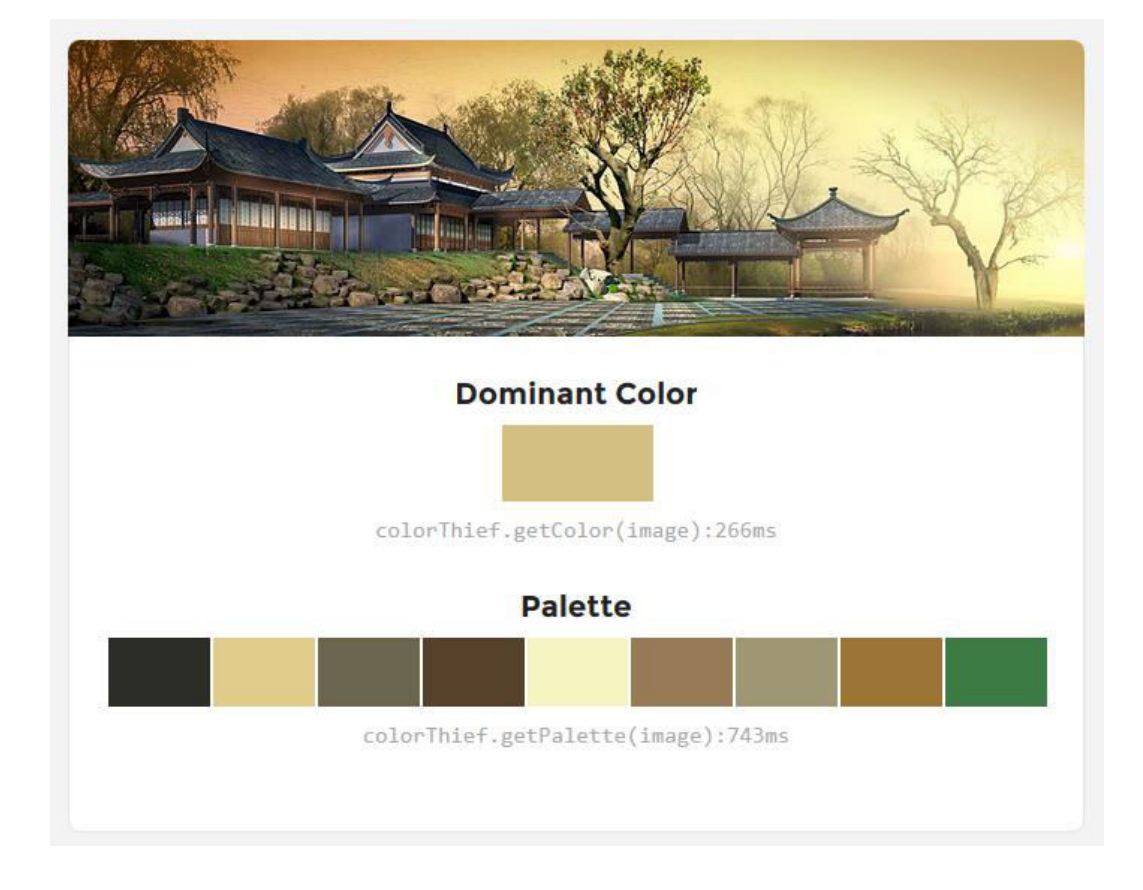

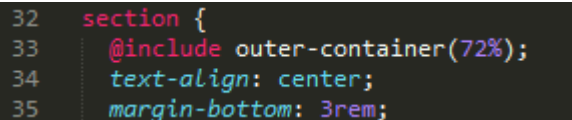

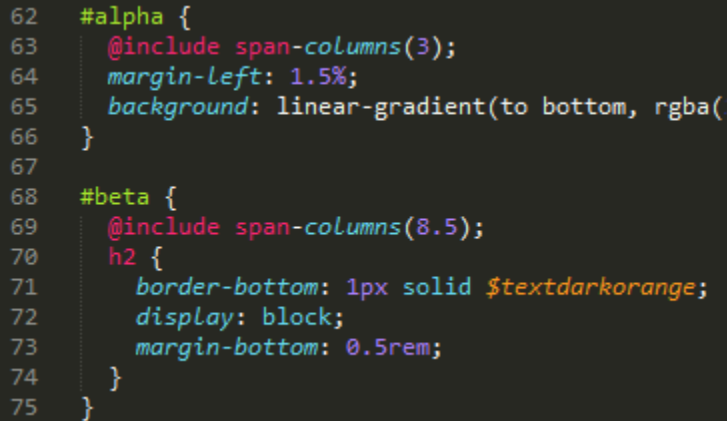

```
#alpha <sup>|</sup> {
                                                              sample.css:212
    float: left;
    display: block;
    margin-right: 2.35765%;
    width: 23.2318%;
    margin-left: 1.5%;
   Dackground: © transparent linear-gradient(to bottom, #E2CC8C 25%,
#E2CD8D 25%, @ rgba(246, 245, 194, 0.63) 100%) repeat scroll 0% 0%;
ŀ
```
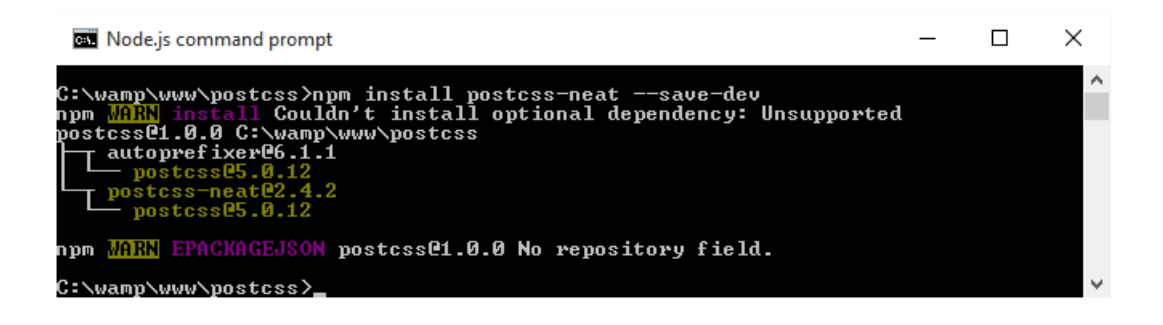

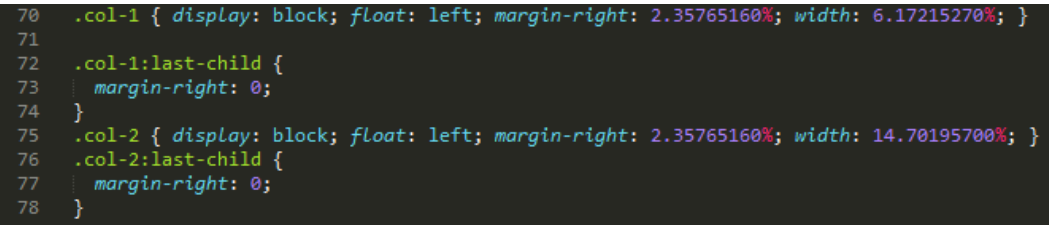

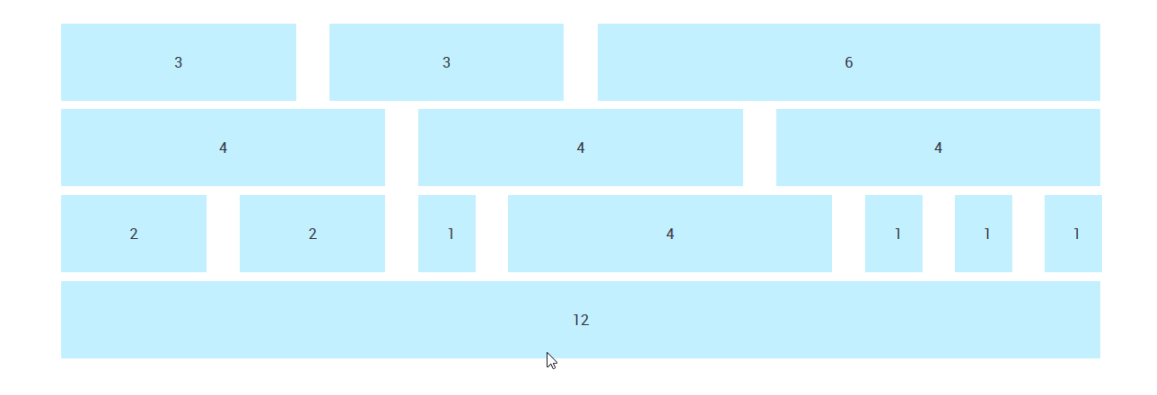

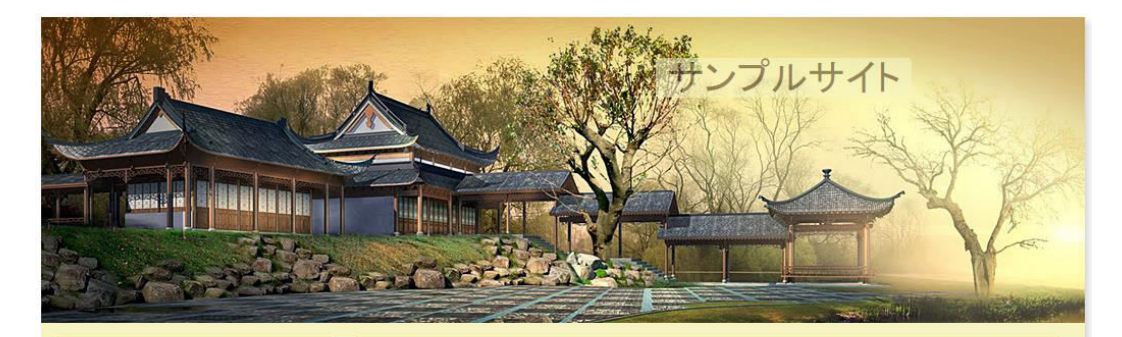

Home About Portfolio

Contact

#### Lorem ipsum dolor sit amet

Lorem ipsum dolor sit amet, consectetur adipiscing elit. Nullam commodo leo eget orci commodo cursus. Mauris consequat, felis vel aliquet posuere, velit quam malesuada ipsum, a eleifend erat tellus ac est. Maecenas mi libero, eleifend at lorem quis, volutpat convallis elit. Curabitur quis posuere nunc. Vestibulum eu dapibus nisi, id volutpat lorem. Cras tincidunt leo quis uma mollis, sed fringilla justo viverra.

Mauris tempus vitae urna in commodo. Etiam vulputate tortor dui, nec placerat lacus ornare sed. Nulla faucibus vel est et sodales. Vestibulum eget interdum lorem. Praesent ut augue a ex varius volutpat. In et diam vitae purus scelerisque sodales. Lorem ipsum dolor sit amet, consectetur adipiscing elit. Nulla sodales justo nunc. Donec porta, mi eu faucibus sodales, lectus ante fringilla tellus, non dignissim nisl quam et erat. Ut et dolor vel lacus dignissim elementum at vitae nulla.

© Example.com 2015

gulp.task('styles', function () {<br>return gulp.src('src/\*.css')<br>.pipe(postcss([ nested(), cssvariables(), neat({neatMaxWidth: '64rem'}) ]))<br>.pipe(gulp.dest('dest/')); 16  $\}$ );

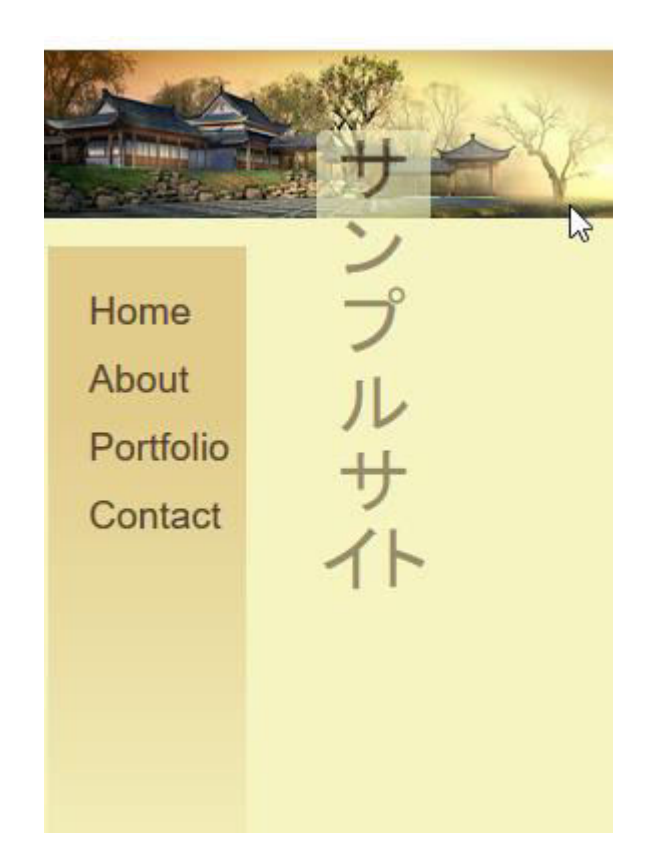

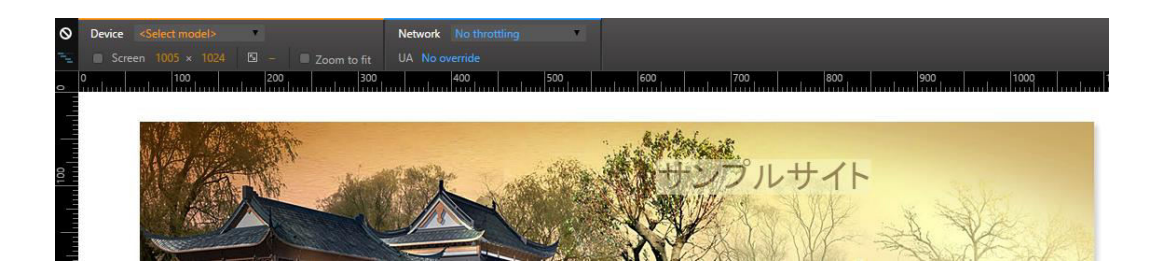

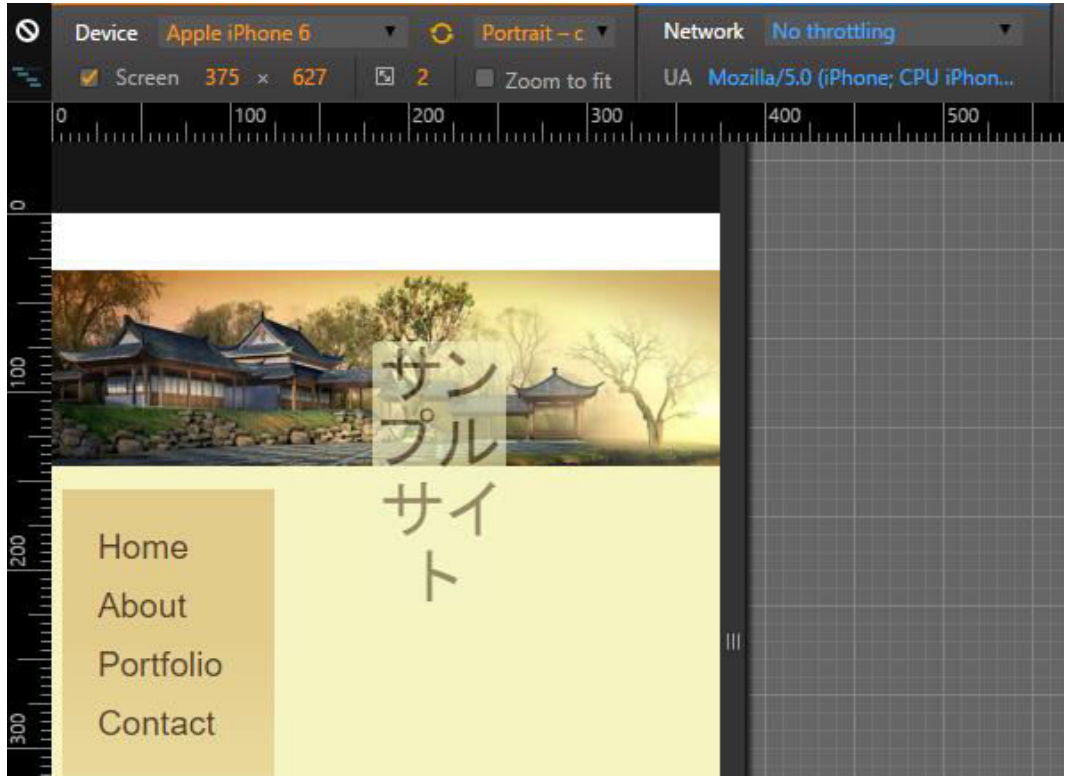

## Device Apple iPhone 6  $\bigcirc$  Portrait – c Network ଷ Y. Screen 375 × 627  $\boxtimes$  2 Zoom to fit UA Mozill 300  $100$  $\begin{bmatrix} 200 \\ 111 \end{bmatrix}$  $\frac{0}{100}$

Home About Portfolio Contact

## Lorem ipsum dolor sit amet

Lorem ipsum dolor sit amet, consectetur adipiscing elit. Nullam commodo leo eget orci commodo cursus. Mauris consequat, felis vel aliquet posuere, velit quam malesuada ipsum, a eleifend erat tellus ac est. Maecenas mi libero, eleifend at lorem quis, volutpat convallis elit. Curabitur quis posuere nunc. Vestibulum eu

© Example.com 2015

# **Chapter 7: Animating Elements**

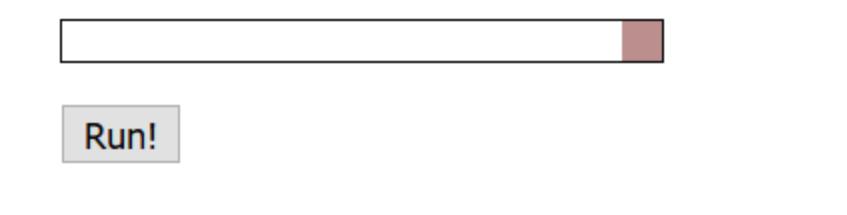

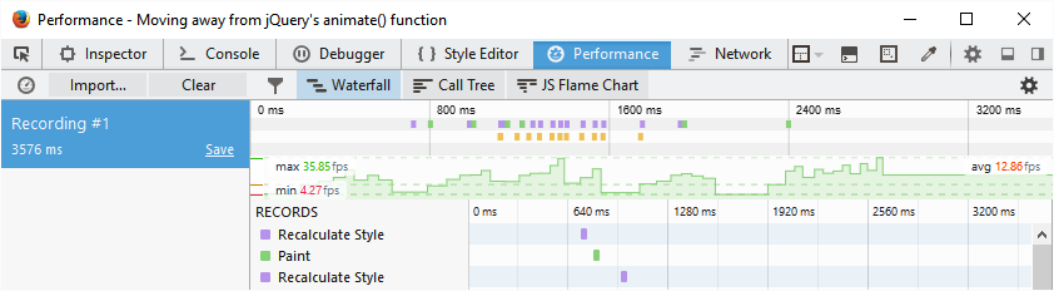

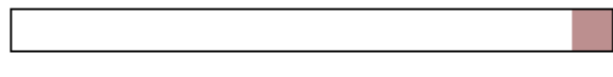

# Run!

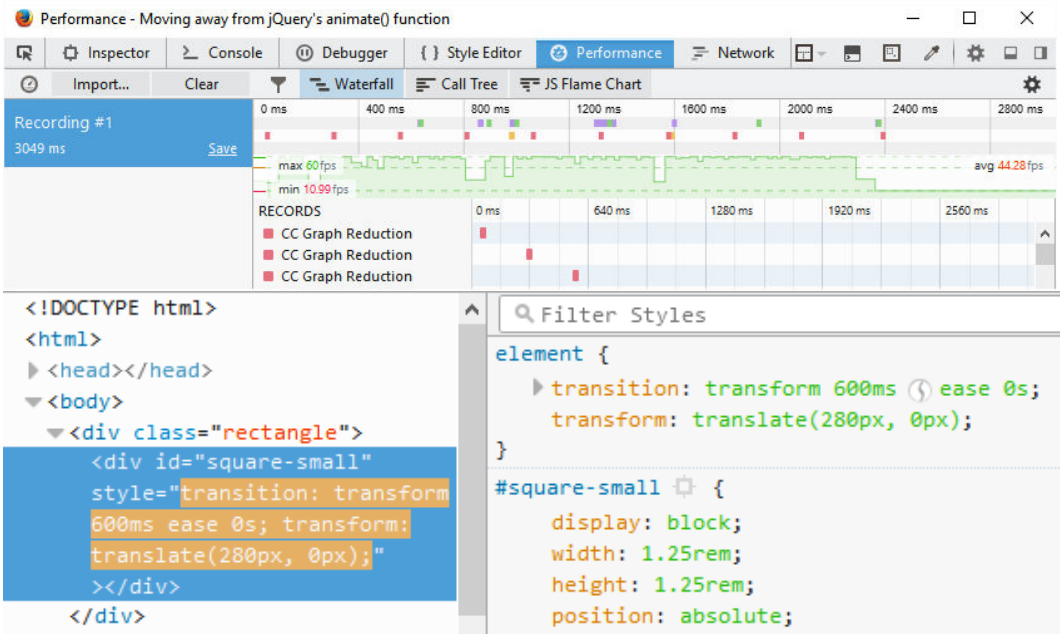

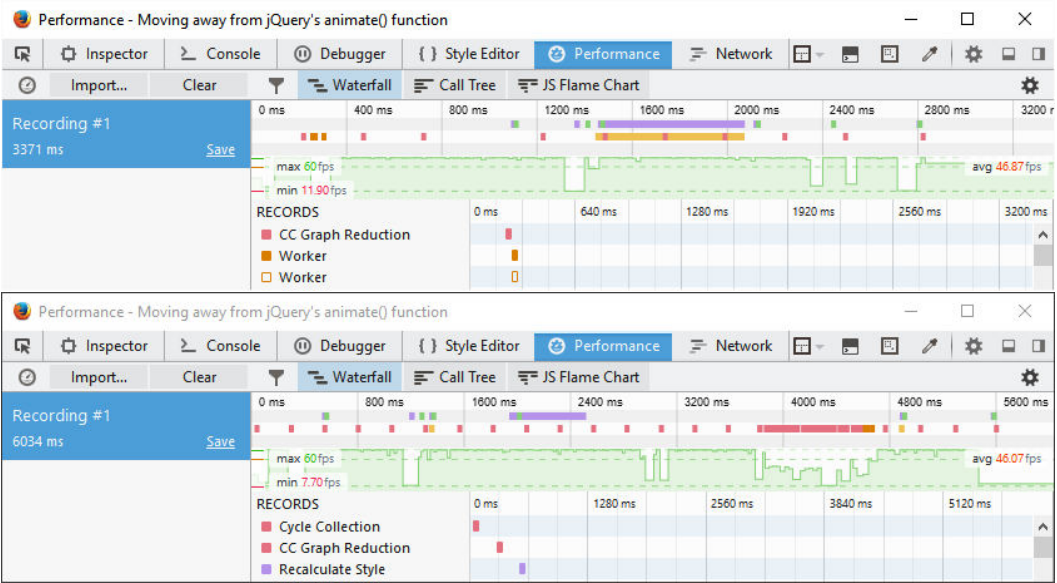

```
element { and a set of the set of the set of the set of the set of the set of the set of the set of the set of the set of the set of the set of the set of the set of the set of the set of the set of the set of the set of t
   I transition: transform 600ms () ease 0s;
transform: translate(280px, 0px);
\} .
```
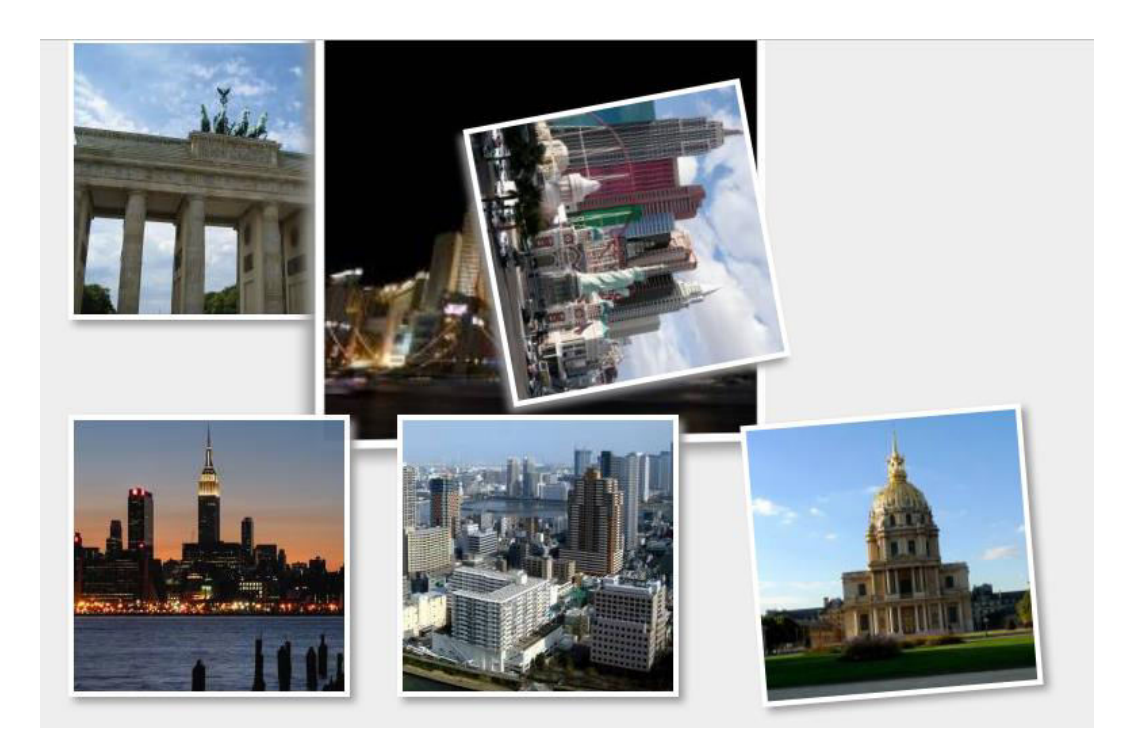

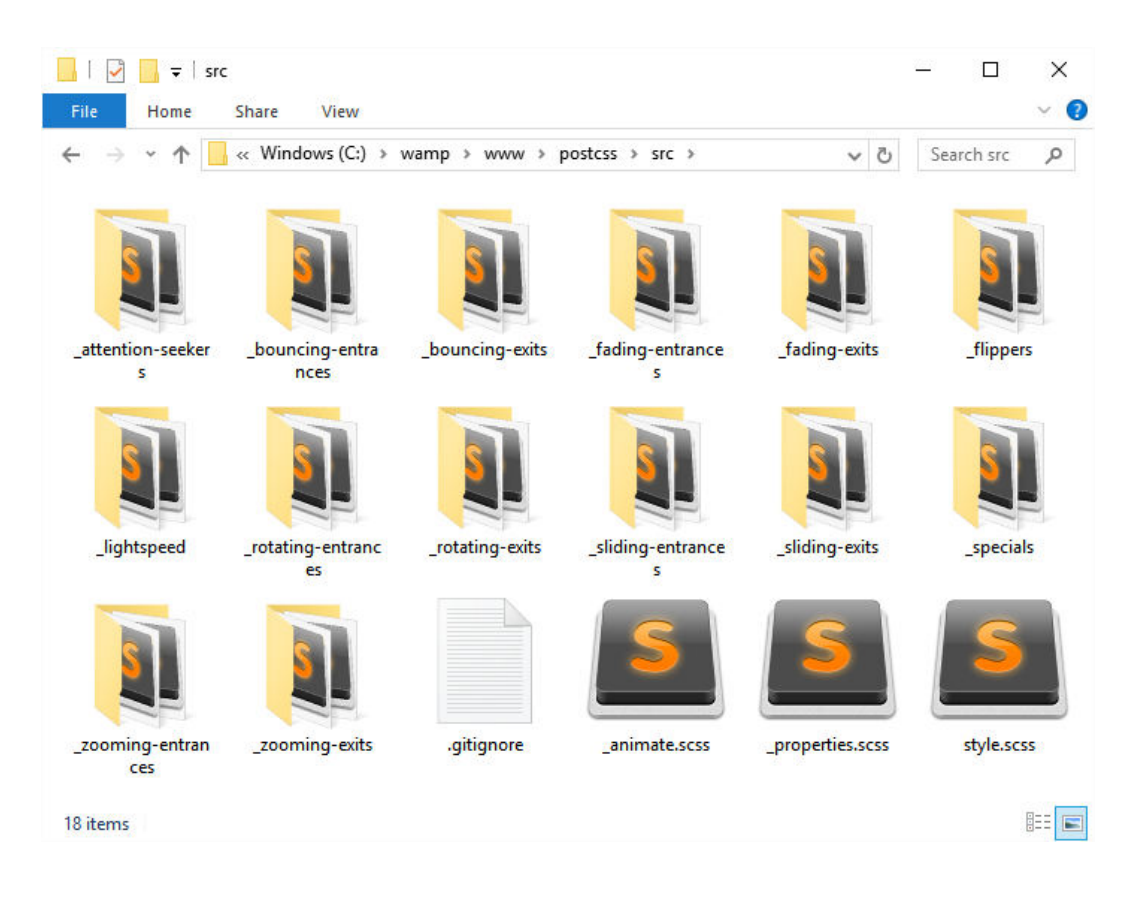

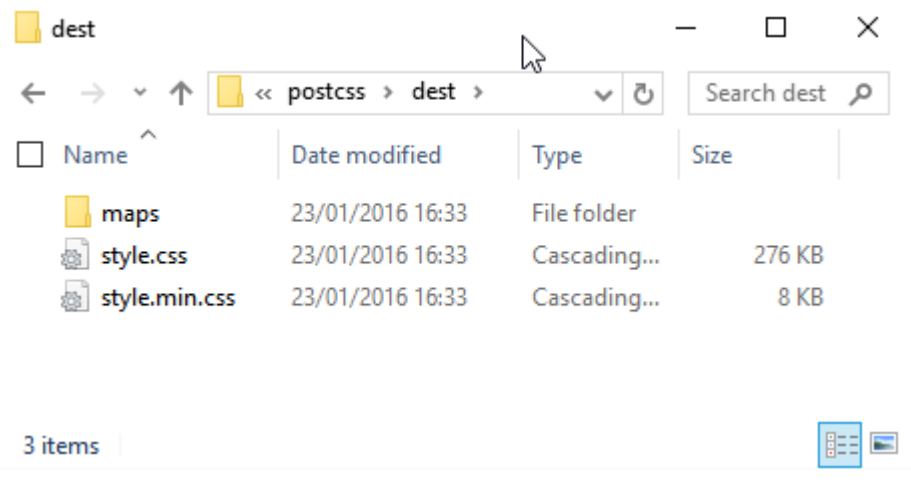

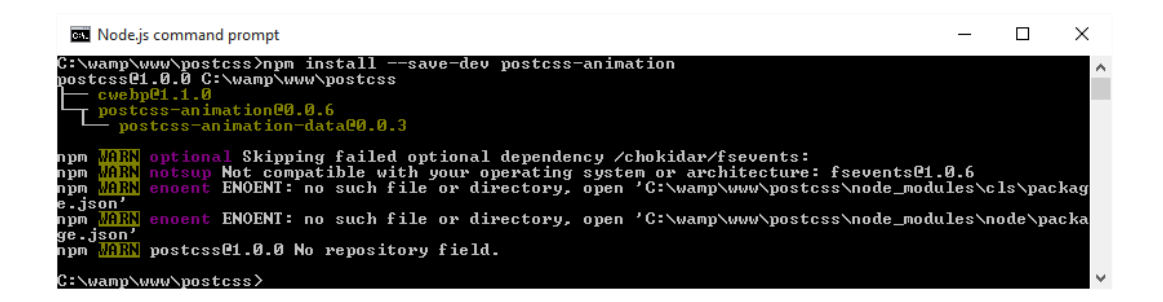

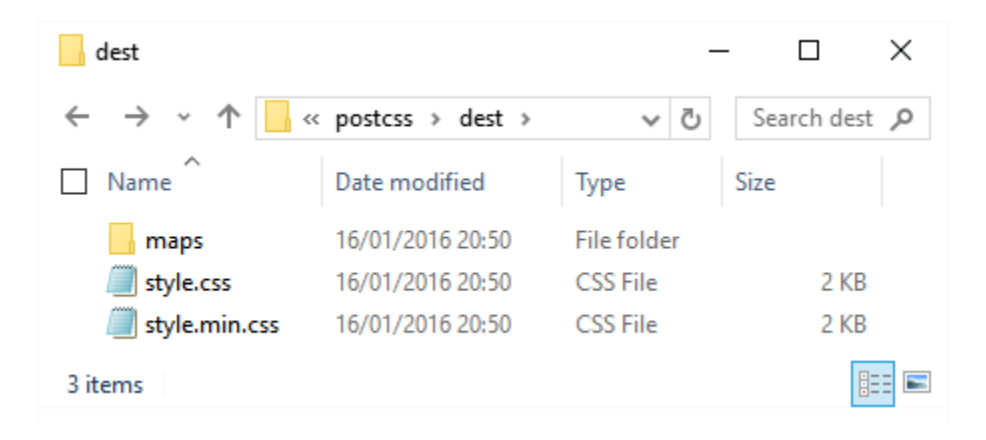

```
.move \{animation-name: bounce;<br>transform: translate(17.5rem, 0rem);
       transition-duration: 3.5s;
40
     Ï
42
     @keyframes bounce {
44
       from, 20%, 53%, 80%, to {
         animation-timing-function: cubic-bezier (0.215, 0.610, 0.355, 1.000);
         transform: translate3d(0,0,0);
48
                                                                Ĩ.
50
       40%, 43% {
51animation-timing-function: cubic-bezier(0.755, 0.050, 0.855, 0.060);
         transform: translate3d(0, -30px, 0);
\frac{53}{54}70%{
56
         animation-timing-function: cubic-bezier(0.755, 0.050, 0.855, 0.060);
         transform: translate3d(0, -15px, 0);
60
       90% {
         transform: translate3d(0,-4px,0);
62
       Y
     3
64
```

```
.move \{animation-name: bounce;<br>transform: translate(17.5rem, 0rem);
       transition-duration: 3.5s;
40
     Ï
42
     @keyframes bounce {
44
       from, 20%, 53%, 80%, to {
         animation-timing-function: cubic-bezier (0.215, 0.610, 0.355, 1.000);
         transform: translate3d(0,0,0);
48
                                                                Ţ.
50
       40%, 43% {
51animation-timing-function: cubic-bezier(0.755, 0.050, 0.855, 0.060);
         transform: translate3d(0, -30px, 0);
\frac{53}{54}70%{
56
         animation-timing-function: cubic-bezier(0.755, 0.050, 0.855, 0.060);
         transform: translate3d(0, -15px, 0);
60
       90% {
         transform: translate3d(0,-4px,0);
62
       Y
     3
64
```
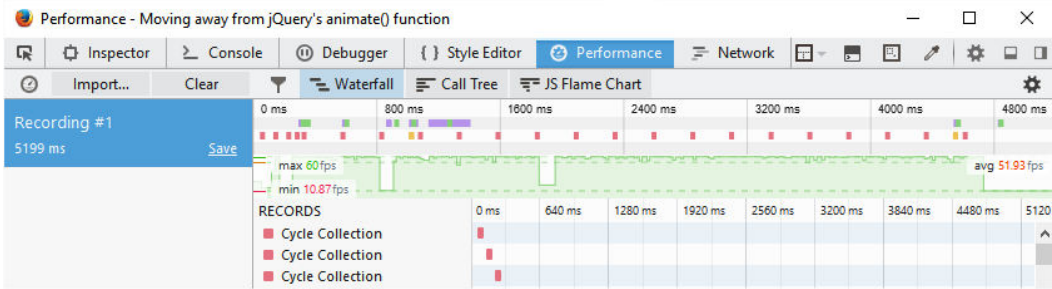

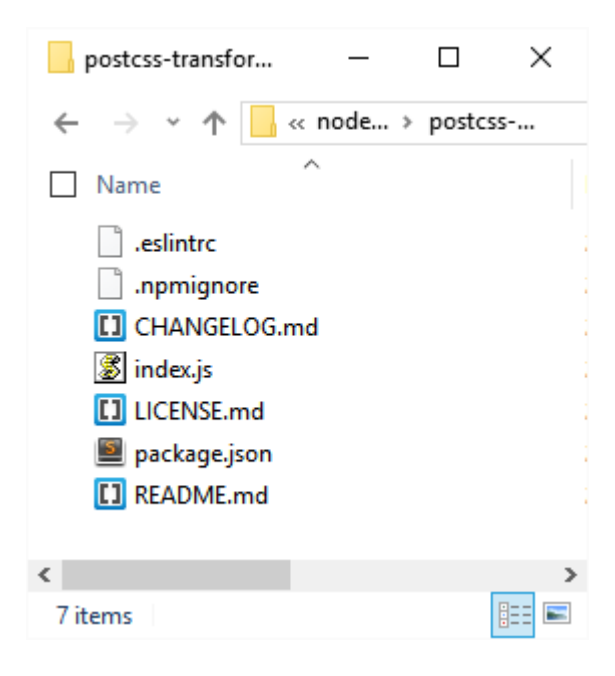

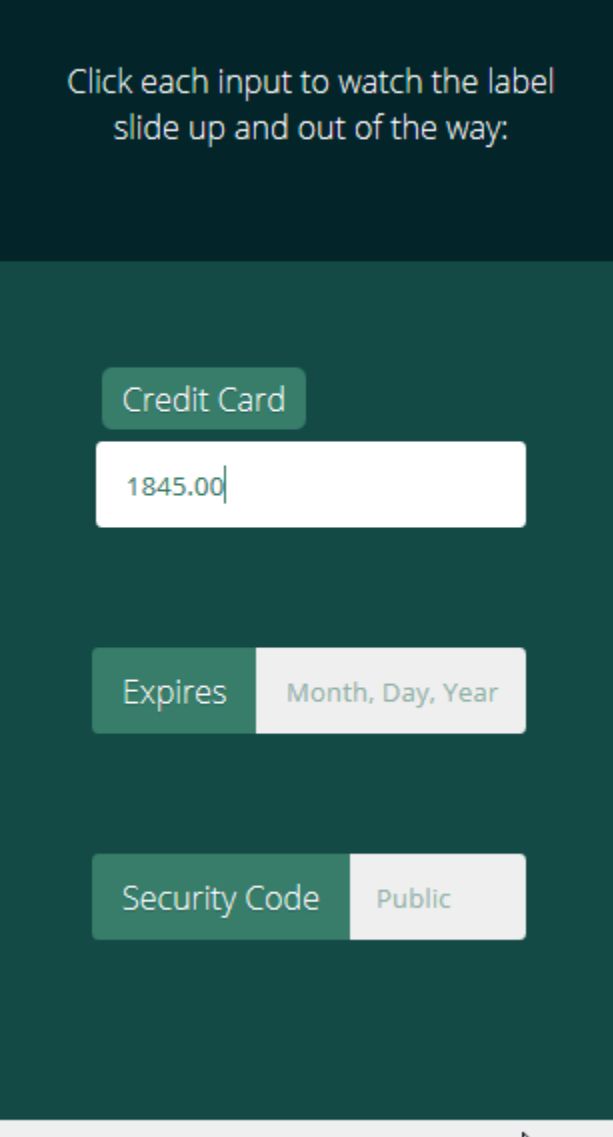

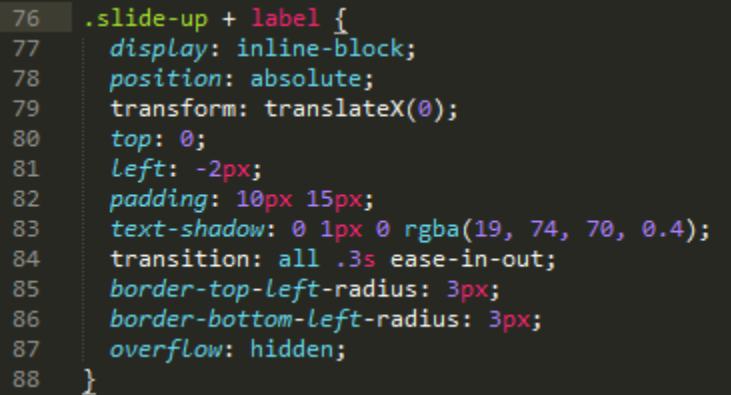

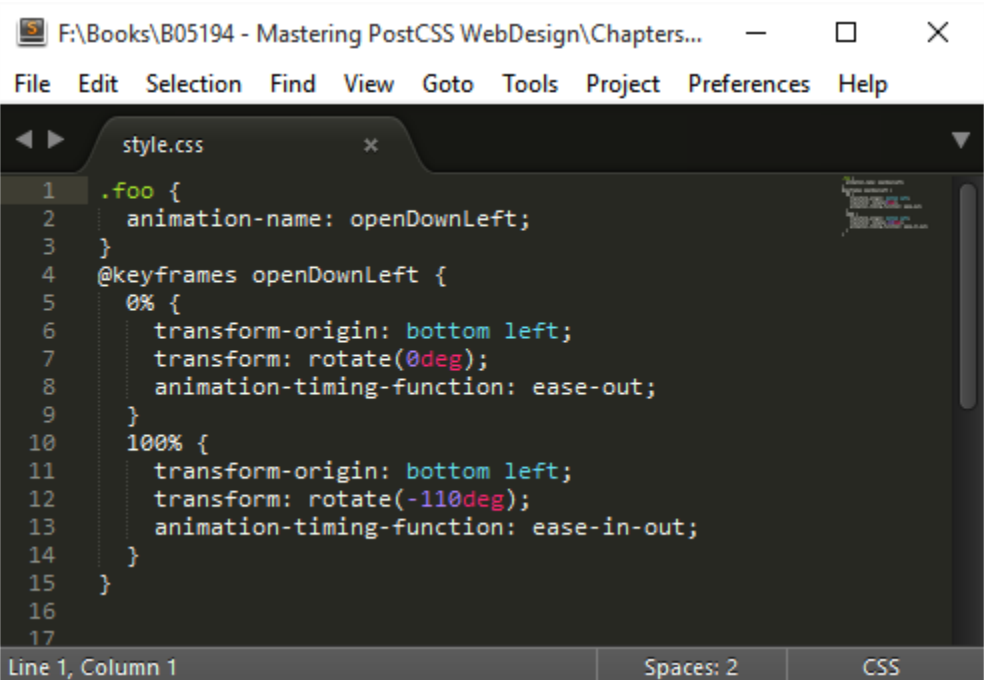

|module.exports = {<br>| "openDownLeft": "@keyframes openDownLeft { 0% {transform-origin: bottom left; transform: rotate(0deg);"<br>| "openDownRight": "@-webkit-keyframes openDownRight { 0% {transform-origin: bottom right; trans þ

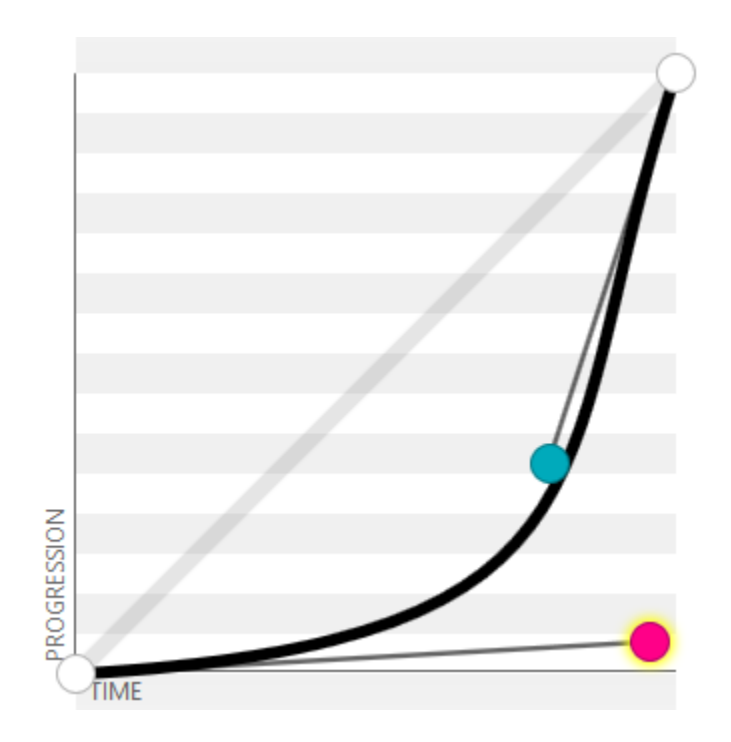

# **Chapter 8: Creating PostCSS Plugins**

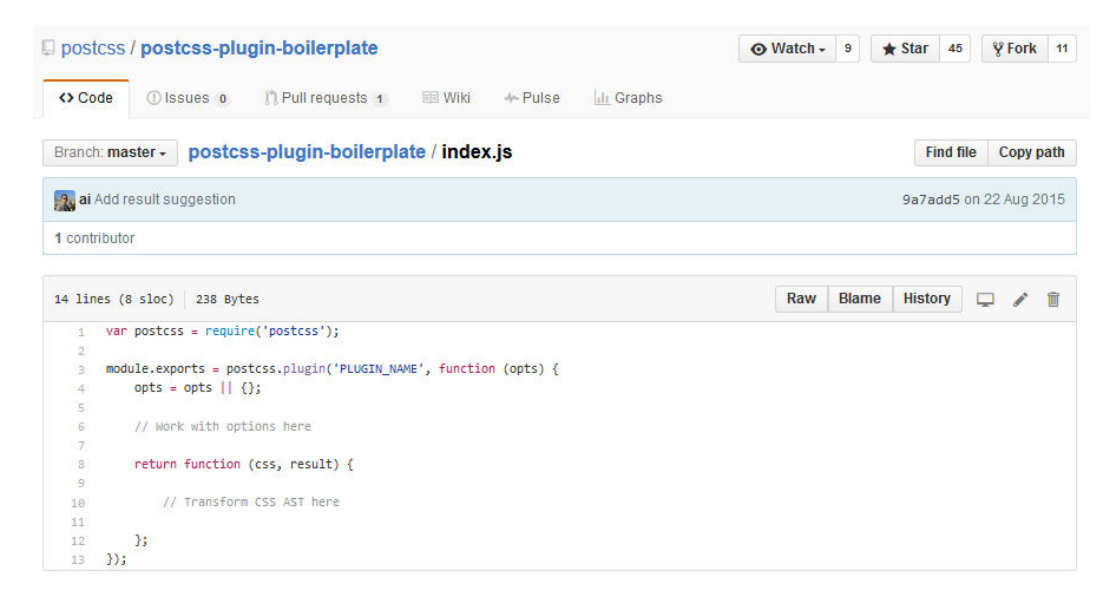

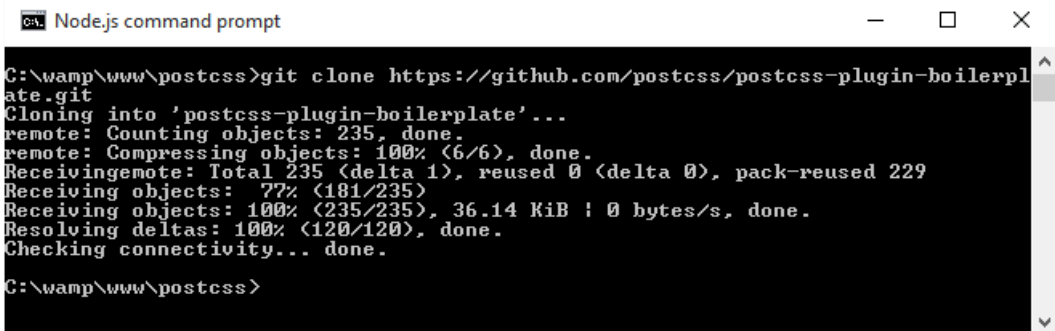

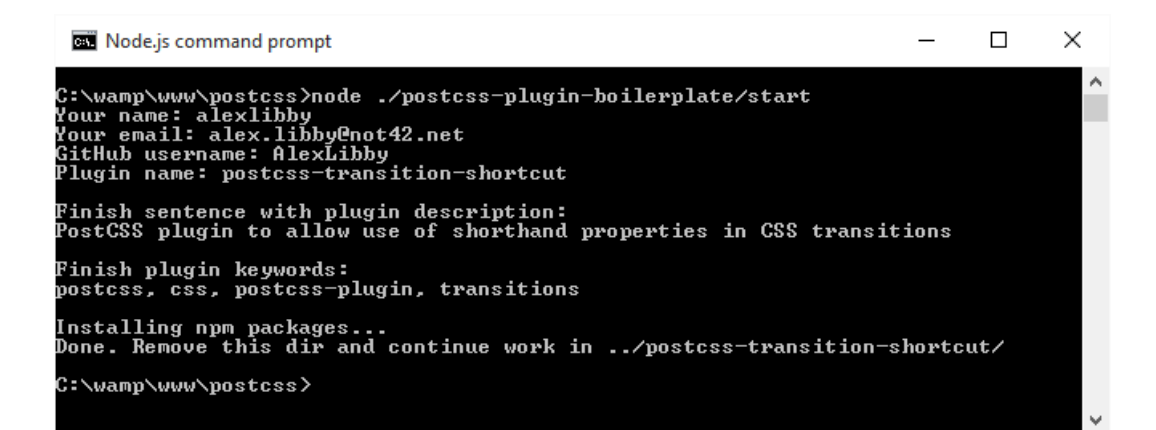

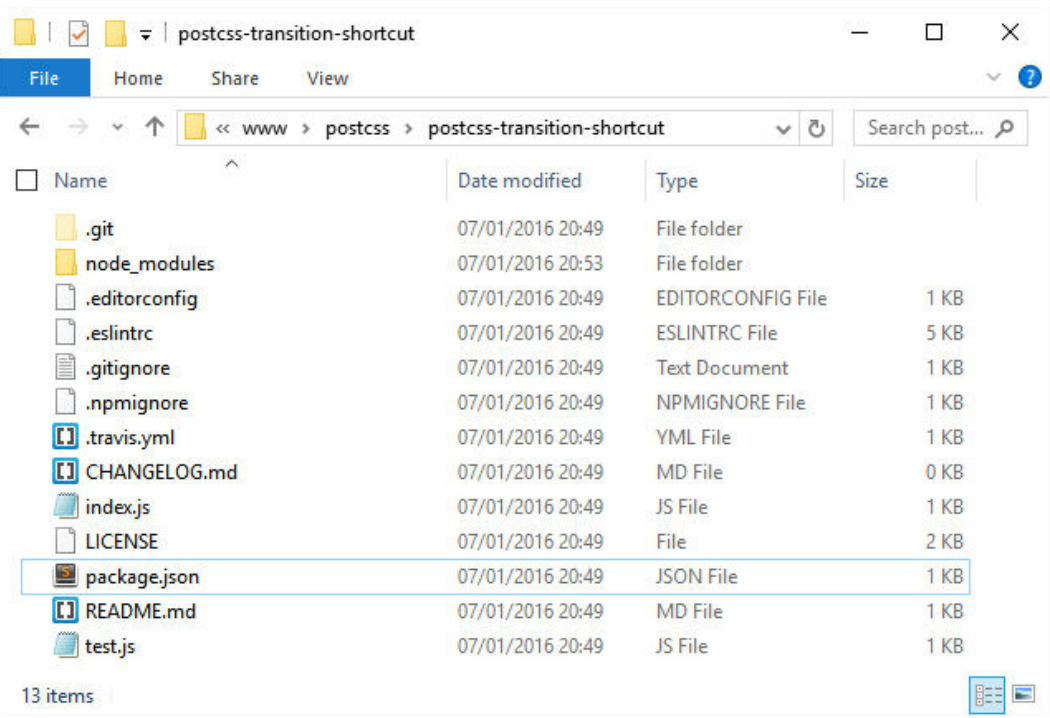

Node.js command prompt

 $\Box$  $\times$ 

 $\lambda$ 

 $\qquad \qquad -$ 

C:\wamp\www\postcss\postcss-transition-shortcut>npm\_test

postcss-transition-shortcut@0.0.0 test C:\wamp\www\postcss\postcss-transitionshortcut<br>> ava && eslint \*.js

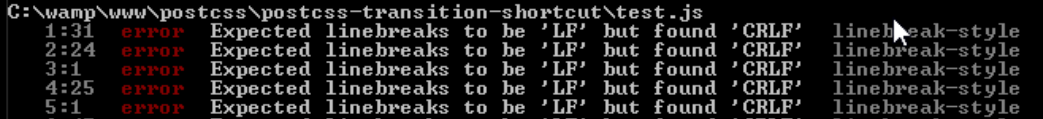

C:\wamp\www\postcss\postcss-transition-shortcut\index.js<br>6:9 error "defaults" is defined but never used b:7 error<br>no-unused-vars<br>9:17 error<br>key-spacing<br>10:16 error Missing space before value for key "timing" Missing space before value for key "delay"  $[10:16] \begin{tabular}{ll} \bf 10:16 & error \\ key-spaceing \\ \bf 13:27 & error \\ \bf 21:20 & error \\ \bf 22:21 & error \\ \bf 23:1 & error \\ \bf 24:20 & error \\ \bf 25:1 & error \\ \bf 26:16 & error \\ \bf 31:16 & error \\ \bf 31:16 & error \\ \bf 32:160 & error \\ \bf 32:160 & error \\ \bf 32:160 & error \\ \bf 32:160 & error \\ \bf 32:160 & error \\ \bf 32:160 & error \\ \bf 32:160 & error \\ \bf 32:160$ "result" is defined but never used Expected a conditional expression and instead saw an assignment Line 23 exceeds the maximum line length of 80 Expected indentation of 12 space characters but found 0 Trailing spaces not allowed no-trailing-spaces

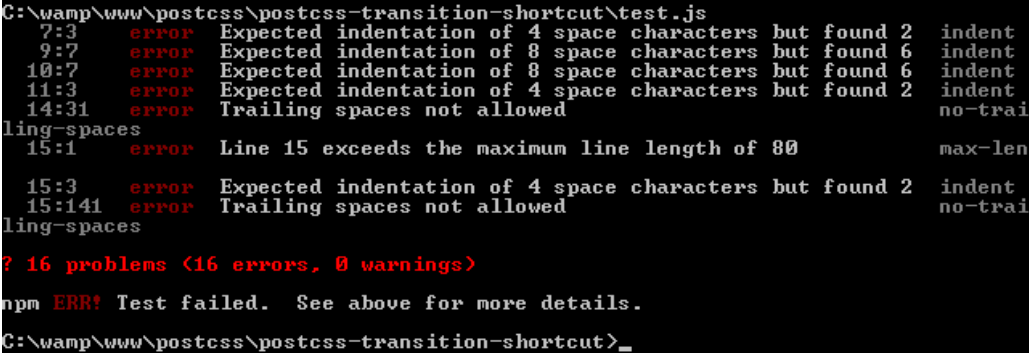

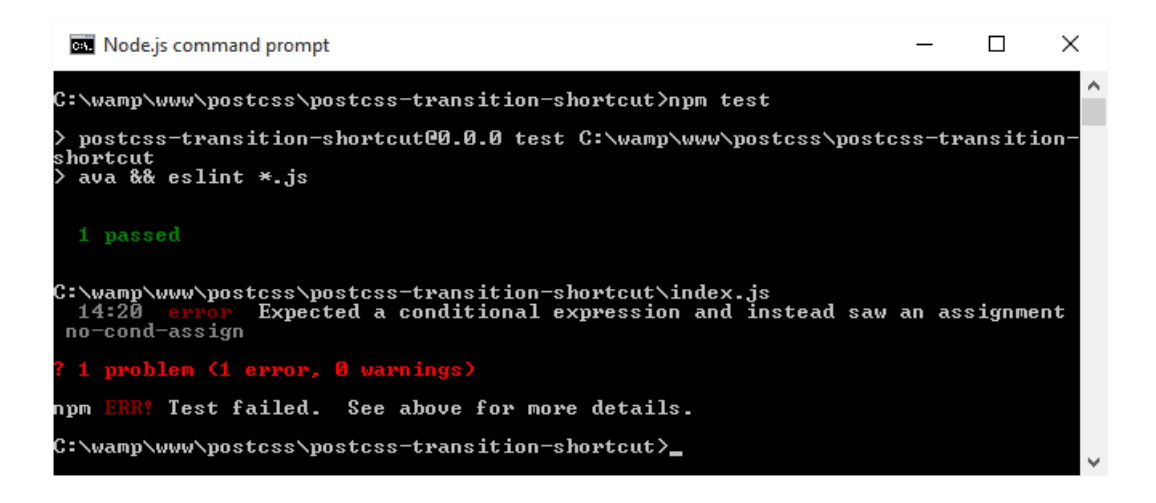

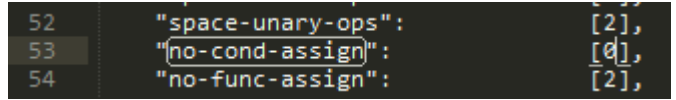

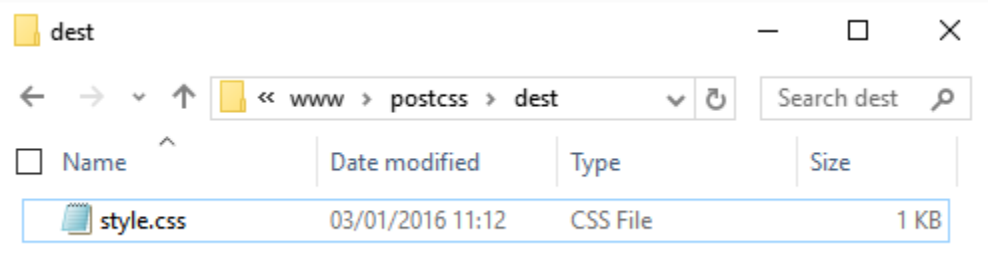

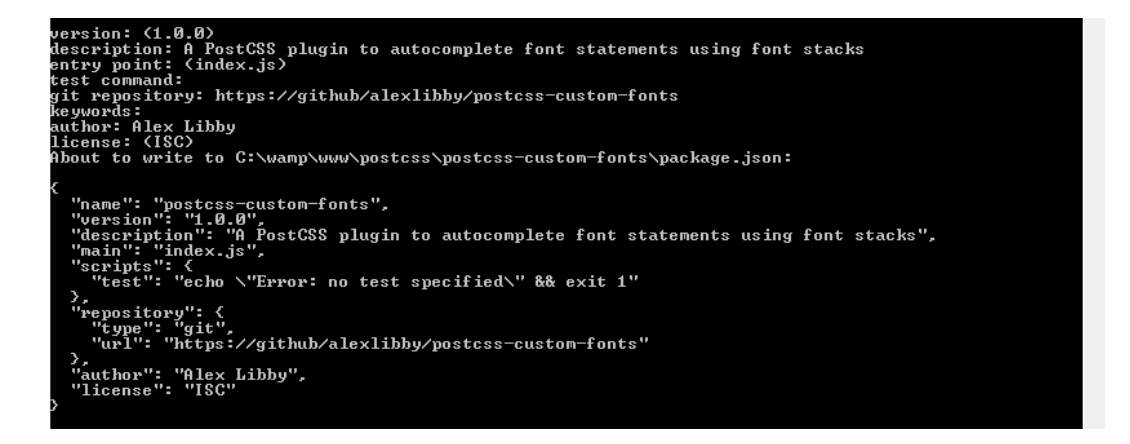

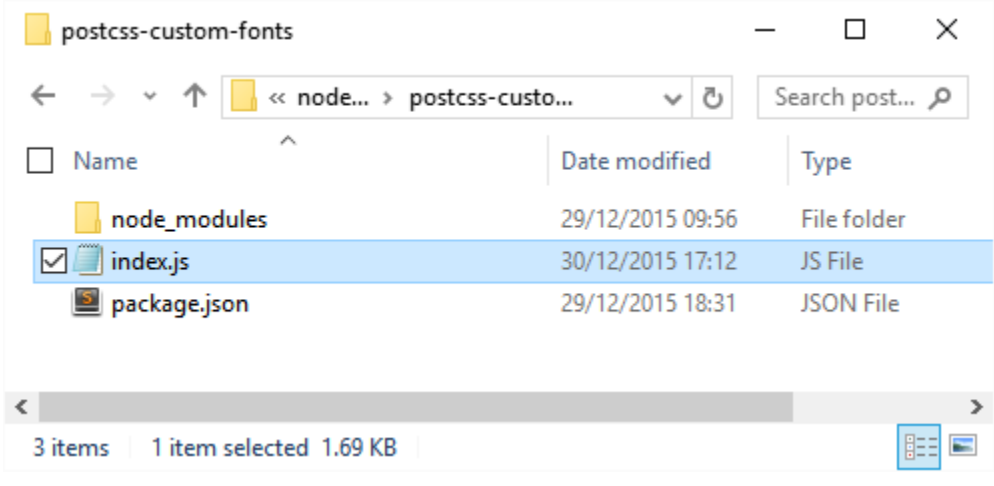

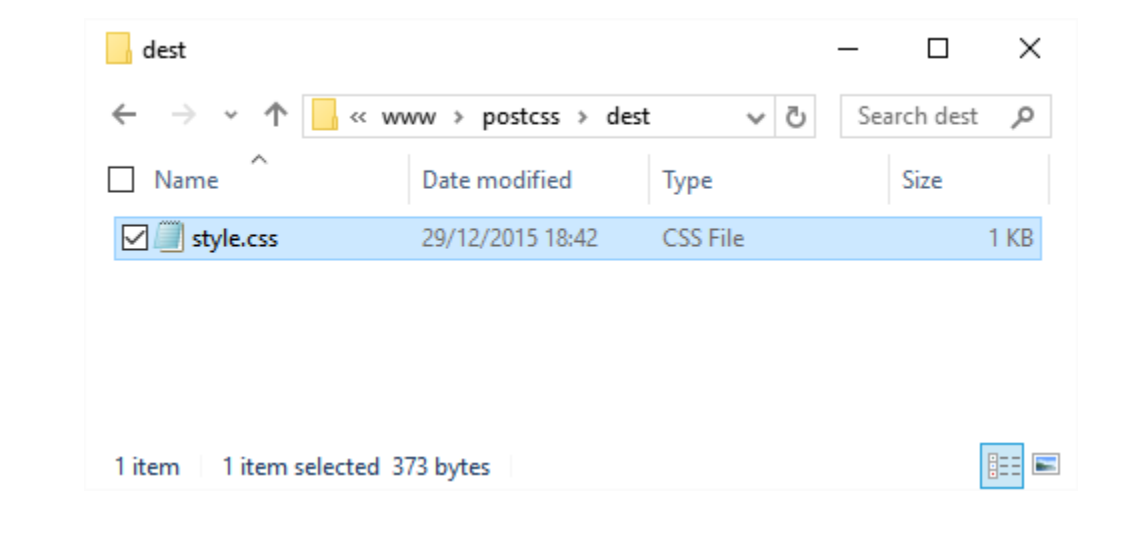

# **Chapter 9: Working with Shortcuts, Fallbacks, and Packs**

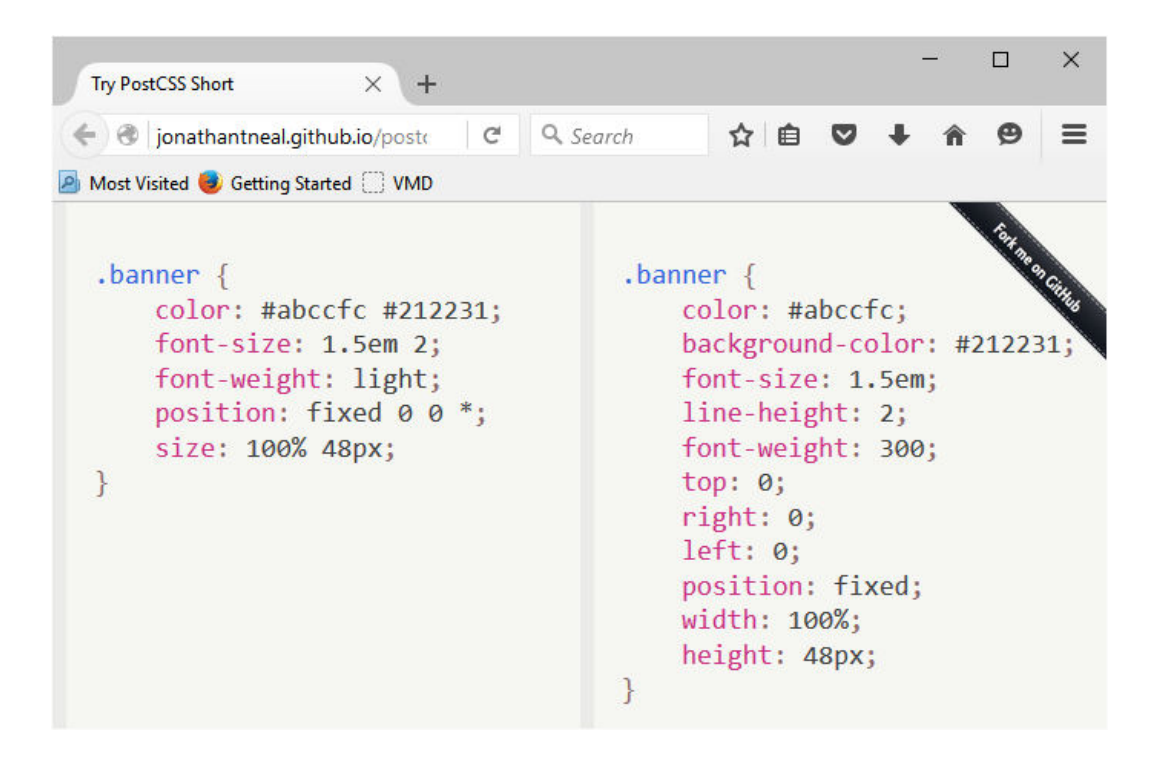

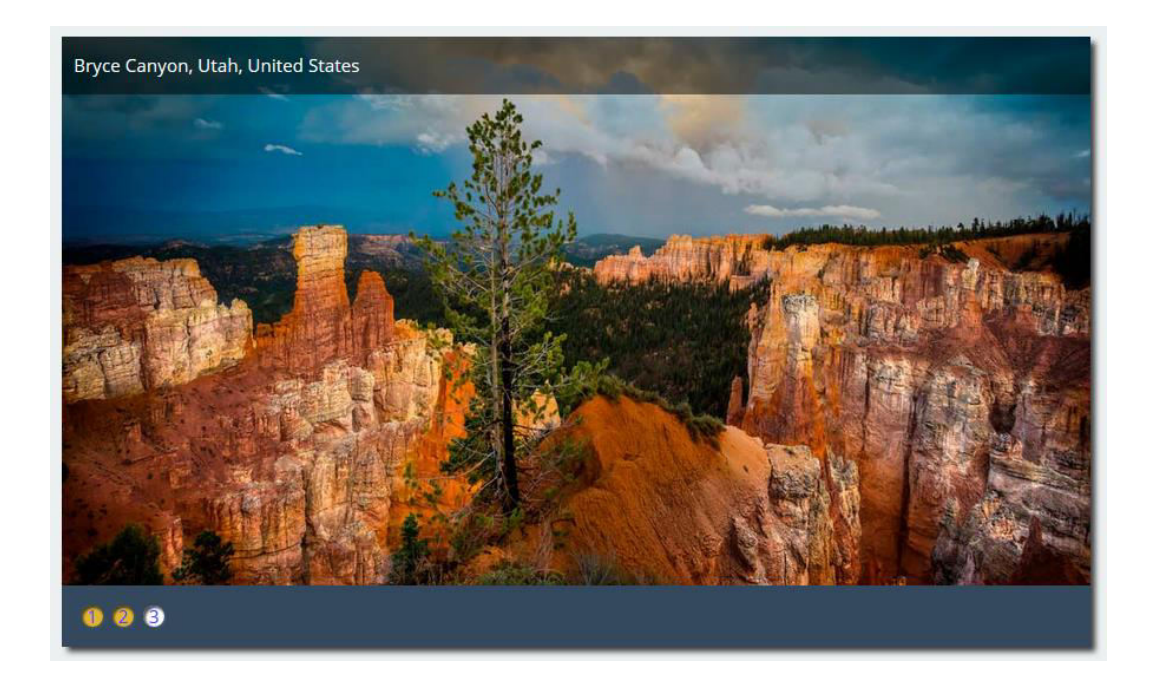

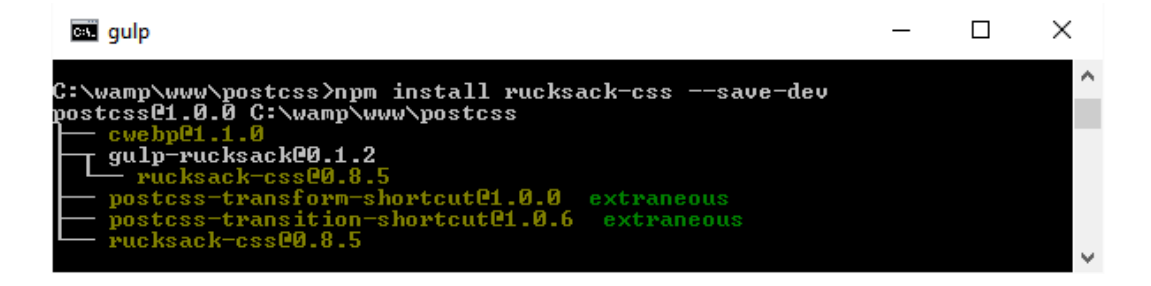

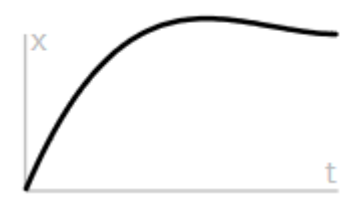

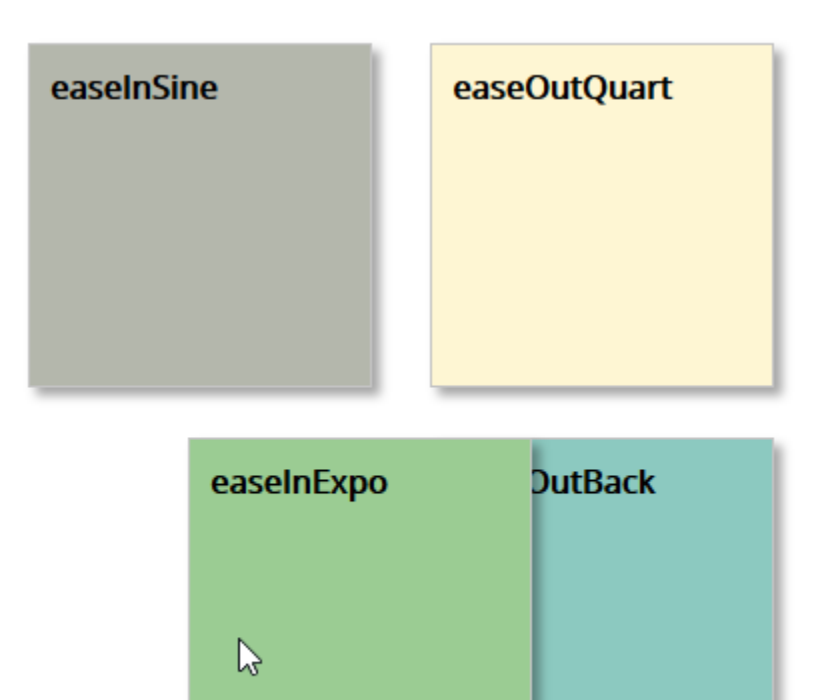

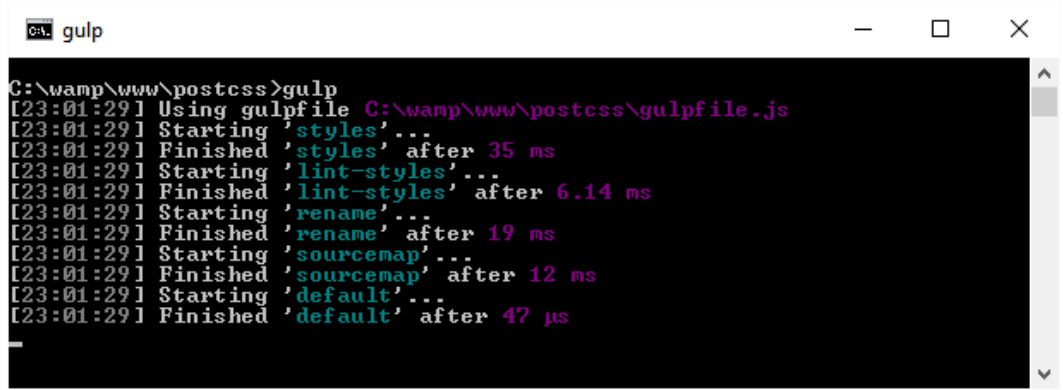

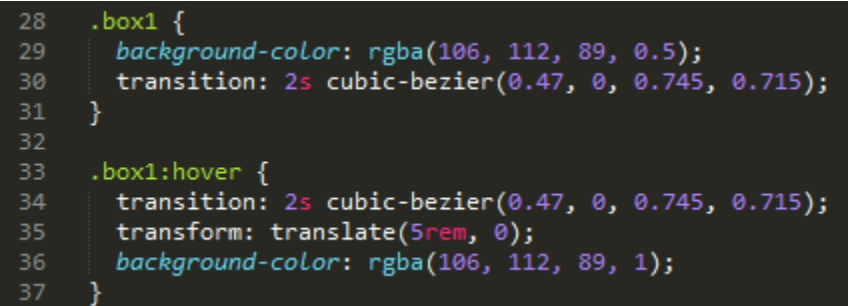

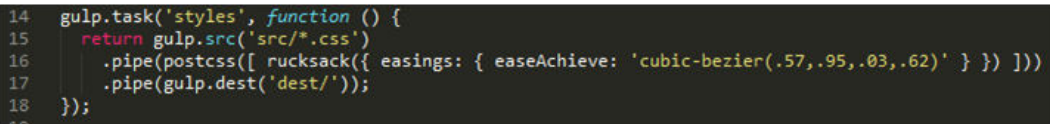

```
gulp.task('styles', function () {<br>return gulp.src('src/*.css')<br>.pipe(postcss([ rucksack({ fallbacks: true, autoprefixer: true }) ]))<br>.pipe(gulp.dest('dest/'));
\begin{array}{c} 14 \\ 15 \\ 16 \end{array}\frac{17}{18}\}) ;
```
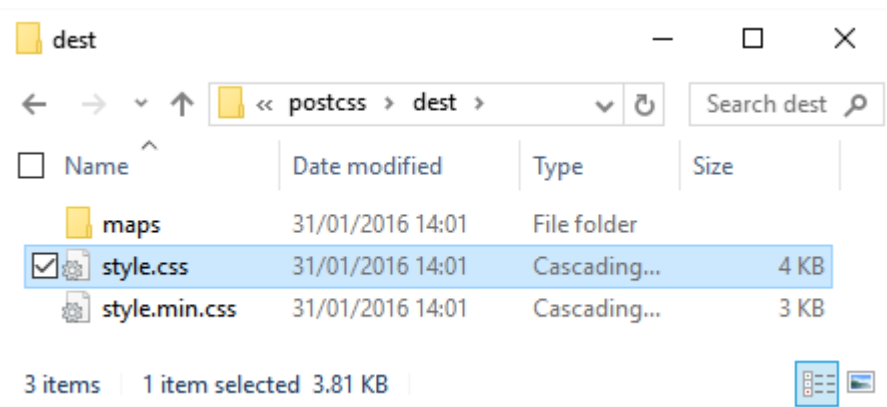

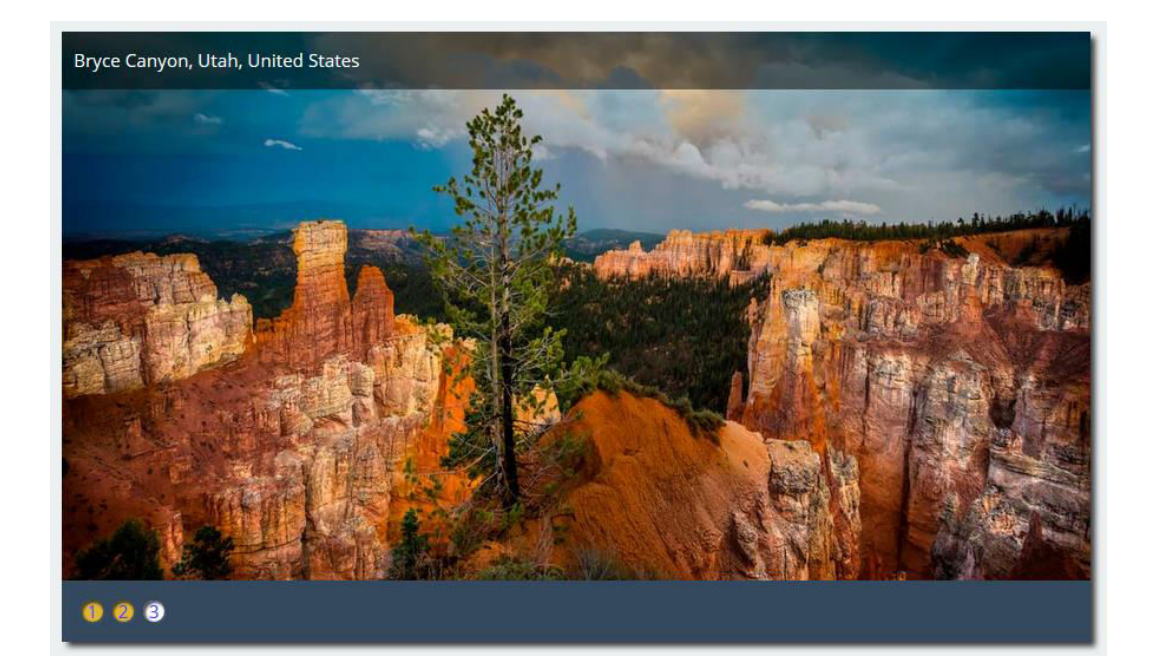

```
'use strict';
   1
             var gulp = require('gulp');
           var postcss = require('gulp-postcss');<br>//var autoprefixer = require('autoprefixer');<br>var cssnano = require('cssnano');
           var cssnano – require( cssnano ),<br>var sourcemaps = require('gulp-sourcemaps');<br>var rename = require('gulp-rename');<br>var stylelint = require('stylelint');<br>var reporter = require('postcss-reporter');<br>var rucksack = require('
10
11\,gulp.task('styles', function () {<br>return gulp.src('/src/*.css')<br>.pipe(postcss([ rucksack({ fallbacks: true, autoprefixer: true }) ]))<br>.pipe(gulp.dest('dest/'));
1415
1618\,\}) ;
```
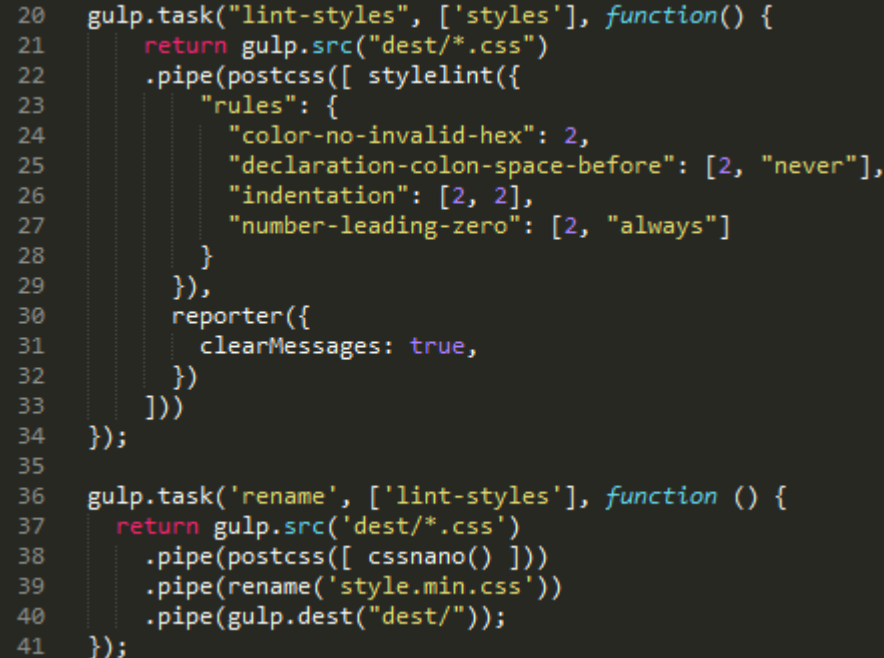

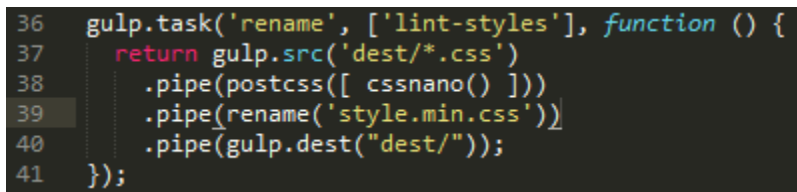

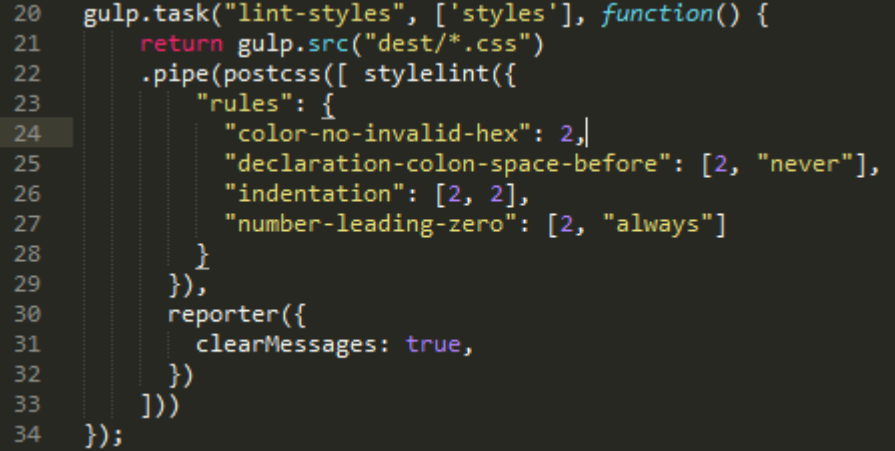

```
var processors = [\overline{4}5
              \mathcal{E}plugin: require('postcss-calc'),
 6
 \bar{7}namespace: 'calc',
                       defaults: {}8
\,9Ъ.
              \left\{ \right.10
11plugin:
                                  require('postcss-unmq'),
                       namespace: 'media',
12<sub>2</sub>13\,defaults: {}
14
              },
15
              \{plugin: require('postcss-unroot'),
16
                       namespace: 'root',
17
                       defaults: {}
18
19
              Ъ,
```
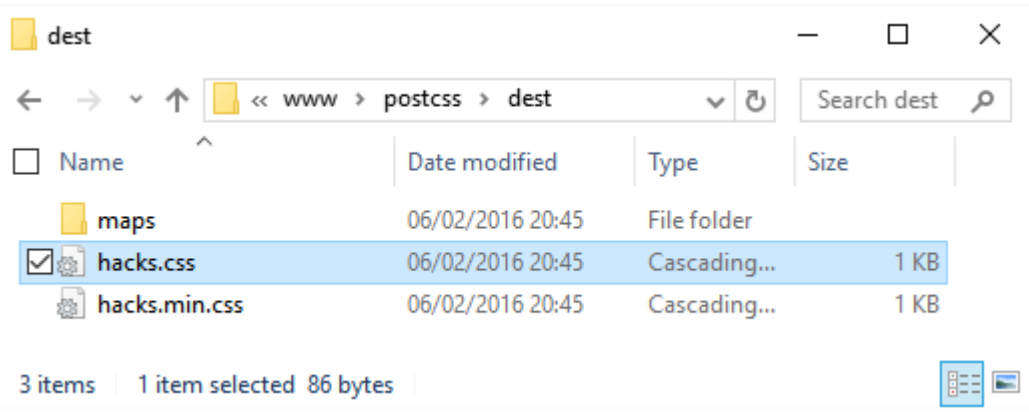

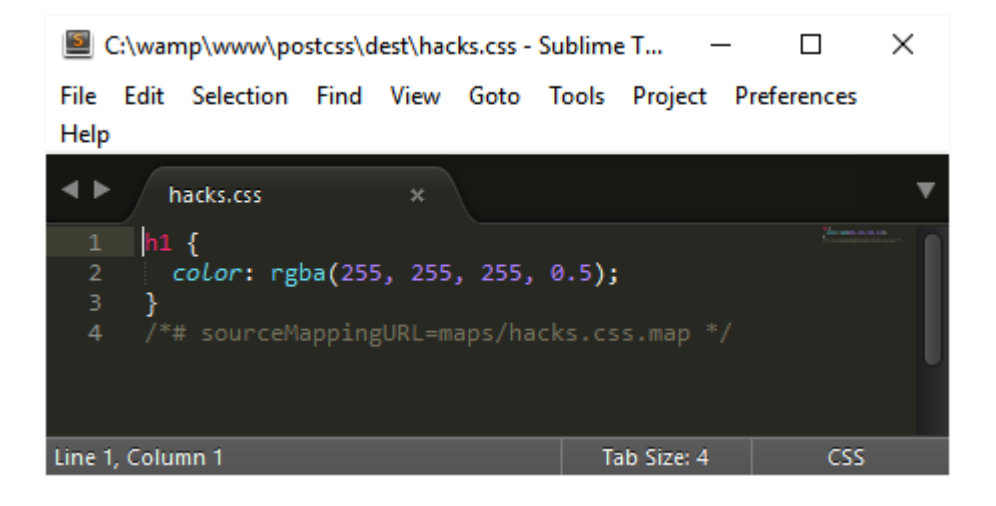

# **Chapter 10: Building a Custom Processor**

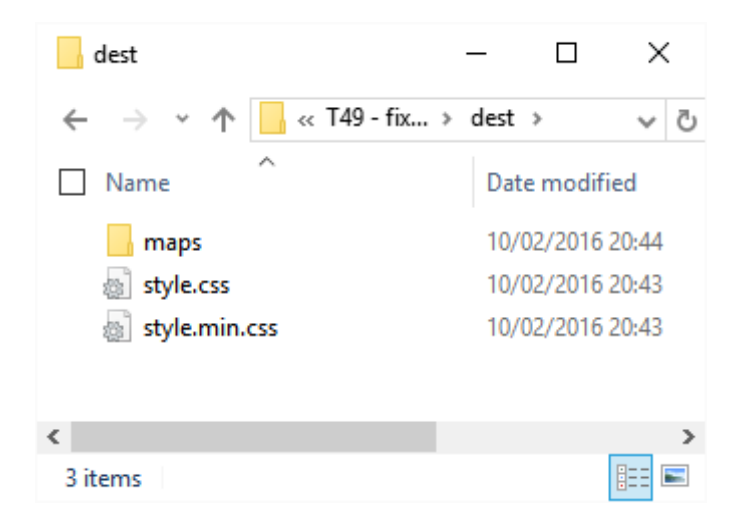

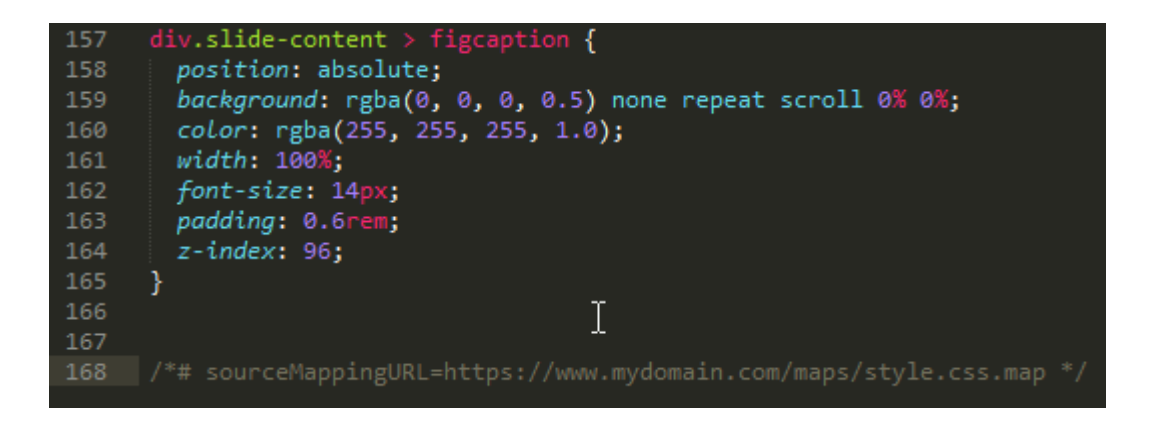

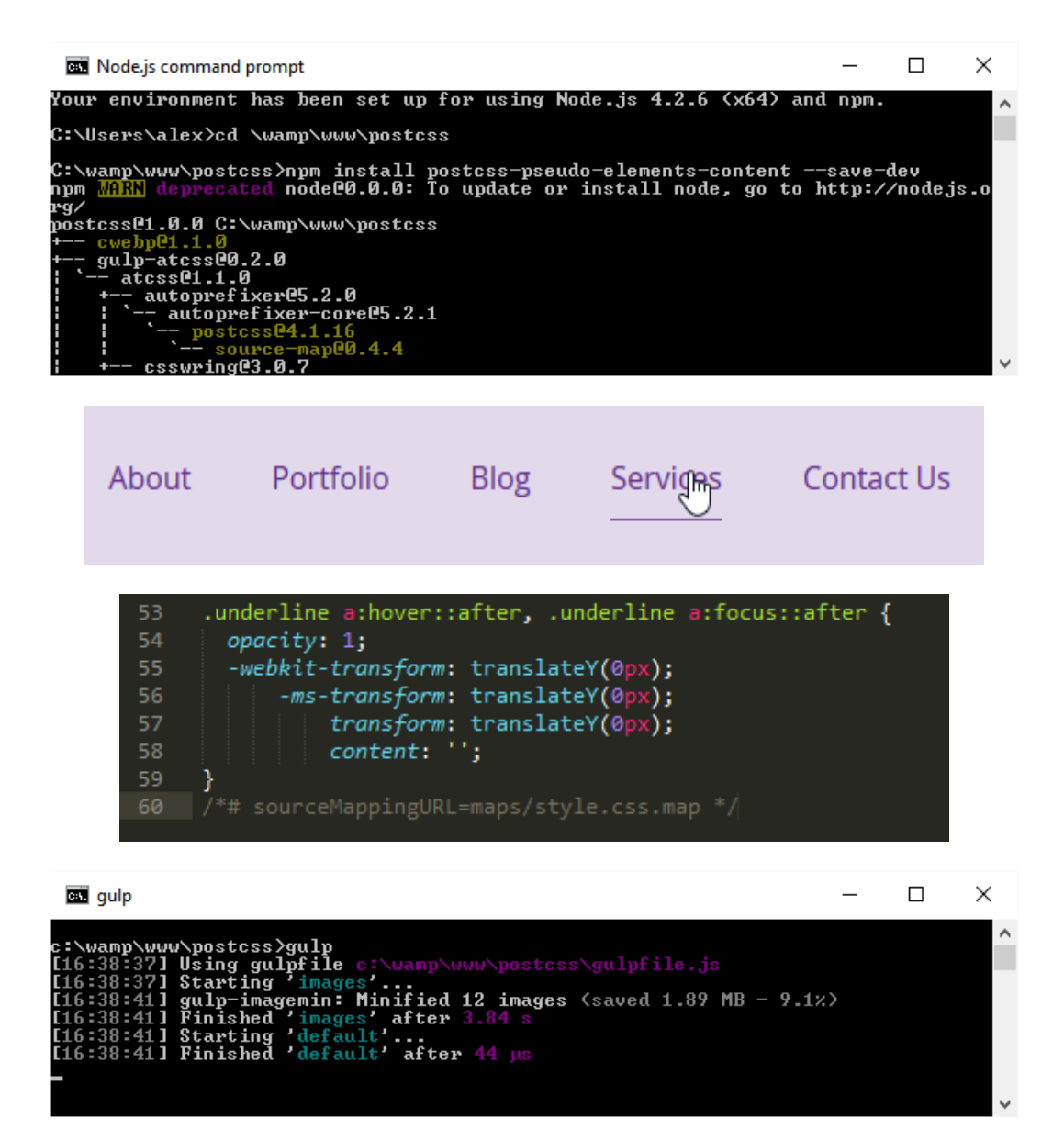
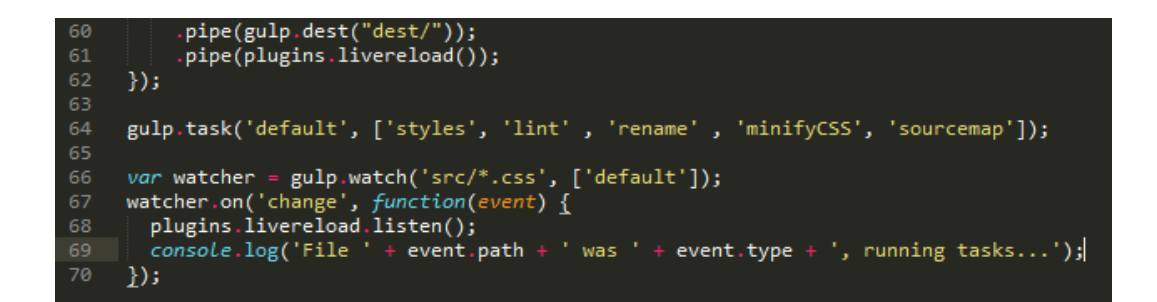

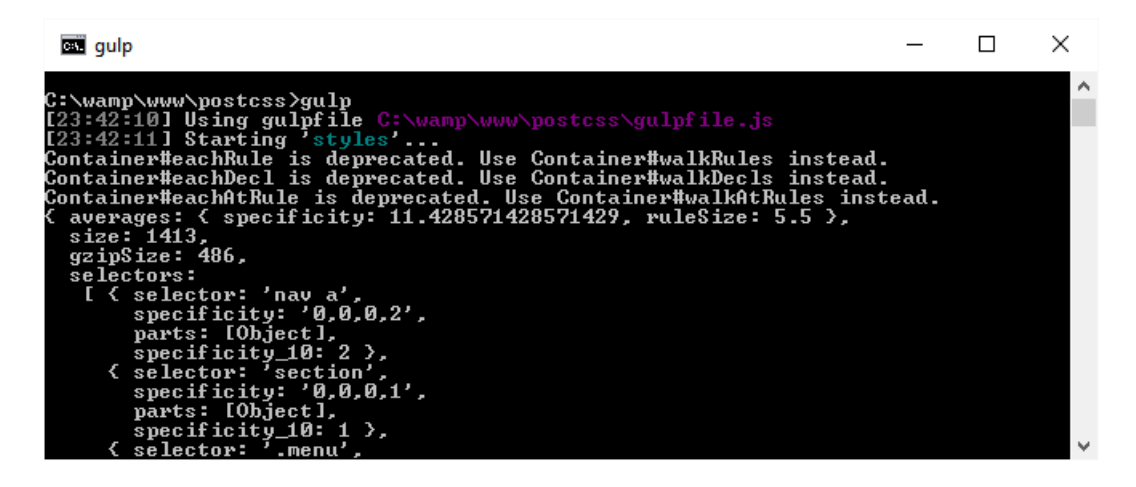

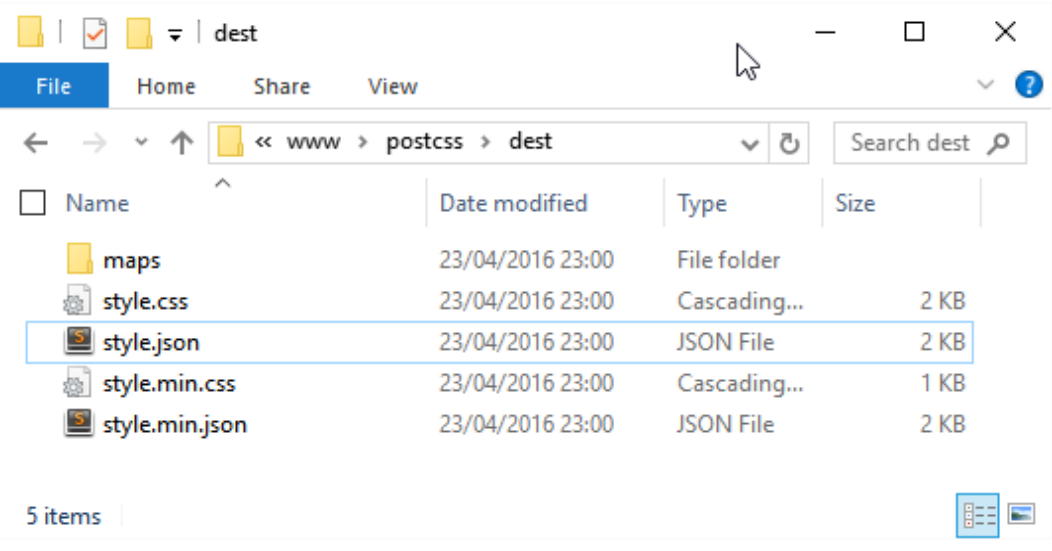

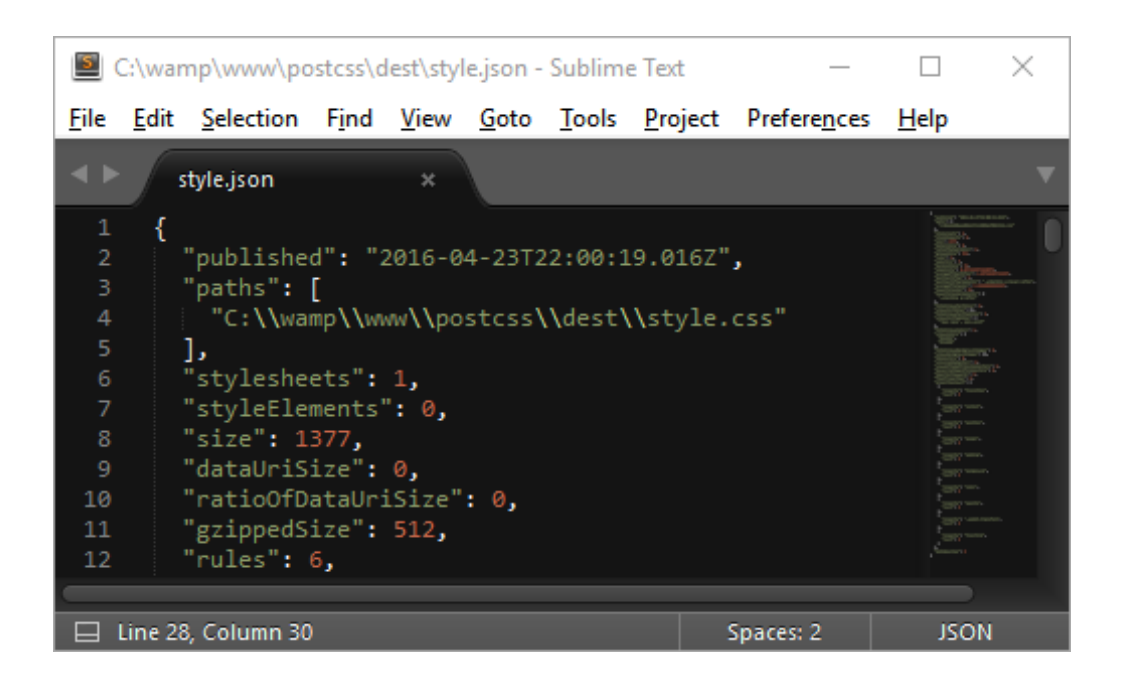

## **Alex Libby**

#### **HOME ABOUT PORTFOLIO CONTACT**

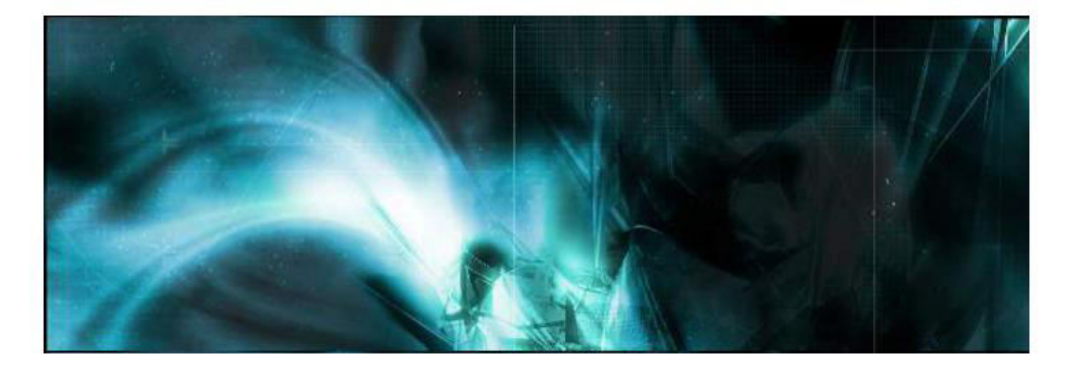

### **Main section**

Lorem ipsum dolor sit amet, consectetur adipisicing elit, sed do eiusmod tempor incididunt ut labore et dolore magna

### **Sub-section**

Lorem ipsum dolor sit amet, consectetur adipisicing elit, sed do

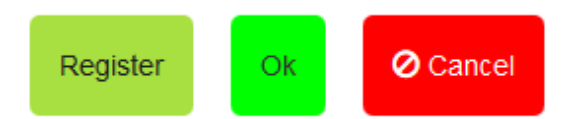

## **Chapter 11: Manipulating Custom Syntaxes**

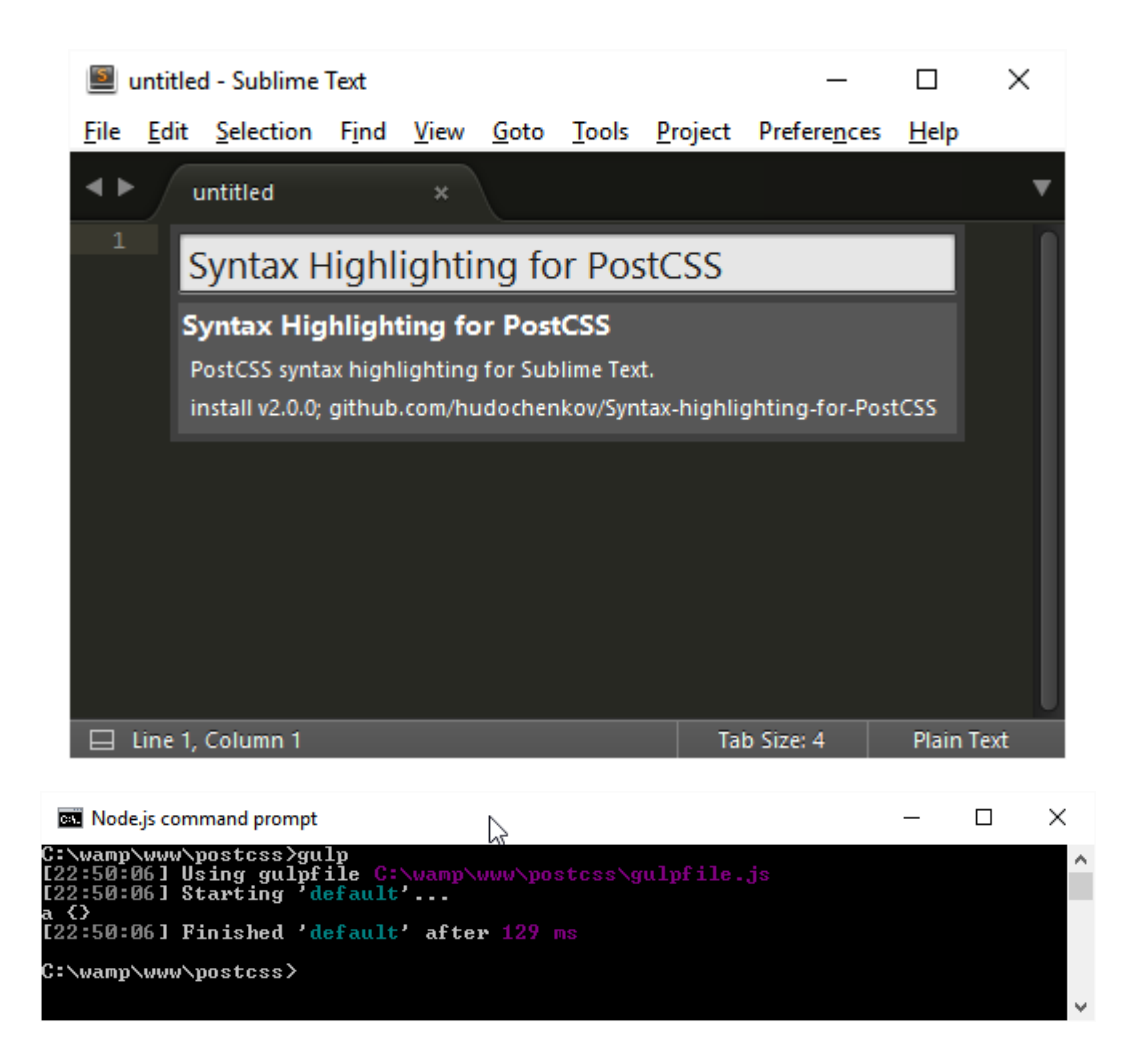

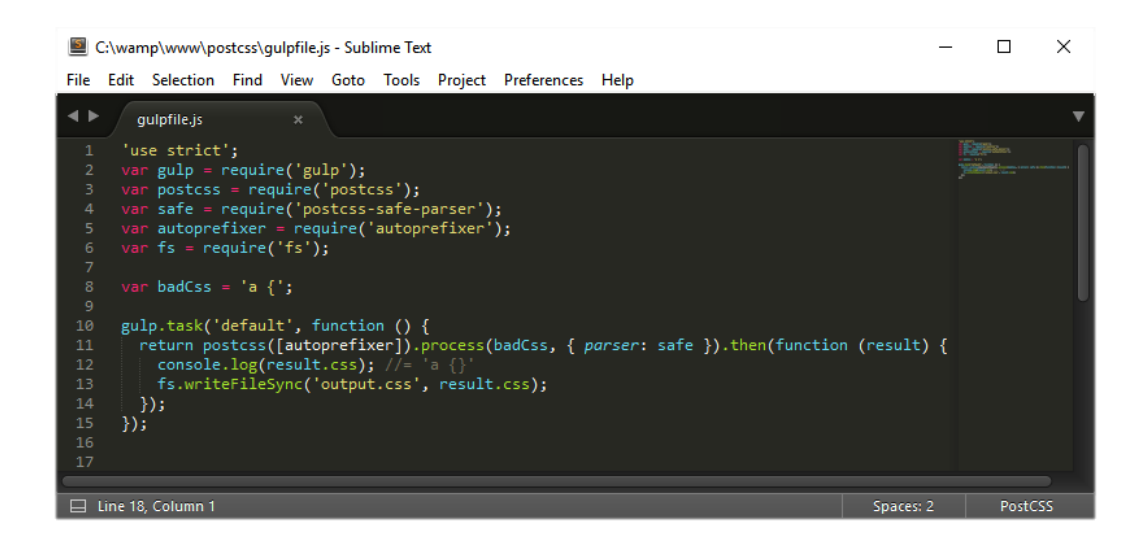

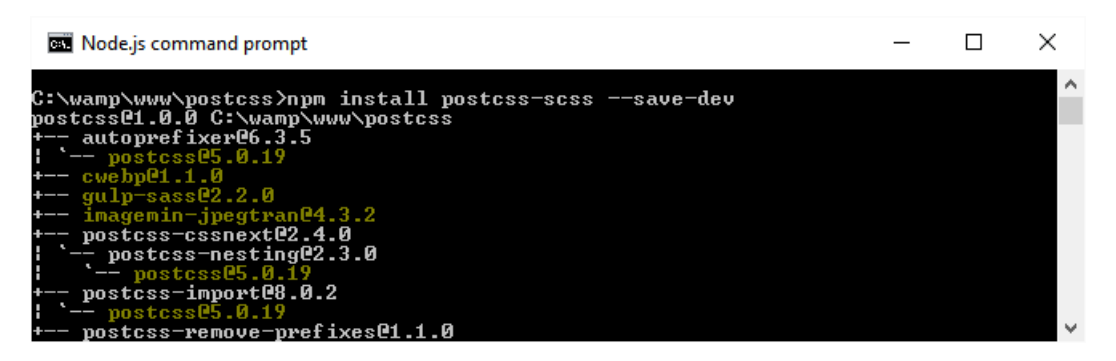

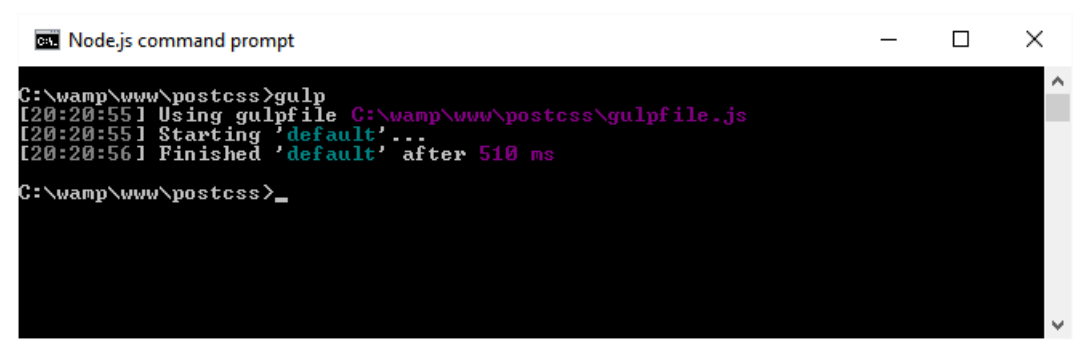

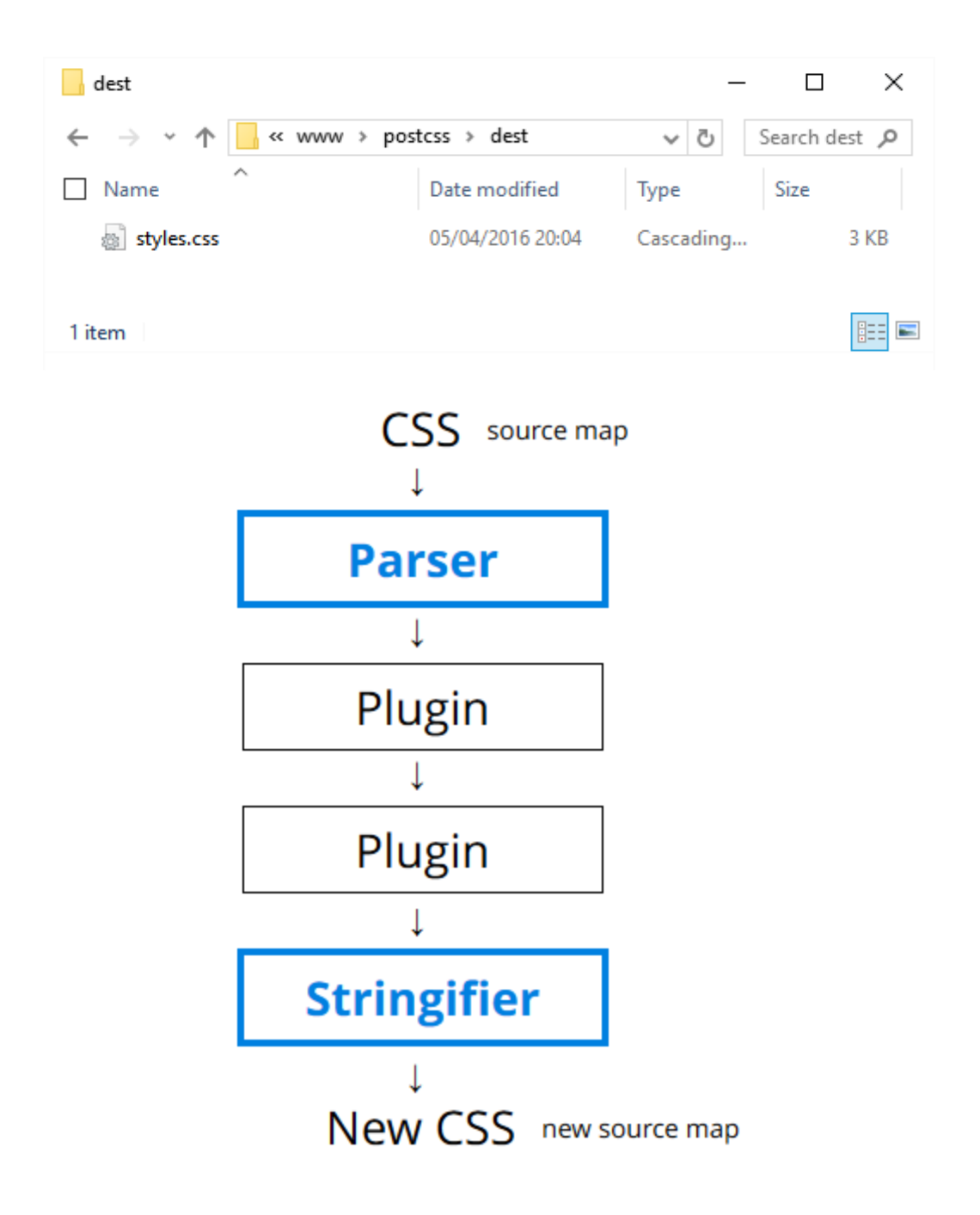

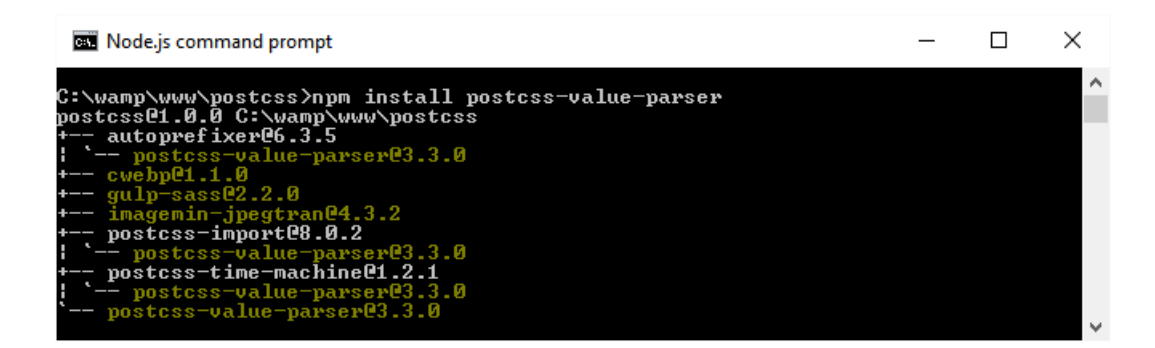

Mode.js command prompt

```
C:\wamp\www\postcss>gulp<br>
[23:07:47] Using gulpfile C:\wamp\ww\postcss\gulpfile.js<br>
[23:07:47] Starting 'default<br>
UalueParser {<br>
loding reservation of the control of the control of the source Index:<br>
[{type:'function',<br>
so
                                                                                                                                                                                                                                        after: \rightarrow \rightarrow \rightarrow
```
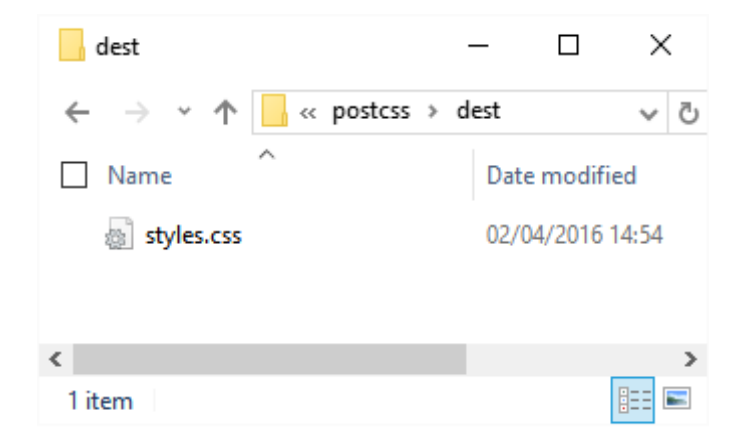

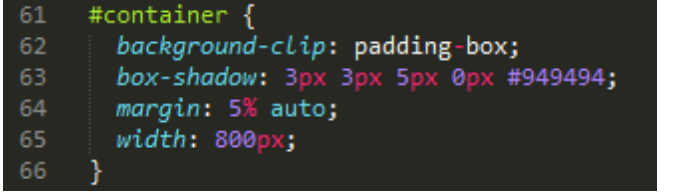

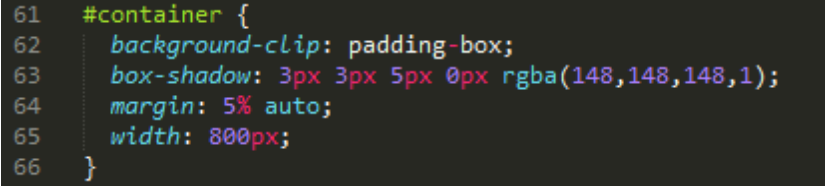

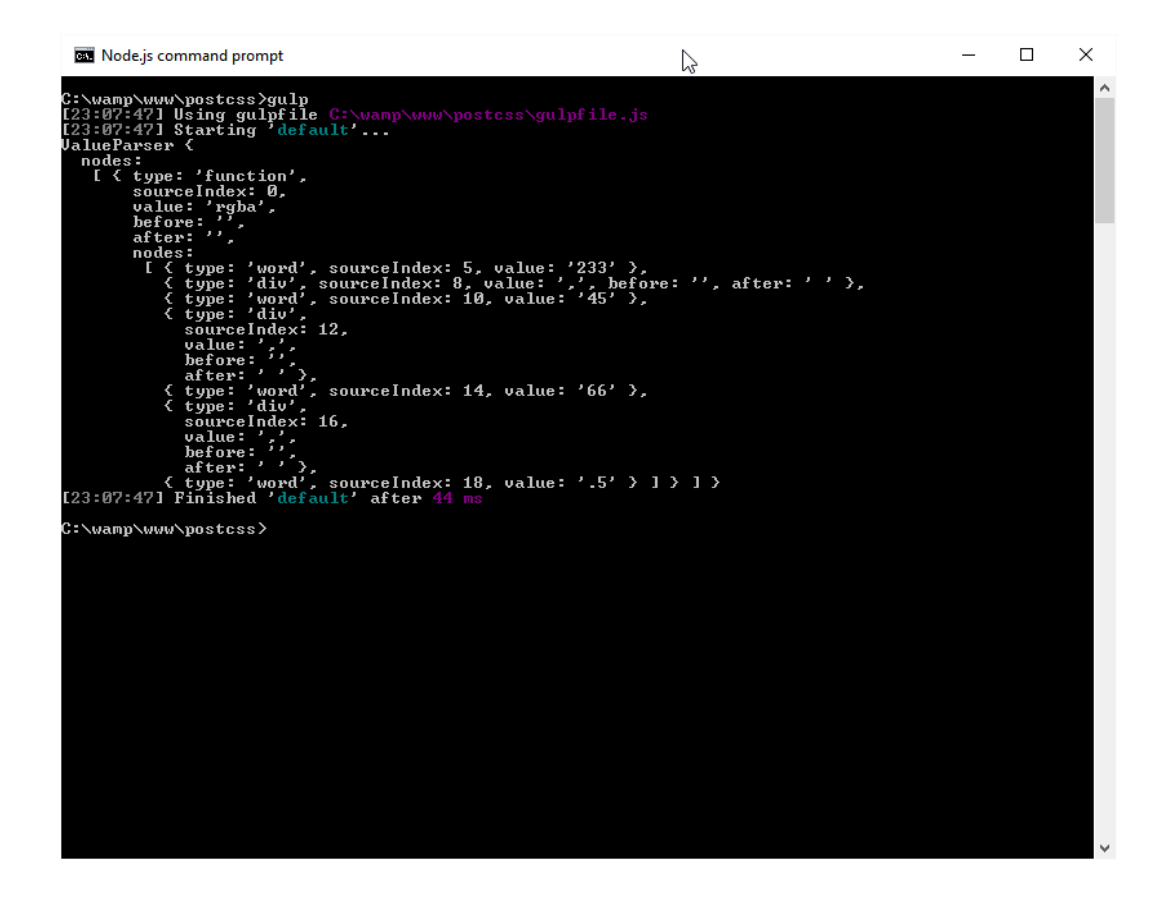

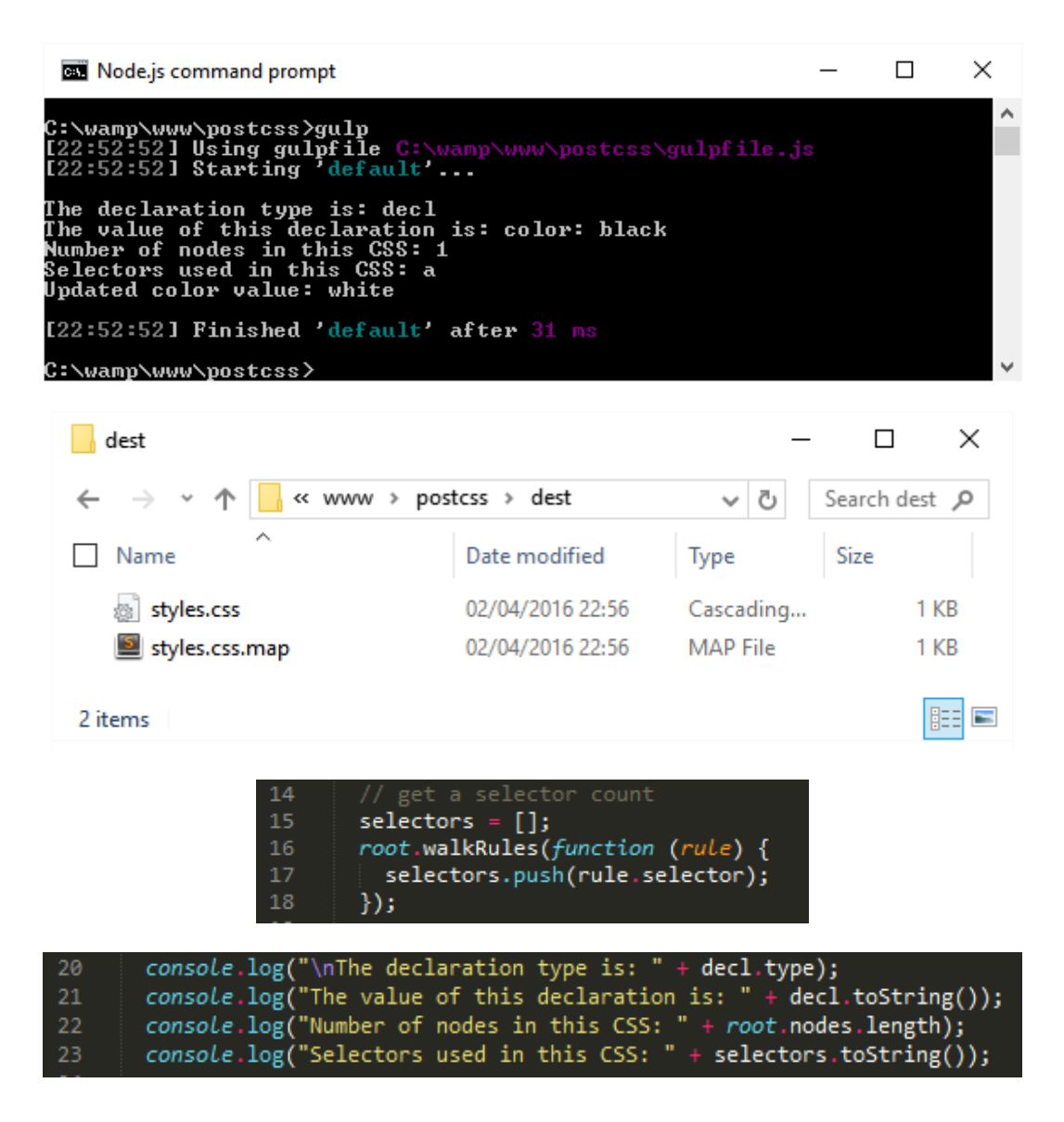

```
var file = \text{'src/styles.cs'};
12var hexcolor, sourceFile = fs.readFileSync(file, 'utf-8');
13<sub>1</sub>14gulp.task('default', function () {
15
         var parsedValue = valueParser(sourceFile);
16
17
18
         // walk() will visit all the of the nodes in the tree,
19
         // invoking the callback for each.
20
         parsedValue.walk(function (node) {
2122
           // Since we only want to transform rgba() values,
23
           // we can ignore anything else.
24
           if (node.type !== 'function' || node.value !== 'rgba') return;
25
```
ig PostCSS WebDesign\Chapters\Chapter 11\Code\TXX - changing colors\gulpfile.js - Sublime Text

| $\pmb{\times}$                                                        | Browse Packages                                                                                           |   |                        |   |
|-----------------------------------------------------------------------|----------------------------------------------------------------------------------------------------|---|------------------------|---|
| re ('gu<br>$\mu$ ire $($<br>· requ<br>e('ut<br>$\nu$ ire $($<br>"fs") | Settings - Default<br>Settings - User<br>Settings - More<br>Key Bindings - Default<br>Key Bindings - User | > |                        |   |
| re ('par                                                              | Font                                                                                                    | > |                        |   |
|                                                                       | <b>Color Scheme</b>                                                                                       |   | Color Scheme - Default | > |
| tyles<br><b>InceFi</b>                                                | Package Settings                                                                                          |   | Monokai JSON+          |   |
|                                                                       | Base16<br>p                                                                                               |   | <b>User</b>            |   |
| functio<br>.t".                                                       | SublimeLinter<br>ue = valueParsertsourceriie);                                                            |   |                        |   |

View Goto Tools Project Preferences Help

```
5 base01: "2e2f30" # ---
                            6 base02: "515253" # --
                              base03: "737475" # -
                            \overline{7}1 .midas {
                            8 base04: "959697" # +
     2 -10 base06: "dadbdc" # +++
3 -color: #map(base02);
4 \}11 | base07: "fcfdfe" # ++++
footer {
 clear: both;font-size: 12px;
 height: 3rem;
 margin-bottom: 5px;
 margin-top: 5px;
\mathcal Yfooter > p {
 padding-left: 2rem;
\mathcal{Y}#container {
 background-clip: padding-box;
 box-shadow: 3px 3px 5px 0px rgba (148, 148, 148, 1) ;
 margin: 5% auto;
 width: 800px;
\mathcal{F}
```
## **Chapter 12: Mixing Preprocessors**

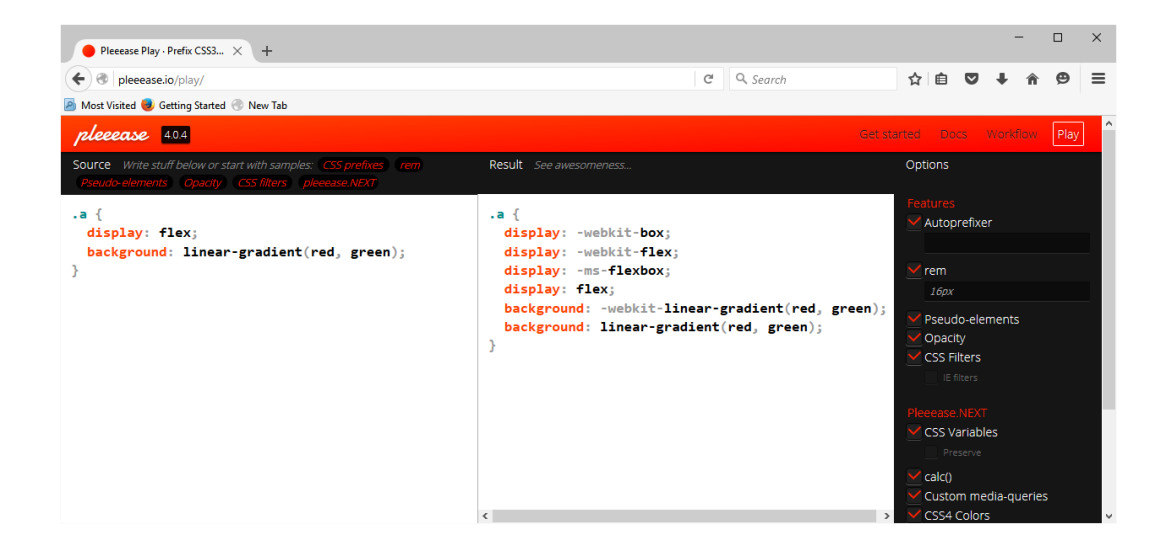

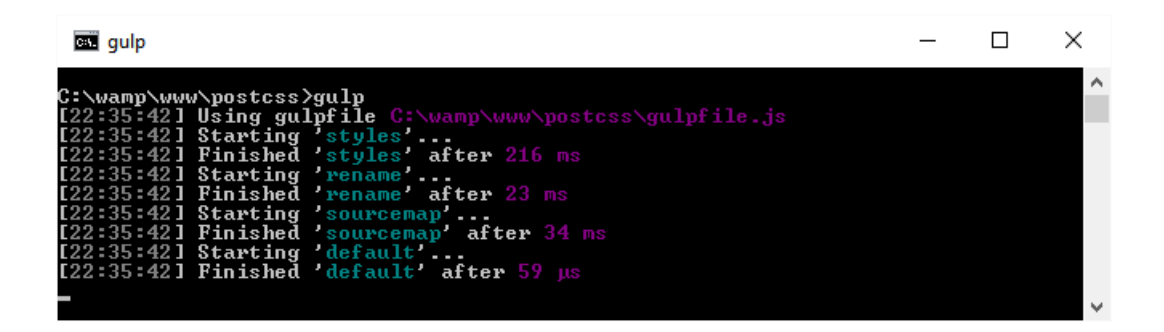

## **Sample Site**

Sample link 1 Sample link 2 Sample link 3 **Sample link 4** 

#### **Lorem Ipsum**

Lorem ipsum dolor sit amet, consectetur adipiscing elit. Curabitur elit sem, lobortis eu mattis et, egestas ac libero. Donec mauris est, porttitor sed purus quis, molestie ultricies lorem. In id scelerisque nulla. Vestibulum in ornare massa. Aliquam eleifend mollis justo ac sagittis. Mauris et arcu non

#### gulp.task('sass', function () { 20 21 return gulp.src('src/\*.scss') .pipe(sass().on('error', sass.logError)) 22 23 .pipe(gulp.dest('dest/')); 24  $\})$ ;

```
47
48
49
50
5152
53
     @import "css/variables.css";
             "css/normalize.css"
54
      import "css/genericons.css"<mark>;</mark>
55
56
      import "css/typography.css";
       import "css/elements.css";
57
       import "css/forms.css";
58
       import "css/navigation.css";
59
          ort "css/accessibility.css
60
          ort "css/alignments.css";
61
       mport "css/clearings.css";
62
       import "css/widgets.css";
        port "css/content.css";
64
       import "css/media.css"
65
      import "css/multisites.css";
66
       import "css/queries.css";
67
      .<br>@import "css/print.css";
68
69
```
31 gulp.task('styles', function () { 32 return gulp.src('src/style.css') .pipe(postcss([ atImport(), precss(), autoprefixer() ])) 33 .pipe(gulp.dest('dest/')); 34 35  $\})$ ;

```
grunt.initConfig({
23
24
                   postess: {
25
                           options: {
26
                                   processors: [
27
                                            autoprefixer({
28
                                                    browsers: [
29
                                                            'Android >= 2.1',
30
                                                            'Chrome >= 21',
31
                                                            'Edge >= 12',
32
                                                            'Explorer >= 7',
33
                                                            'Firefox >= 17',
                                                            'Opera >= 12.1',
34
35
                                                            'Safari >= 6.0'
36
                                                    1,
                                                    cascade: false
37
38
                                            \})
39
                                   J.
40
                           \},
               149
                      hr<sub>1</sub>150
                          -webkit-box-sizing: content-box;
               151
                          -moz-box-sizing: content-box;
               152
                          box-sizing: content-box;
               153
              var stylerules = {
         17"color-no-invalid-hex": 2,
         18
         19
                "declaration-colon-space-before": [2, "never"],
                "indentation": ["tab"],
         20
         21
                 "number-leading-zero": [2, "always"]
         22
              Б
     43
          gulp.task('lint', ['pxrem'], function() {
     44
             return gulp.src("dest/style.css")
               .pipe(postcss([ stylelint({ "rules": stylerules }),
     45
     46
               reporter({ clearMessages: true })
     47
            \ket{})48
           \});
```
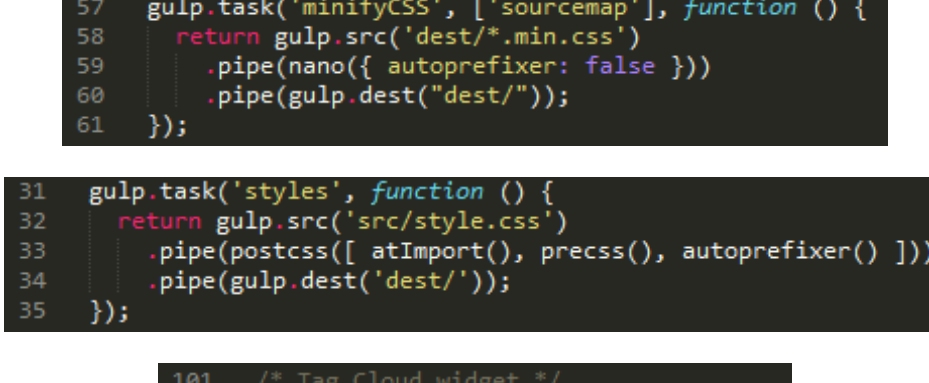

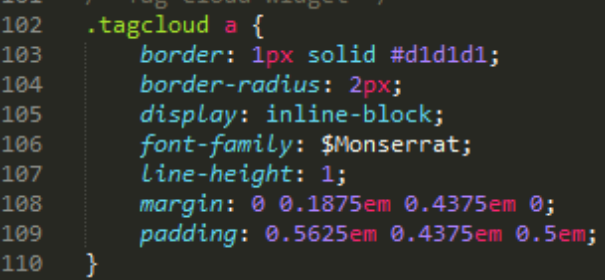

gulp.task('pxrem', ['styles'], function() {<br>return gulp.src("dest/style.css")<br>.pipe(pixrem())<br>.pipe(gulp.dest('dest/'));  $37$ <br> $38$ <br> $39$ <br> $40$ 

- 
- 
- $\}$ );

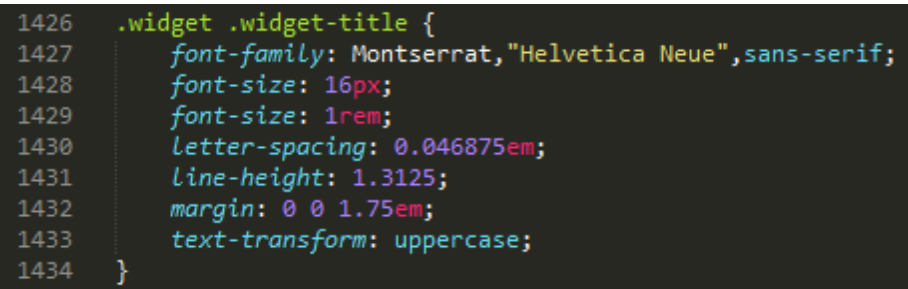

```
blockquote {
50
51
          &:before, &:after {
52
              content: "53
          }
54
          p_{\text{f}}margin-bottom: 1.4736842105em;
57
          \mathcal{Y}58
          cite, small {59
              color: $almostblack;
60
61
              display: block;
62
              font-size: 16px;
63
              Line-height: 1.75;
          Y
64
          cite:before, small:before {<br>| content: "\2014\00a0";
66
67
          }
70
          em, i, cite {
              font-style: normal;
          Ï
          strong, b {
              font-weight: 400;
76
          ł
78
          \> :last-child {
79
              margin-bottom: 0;
80
          \,81\,}
```

```
@for $i from 6 to 9 {
158
          .gallery-columns-$(i) .gallery-caption {
159
160
              display: none;
161
          ł
162
      }
```
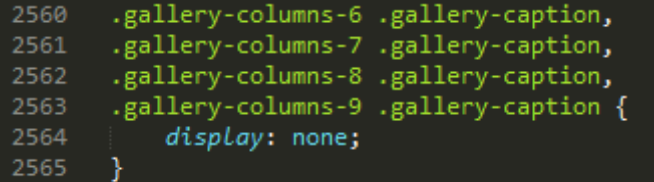

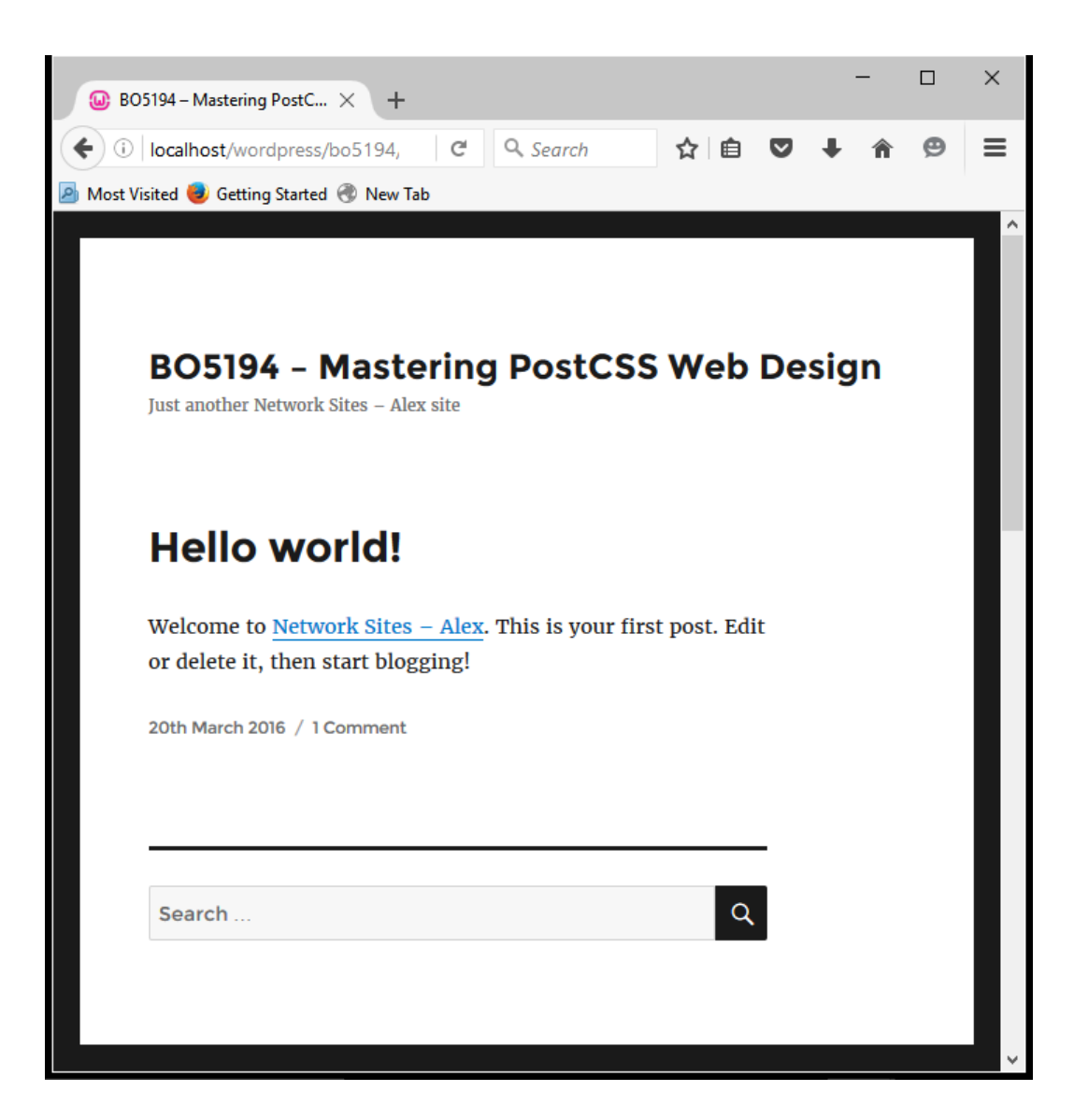

## **Chapter 13: Troubleshooting PostCSS Issues**

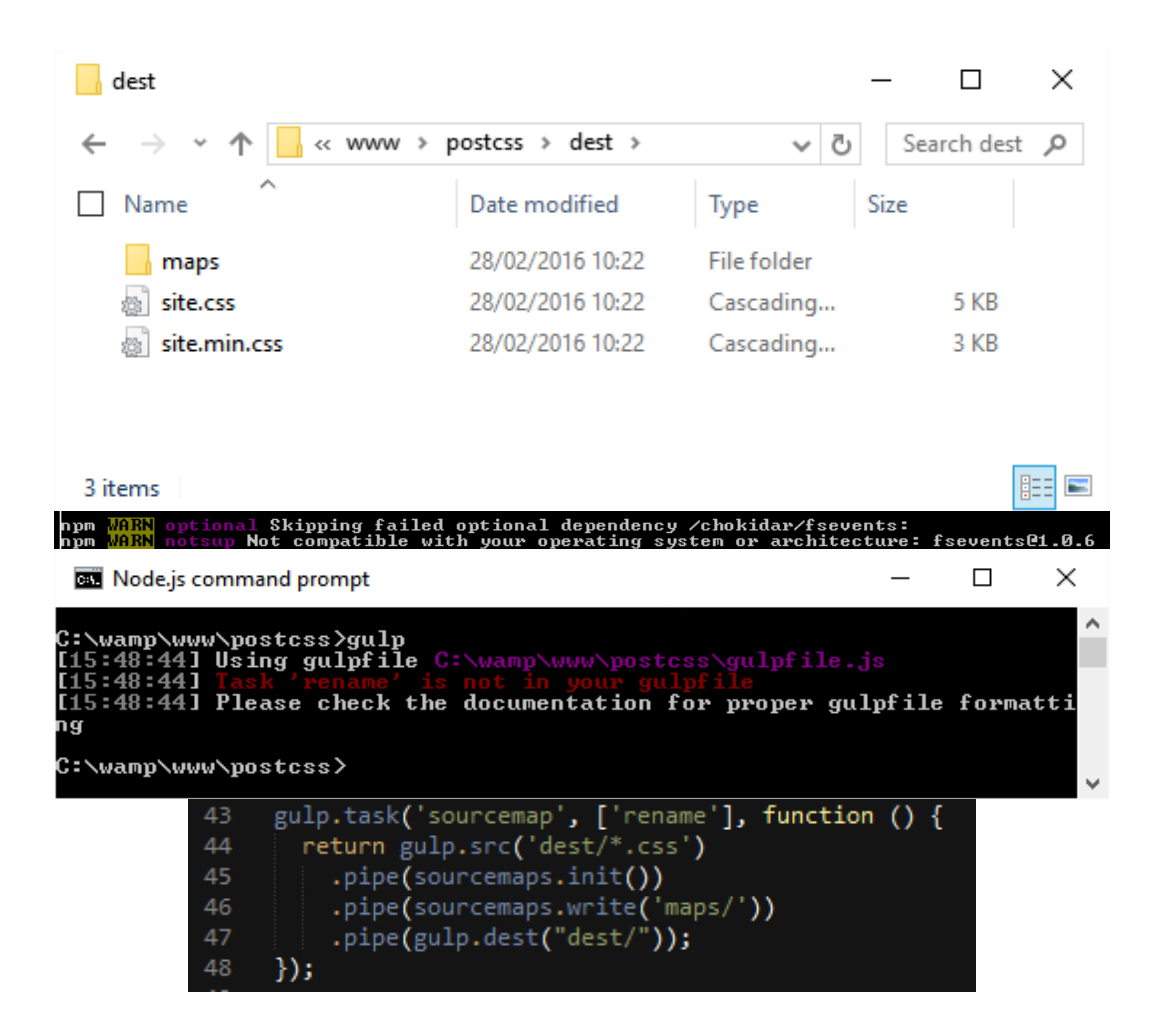

```
gulpfile.js - Notepad
                                                                                          \Box\times\mathbb{Z}File Edit Format View Help
'use strict';
var gulp = require('gulp');var postcss = require('gulp-postcss');
//var autoprefixer = require('autoprefixer');
var cssnano = require('cssnano');
var sourcemaps = require('gulp-sourcemaps');
var rename = require('gulp-rename');var stylelint = require('stylelint');
var reporter = require('postcss-reporter');
var rucksack = require('rucksack-css');
gulp.task('styles', function () {
 return gulp.src('src/*.css')
    .pipe(postcss([ rucksack({ fallbacks: true, autoprefixer: true }) ]))
    .pipe(gulp.dest('dest/'));
\});
gulp.task("lint-styles", ['styles'], function() {
    return gulp.src("dest/*.css")
    .pipe(postcss([ stylelint({
         "rules": {
          "color-no-invalid-hex": 2,
          "declaration-colon-space-before": [2, "never"],
           "indentation": [2, 2],
           "number-leading-zero": [2, "always"]
        <sup>}</sup>
      \}),
      reporter({
        clearMessages: true,
      \mathcal{Y}\left| \right)\};
gulp.task('sourcemap', ['rename'], function () {
 return gulp.src('dest/*.css')
    .pipe(sourcemaps.init())
    .pipe(sourcemaps.write('maps/'))
    .pipe(gulp.dest("dest/"));
\});
gulp.task('default', ['styles', 'lint-styles', 'rename', 'sourcemap']);
var watcher = gulp.watch('src/*.scss', ['styles', 'lint-styles', 'rename', 'sourcemap']);
watcher.on('change', function(event) {<br>console.log('File ' + event.path + ' was ' + event.type + ', running tasks...');
\});
```
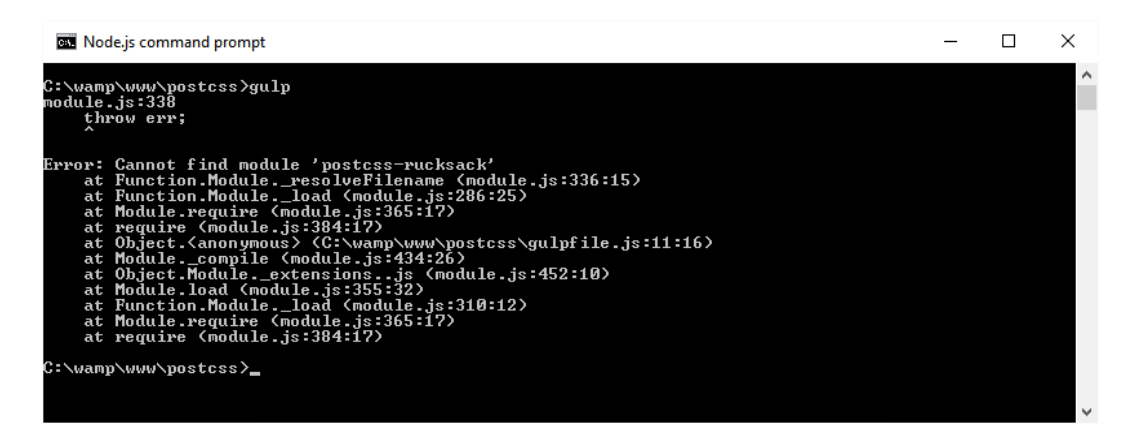

## ®Install

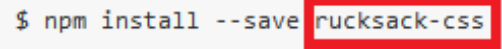

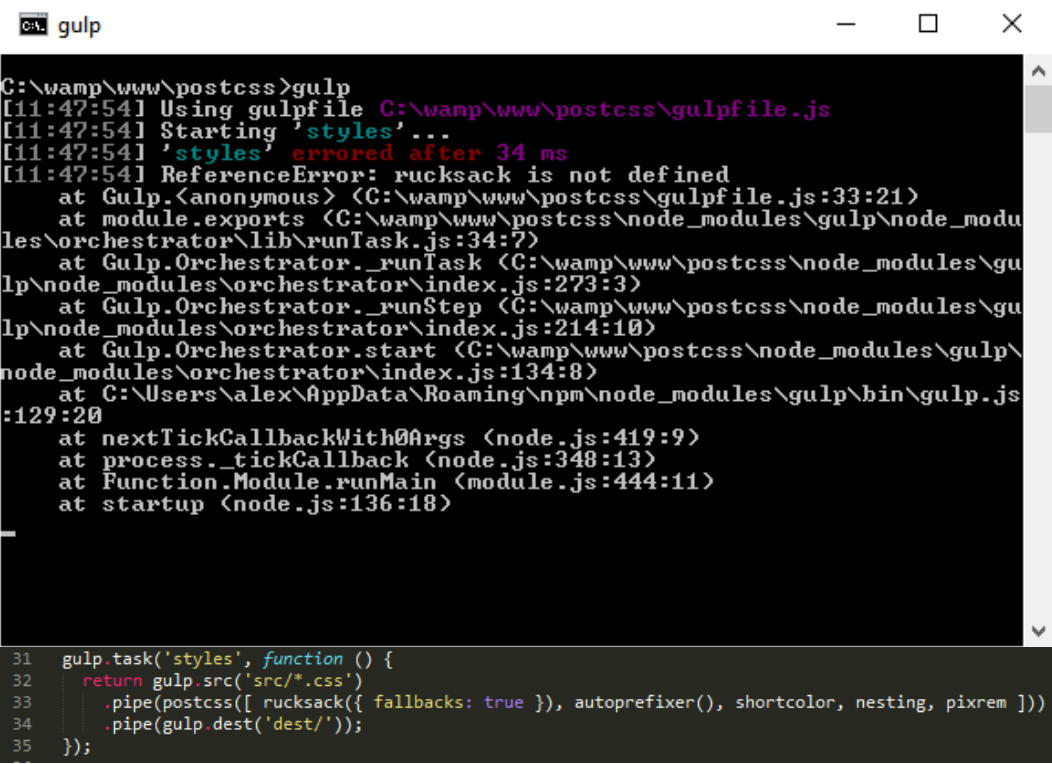

```
Boot gulp
   C:\wamp\www\postcss>gulp<br>[11:53:18] Using gulpfile C:\wamp\www\postcss\gulpfile.js<br>[11:53:18] Starting 'styles<br>[11:53:18] 'styles' errored after 21 ms<br>[11:53:18] Error in plugin 'gulp-postcss'
                                    in plugin 'gulp-postess'
   Message:<br>Please provide array of postcss processors!
                                     gulp.task('styles', function () {
                             31
                                        return gulp.src('src/*.css')
                             3233
                                            .pipe(postcss())
                                            .pipe(gulp.dest('dest/'));
                            34
                             35
                                     \});
      MARN optional Skipping failed optional dependency /chokidar/fseven
n om
\mathbf{t}s:
      MARN notsup Not compatible with your operating system or architect<br>| fsevents@1.0.8<br>|MARN Failed to parse json<br>|MAN| Trailing comma in object at 28:3
npm
ure :
ոքա
ոքա
npm
        ARI
ոբո<br>npm<br>npm
npm WARN<br>npm <mark>MARN</mark> File: C:\wamp\www\postcss\package.json<br>npm <mark>MARN enoent ENOENT: no such file or directory, open 'C:\wamp\www\p<br>ostcss\node_modu<u>les\cl</u>s\package.json'</mark>
                                        "postcss-pxtorem": "^3.3.1",<br>"postcss-reporter": "^1.3.0",
                        24
                        25
                                        "postcss-short-color": "^1.0.0",
                        26
                        27
                                        "stylelint": "^2.3.7",
                        28
                                    ł
                                 }
                        29
                        30
                        dest
                                                                                  \Box×
```

```
\langle\,距回
  1 item
```
 $\left| \right|$  « postcss > dest

ج ا ح

Date modified

03/03/2016 20:30

 $\leftarrow$ 

 $\Box$  Name

site.css

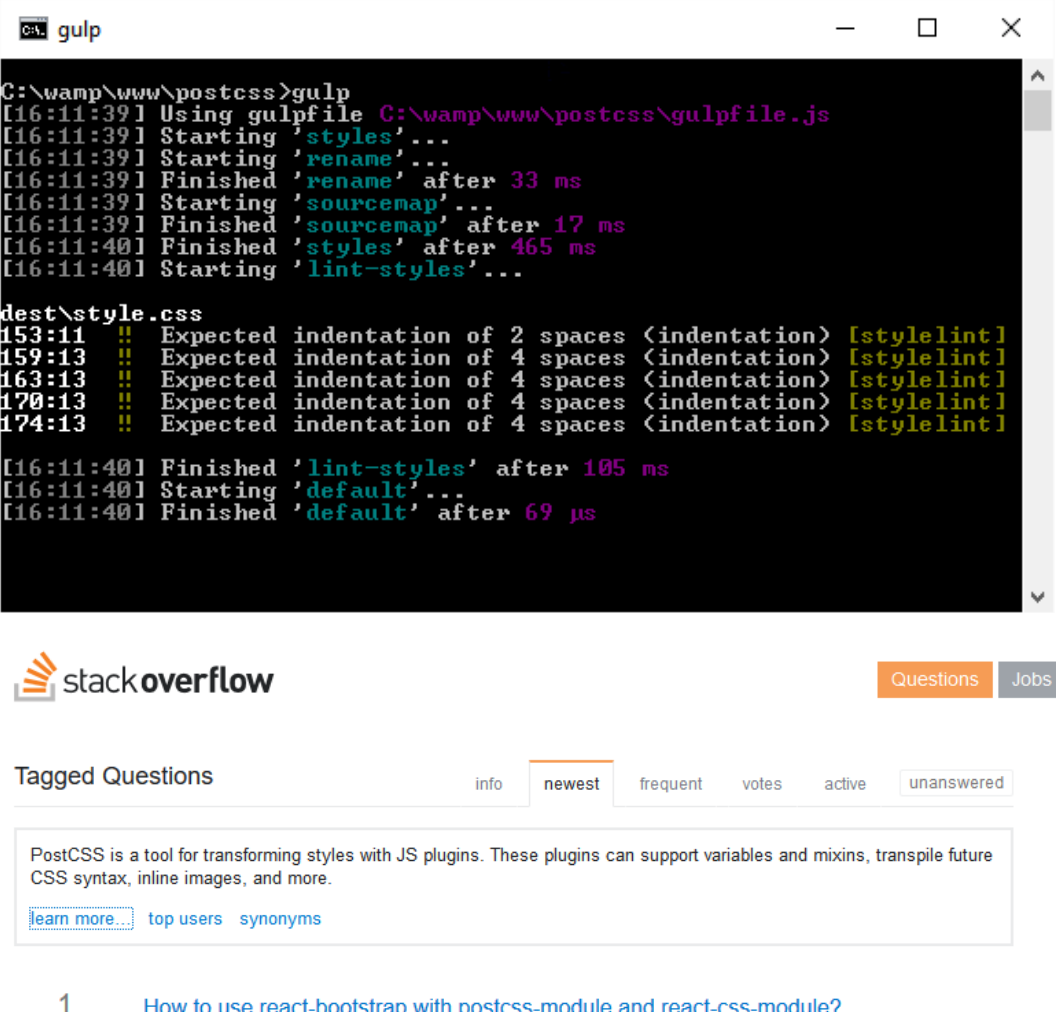

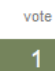

Below is my Greeter.jsx file: import React, {Component} from 'react'; import cssModules from 'react-<br>css-modules'; import {Button} from 'react-bootstrap'; import styles from './Greeter.css'; const ...

twitter-bootstrap reactjs react-bootstrap postcss react-css-modules

42 views

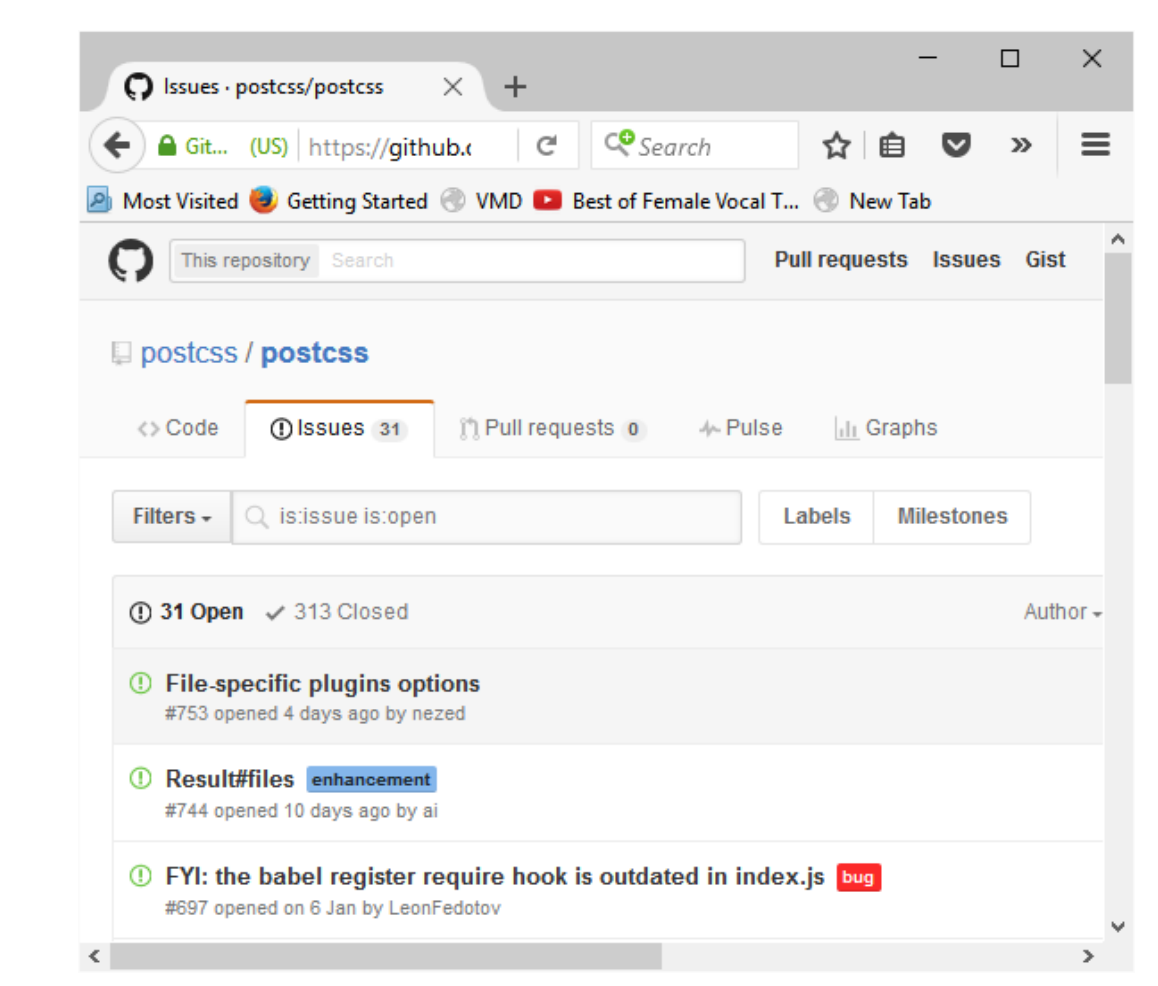

# **Chapter 14: Preparing for the Future**

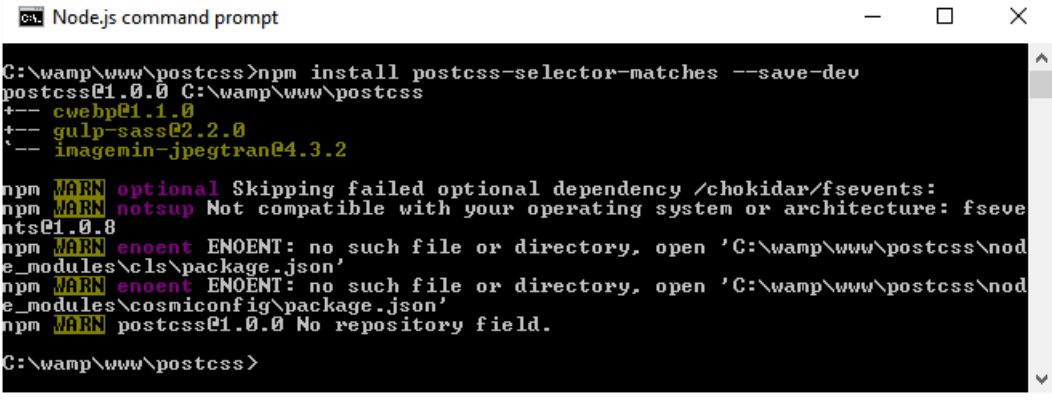

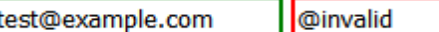

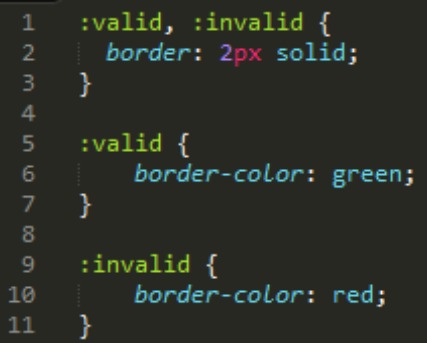

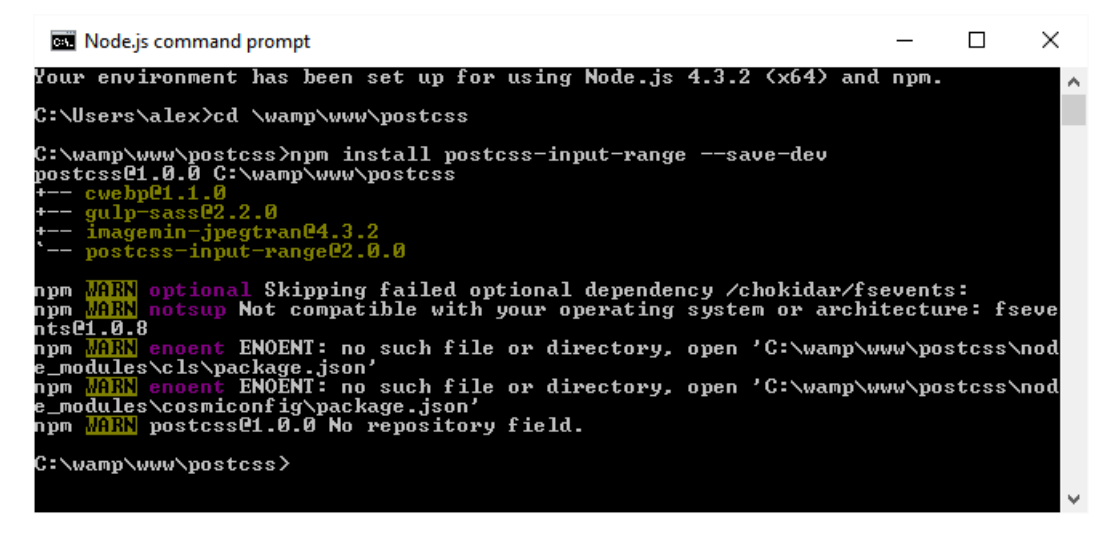

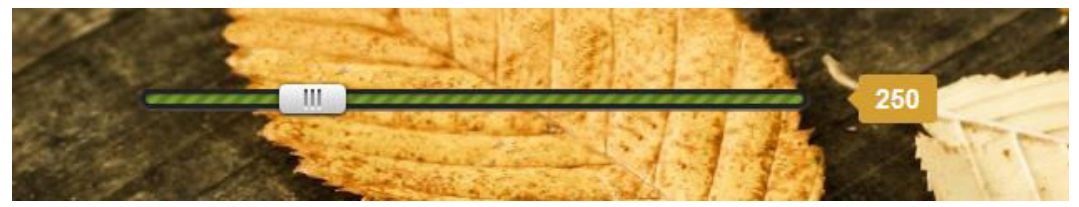

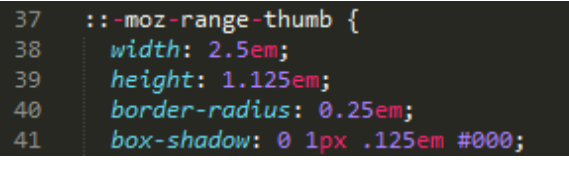

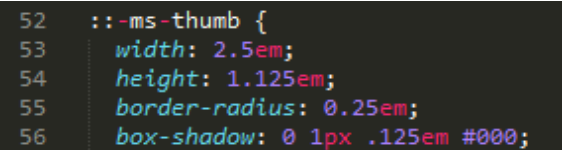

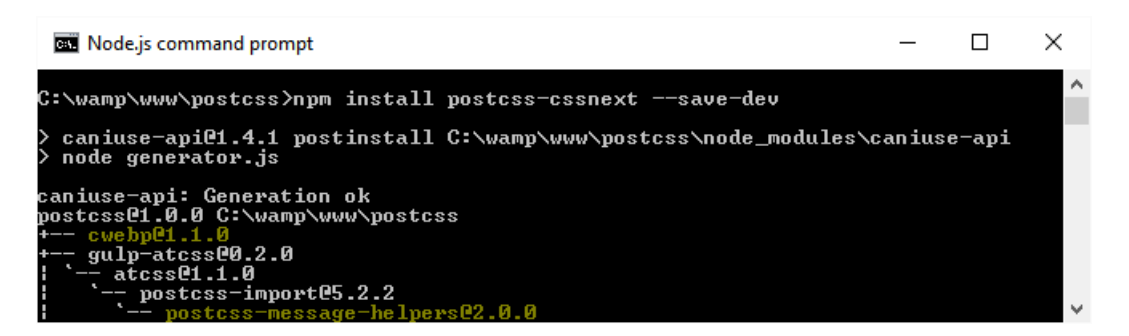

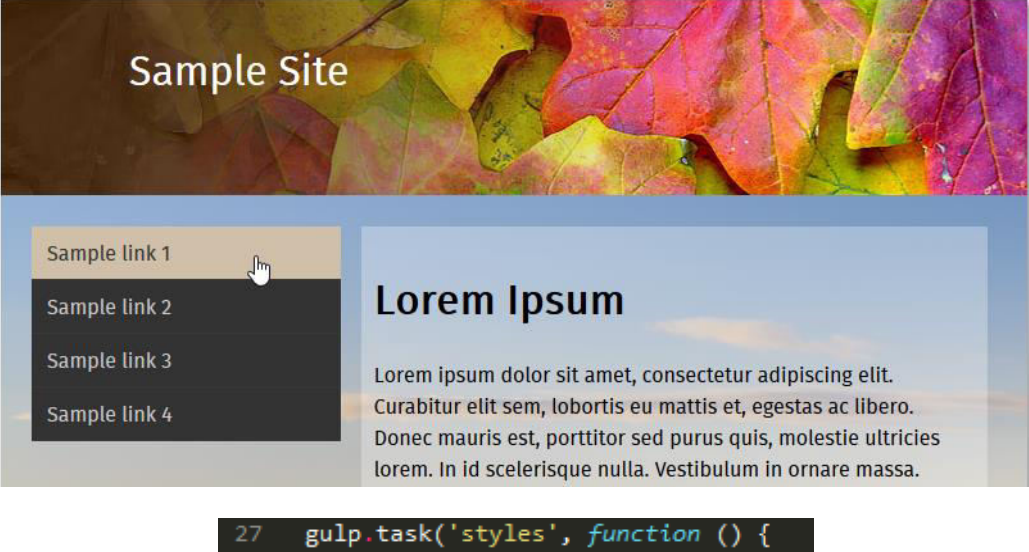

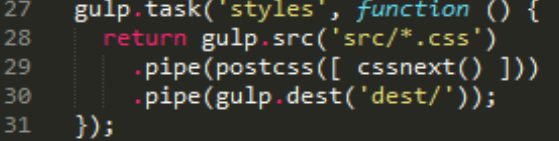

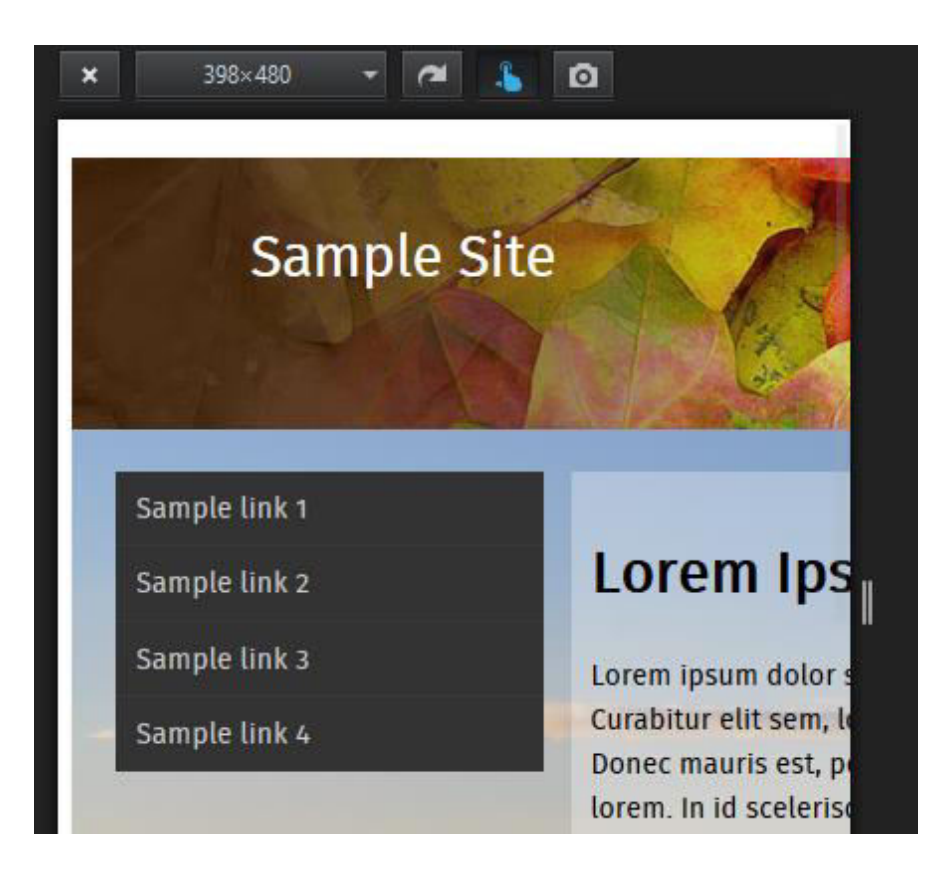

# $\Omega$ 360×640  $\sim$  $\mathbf{k}$  $\pmb{\times}$ ÷ **Sample Site** Sample link 1 Sample link 2 Sample link 3 Sample link 4 **Lorem Ipsum**

Lorem ipsum dolor sit amet, consectetur adipiscing elit. Curabitur elit sem, lobortis eu mattis et, egestas ac libero. Donec mauris est, porttitor sed purus quis, molestie ultricies lorem. I

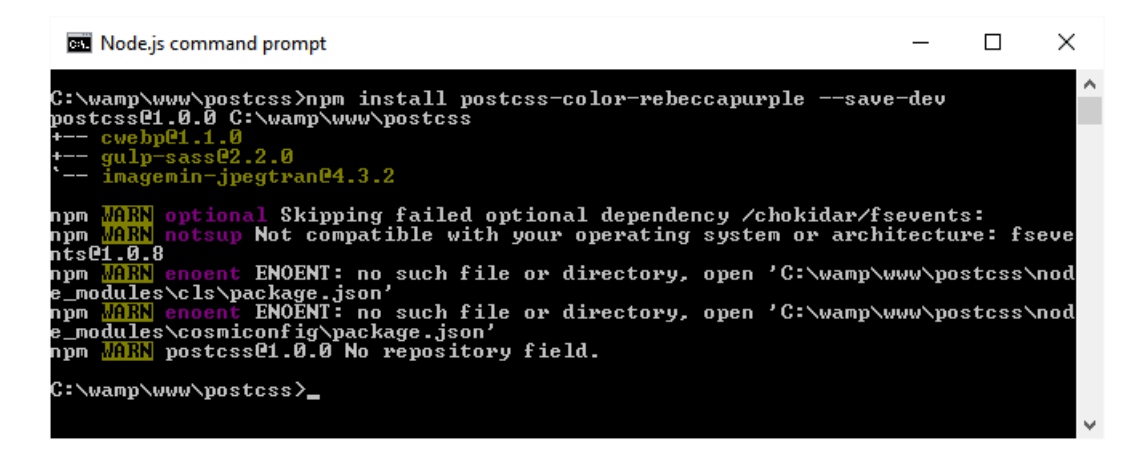

This is a box colored rebecca purple

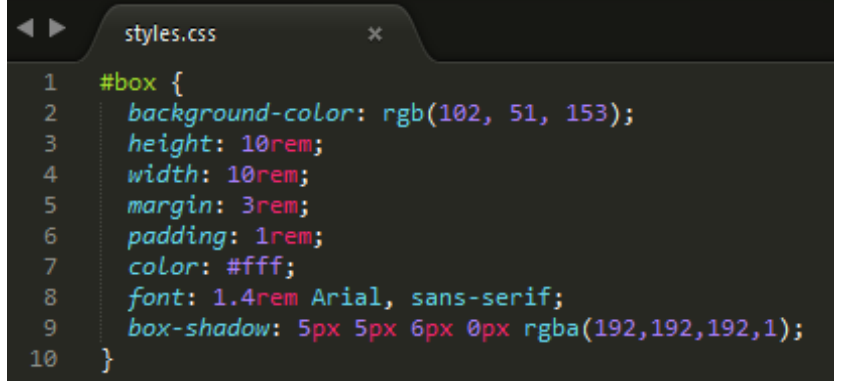

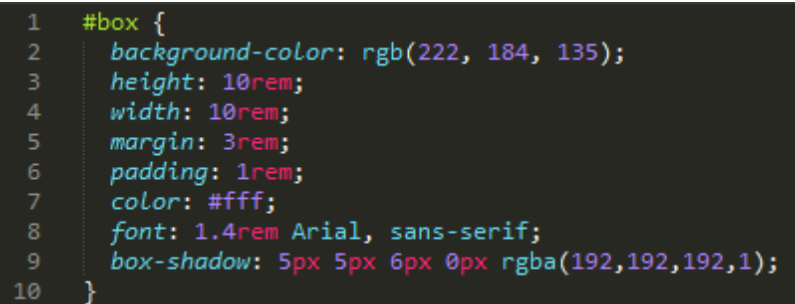

This is a box colored rebecca purple

## #deb887 Color Conversion

The hexadecimal color #deb887 has RGB values of R:222, G:184, B:135 and decimal value is 14596231.

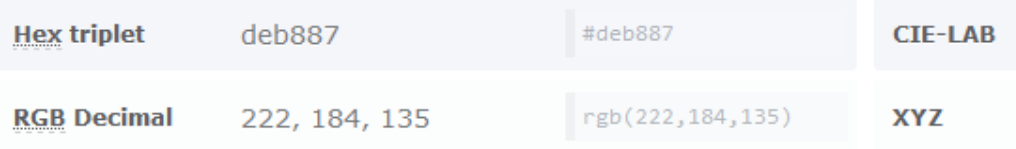

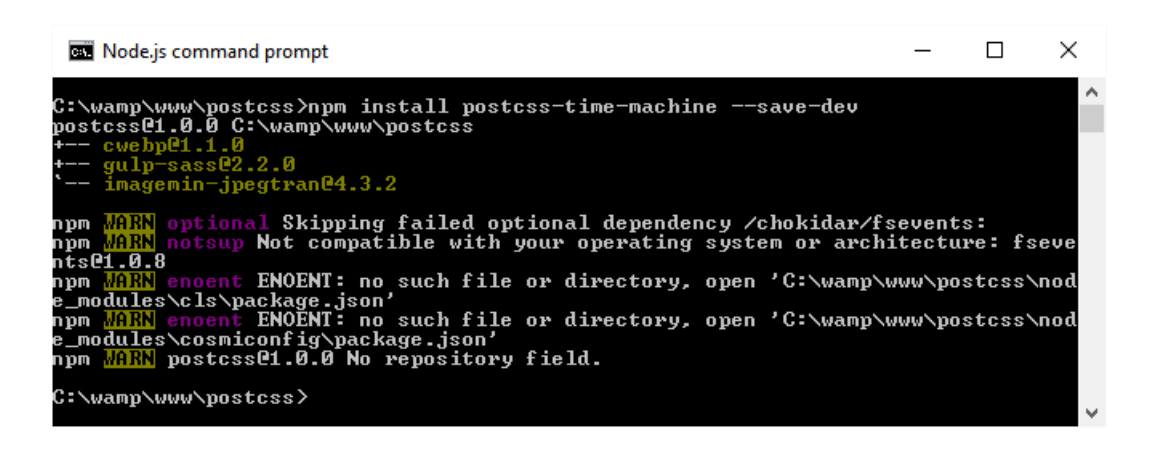

This is a box colored rebecca purple

- #box  $\{$ 1 background-color: rgb(102, 51, 153, 194); height: 10rem; width: 10rem; 1  $box-size: 1$  border-box;  $\mathcal{Y}$ #box { background-color: rgba(102, 51, 153, 0.8);
	- height: 10rem;

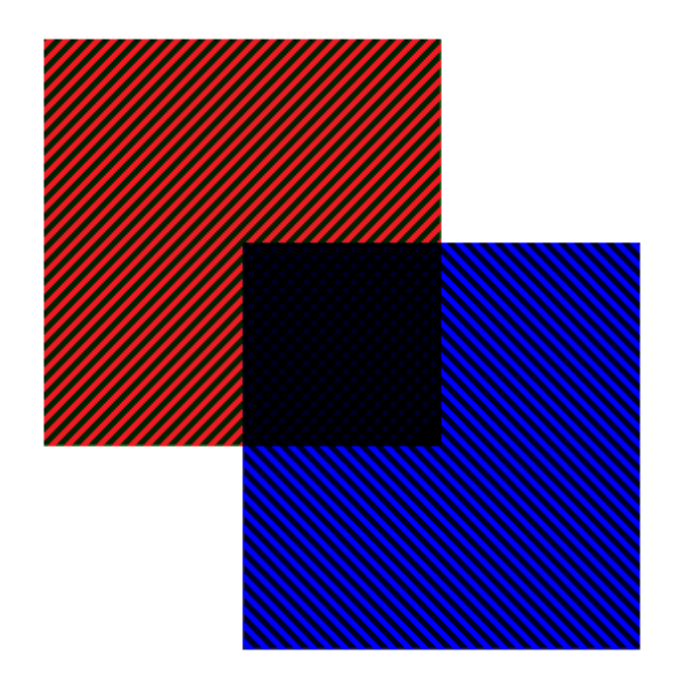

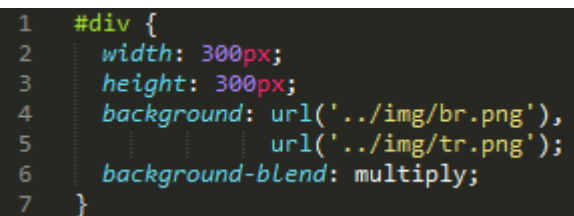

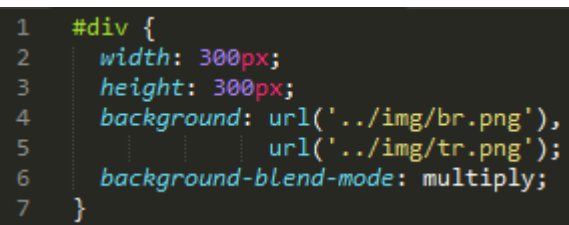